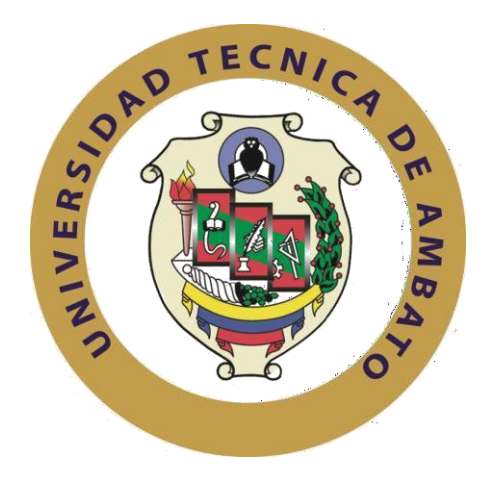

# **UNIVERSIDAD TÉCNICA DE AMBATO**

# **FACULTAD DE INGENIERÍA EN SISTEMAS ELECTRÓNICA E INDUSTRIAL**

## **CARRERA DE INGENIERÍA EN SISTEMAS COMPUTACIONALES E INFORMATICOS**

#### **Tema:**

# **DESARROLLO DE APLICACIÓN WEB PROGRESIVA PARA LA GESTION DE PEDIDOS APLICADA A LA EMPRESA DE ROPA HOXTON**

Trabajo de Titulación Modalidad: Proyecto de Investigación, presentado previo la obtención del título de Ingeniero en Sistemas Computacionales e Informáticos

# **LINEA DE INVESTIGACION: DESARROLLO DE SOFTWARE**

**Autor:** Guerra Poalasin Diego Omar

**Tutor:** Ing. Carlos Núñez Mg.

**Ambato – Ecuador** 

**Marzo – 2021**

# **APROBACIÓN DEL TUTOR**

En mi calidad de Tutor del Trabajo de Titulación sobre el tema: "DESARROLLO DE APLICACIÓN WEB PROGRESIVA PARA LA GESTION DE PEDIDOS APLICADA A LA EMPRESA DE ROPA HOXTON", desarrollado bajo la modalidad PROYECTO DE INVESTIGACIÓN por el señor Diego Omar Guerra Poalasin, estudiante de la Carrera de Ingeniería en Sistemas Computacionales e Informáticos de la Facultad de Ingeniería en Sistemas, Electrónica e Industrial, de la Universidad Técnica de Ambato, me permito indicar que el estudiante ha sido tutorado durante todo el desarrollo del trabajo hasta su conclusión, de acuerdo a lo dispuesto en el Artículo 15 del Reglamento para obtener el Título de Tercer Nivel, de Grado de la Universidad Técnica de Ambato, y el numeral 7.4 del respectivo instructivo.

Ambato, marzo, 2021

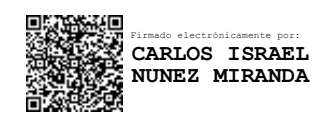

<u> - - - - - - - - - - - - - -</u>

Ing. Carlos Núñez Mg.

**TUTOR** 

# **AUTORÍA**

El presente Proyecto de Investigación titulado: "DESARROLLO DE UNA APLICACIÓN WEB PROGRESIVA PARA LA GESTIÓN DE PEDIDOS APLICADA A LA EMPRESA DE ROPA HOXTON", es absolutamente original, auténtico y personal. En tal virtud, el contenido, efectos legales y académicos que se desprenden del mismo son de exclusiva responsabilidad del autor.

Ambato, marzo, 2021

Diego Omar Guerra Poalasin CC: 1804456729

**AUTOR** 

# **APROBACIÓN DE LA COMISIÓN CALIFICADORA**

En calidad de par calificador del Informe Final del Trabajo de Titulación presentado por el señor DIEGO OMAR GUERRA POALASIN, estudiante de la Carrera de Ingeniería en Sistemas, Computacionales e Informáticos, de la Facultad de Ingeniería en Sistemas, Electrónica e Industrial, bajo la Modalidad PROYECTO DE INVESTIGACIÓN, titulado "DESARROLLO DE UNA APLICACIÓN WEB PROGRESIVA PARA LA GESTIÓN DE PEDIDOS APLICADA A LA EMPRESA DE ROPA HOXTON", nos permitimos informar que el trabajo ha sido revisado y calificado de acuerdo al Artículo 17 del Reglamento para obtener el Título de Tercer Nivel, de Grado de la Universidad Técnica de Ambato, y al numeral 7.6 del respectivo instructivo. Para cuya constancia suscribimos, conjuntamente con la señora presidenta del Tribunal.

Ambato, marzo 2021.

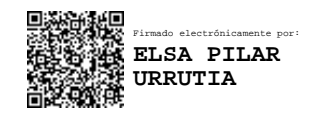

Ing. Pilar Urrutia, Mg.

------------------------------------------

PRESIDENTA DEL TRIBUNAL

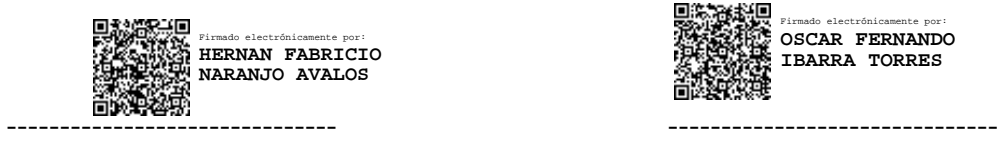

Firmado electrónicamente por: **OSCAR FERNANDO IBARRA TORRES**

Ing. Hernán Naranjo **Ing. Fernando Ibarra** 

## PROFESOR CALIFICADOR PROFESOR CALIFICADOR

# **DERECHOS DE AUTOR**

Autorizo a la Universidad Técnica de Ambato, para que haga uso de este Trabajo de Titulación como un documento disponible para la lectura, consulta y procesos de investigación.

Cedo los derechos de mi Trabajo de Titulación en favor de la Universidad Técnica de Ambato, con fines de difusión pública. Además, autorizo su reproducción total o parcial dentro de las regulaciones de la institución.

Ambato marzo, 2021

Diego Omar Guerra Poalasin CC: 1804456729 **AUTOR** 

V

# **DEDICATORIA**:

<span id="page-5-0"></span>El presente trabajo de investigación dedico a mi madre qué ha sido mi motor y mis fuerzas para cumplir esta meta de igual manera a mi hermana que ha sido un pilar fundamental en la consecución de este objetivo.

Diego Omar Guerra Poalasin

# **AGRADECIMIENTO**:

<span id="page-6-0"></span>Agradezco primeramente a Dios por haber dado las fuerzas y la salud para poder afrontar todos los obstáculos de mi vida, agradezco también a mi madre y mi hermana que sin ella nada sería posible, sin olvidarme de mis compañeros y amigos de la carrera que gracias a sus ocurrencias y ánimos se ha convertido en personas que recordare toda la vida

Diego Omar Guerra Poalasin

# **INDICE GENERAL**

<span id="page-7-0"></span>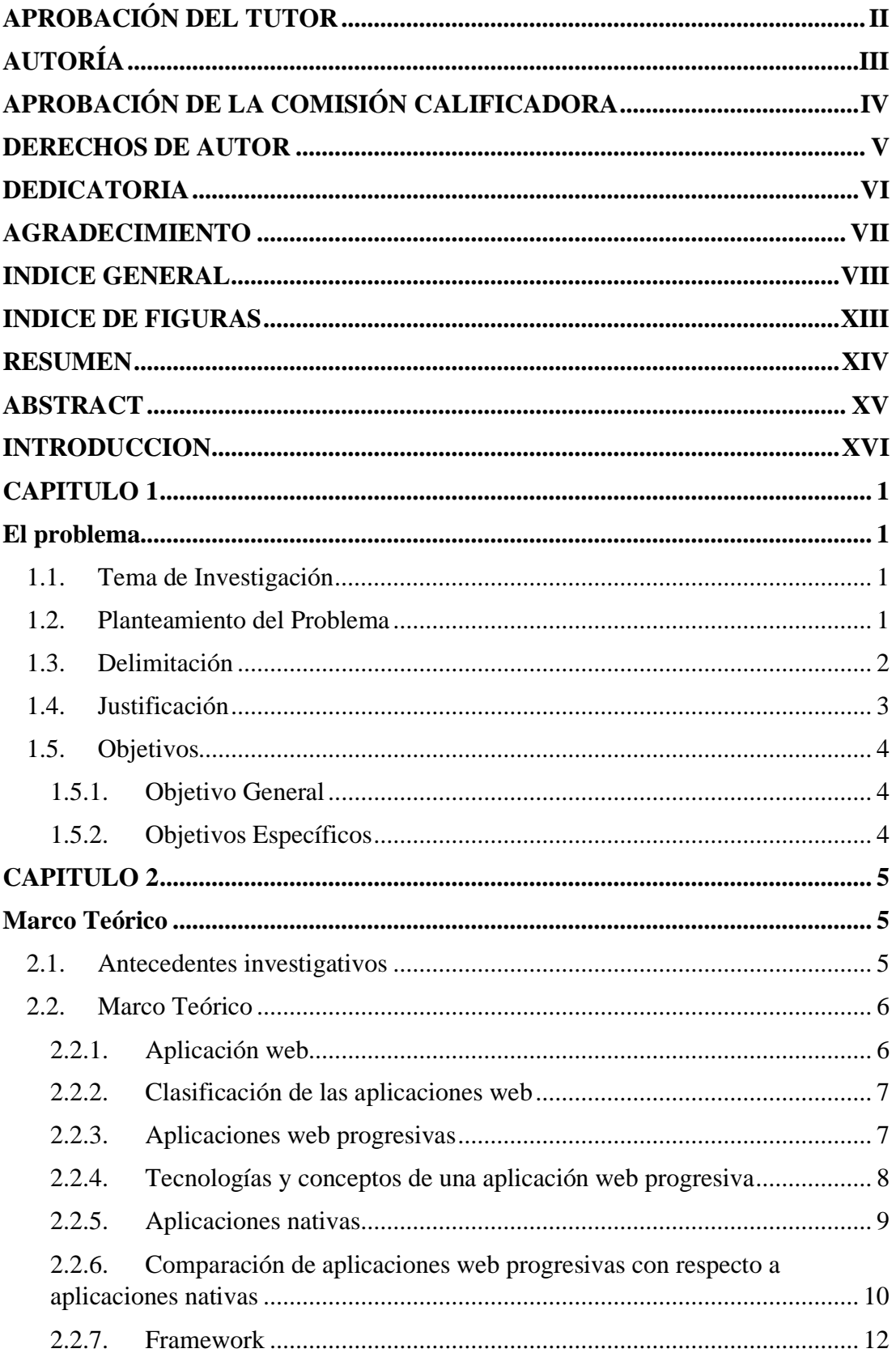

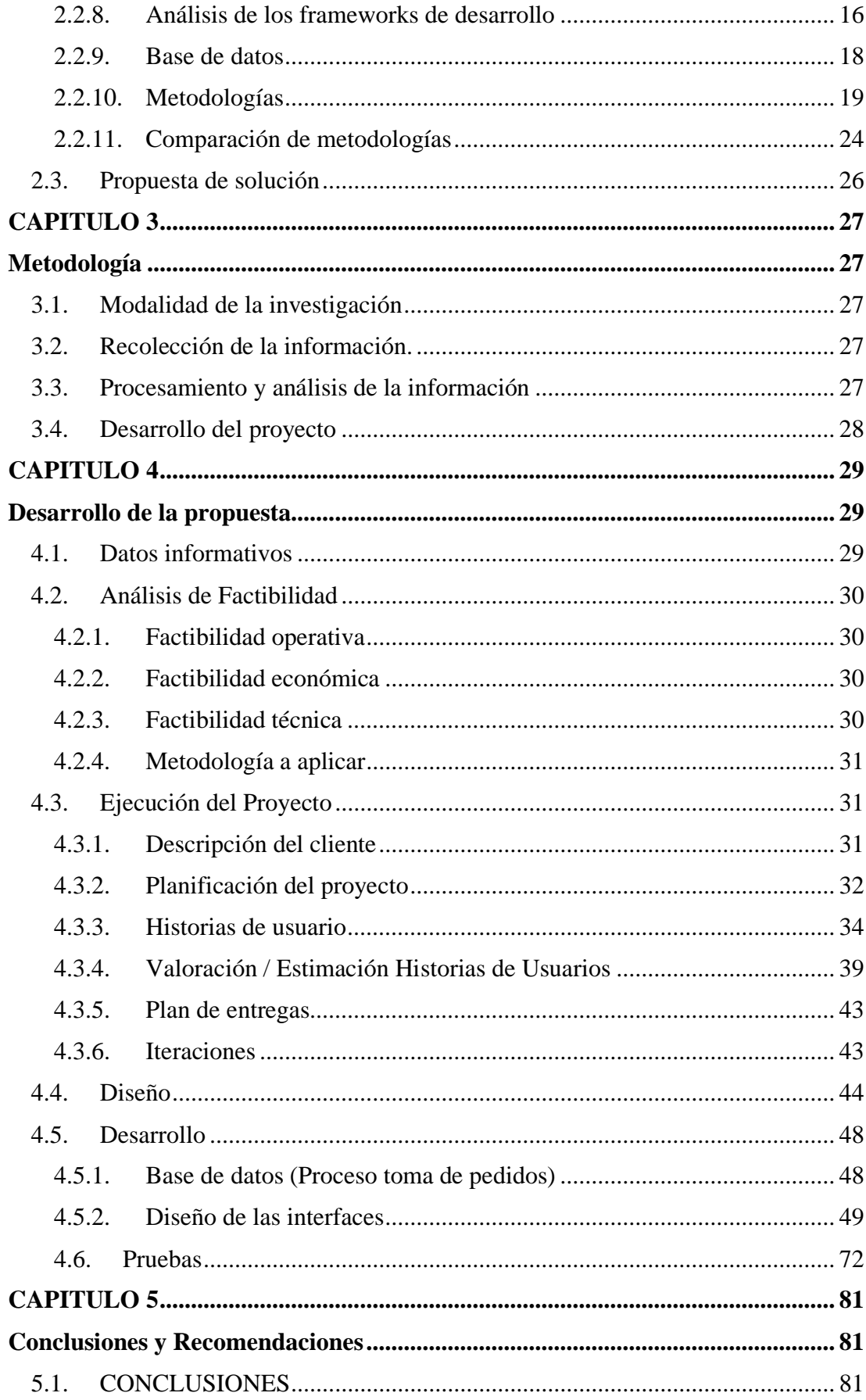

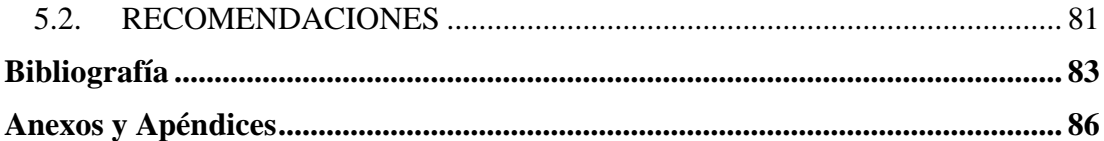

# **INDICE DE TABLAS**

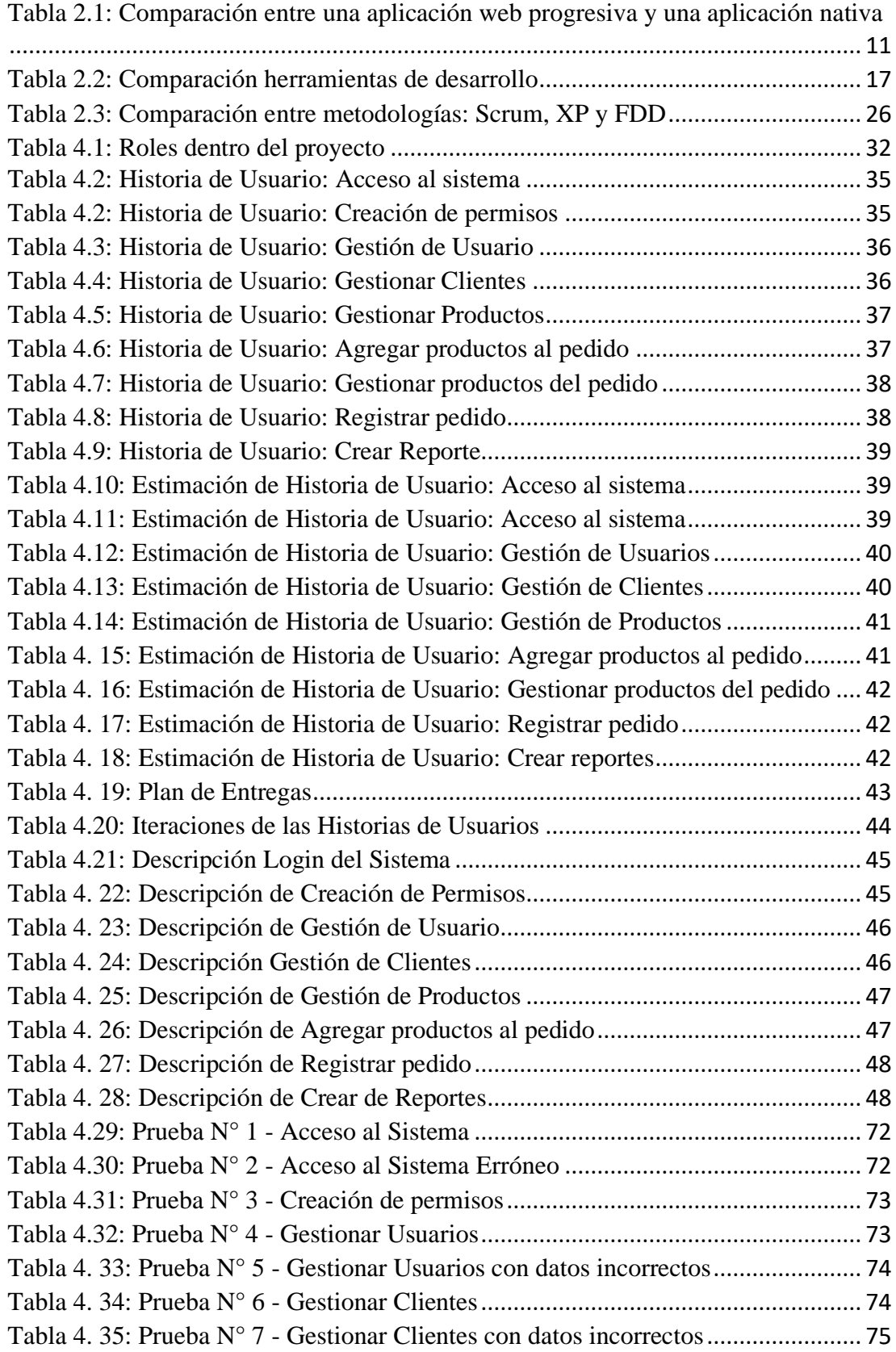

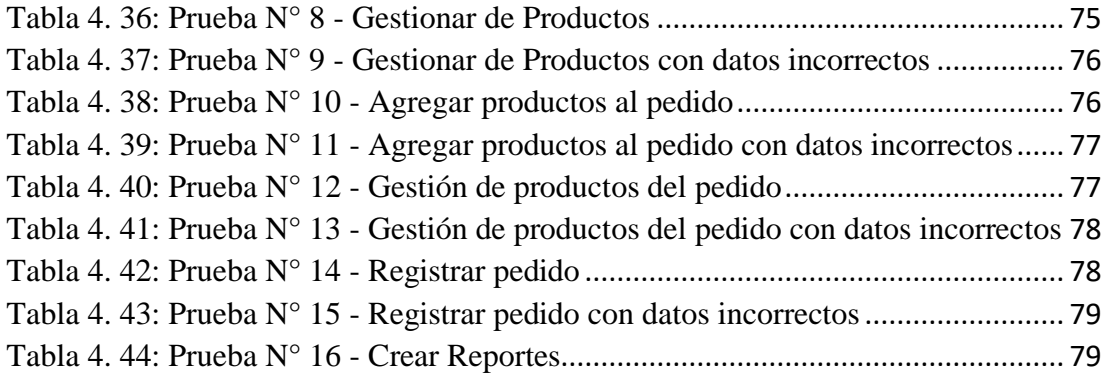

# **INDICE DE FIGURAS**

<span id="page-12-0"></span>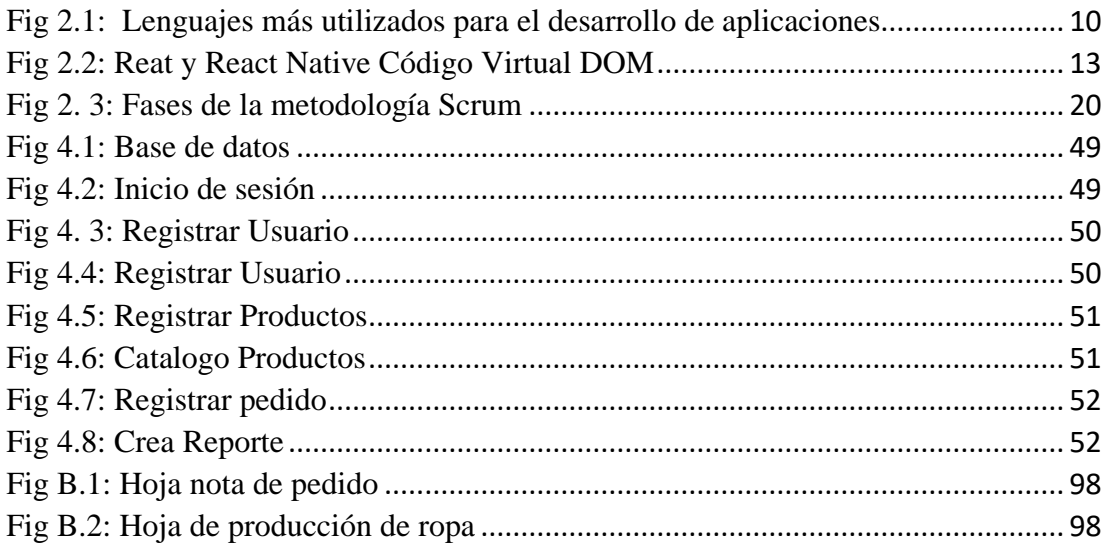

## **RESUMEN**

<span id="page-13-0"></span>En el mundo actual que vivimos los aplicativos webs, se han convertido en una herramienta necesaria e indispensable al momento de realizar las actividades diarias, ya sean estás de carácter laboral o académicas, permitiendo mejorar los procesos en ejes de tiempo y ejecución brindando una mayor ayuda y soporte al usuario final.

Es aquí donde un aplicativo ya sea este de escritorio, web o móvil se debe acoplar a las necesidades del usuario y a las especificaciones del equipo en el cual se lo maneje, dando como resultado una herramienta, versátil que, sin importar la plataforma, el equipo o el lugar donde se lo ocupe, funcione y se comporte de una manera correcta y funcional.

El presente proyecto de investigación se enfocó en la realización de una aplicación web multiplataforma que permite recolectar y gestionar los pedidos de una empresa textil en la ciudad de Ambato, esta aplicación web se desarrolló bajo el enfoque de una aplicación web progresiva, que ayuda a que la aplicación se ejecute de una forma nativa dentro de un teléfono móvil sin perder sus funcionalidades y esquema visual.

En el desarrollo de la aplicación web progresiva se utilizó la herramienta React JS, el cual está basado en javascript, html5, y css, Además para la gestión del proyecto se aplicó la metodología XP (Extreme Programing), metodología apta para proyectos pequeños de poca duración. Todas las herramientas utilizadas en el proyecto fueron fundamentales en el desarrollo y ejecución del proyecto, lo cual garantiza el funcionamiento del aplicativo web desarrollado en el proyecto.

**Palabras Clave:** Aplicaciones Web, React JS, Multiplataforma, Programación Reactiva

# **ABSTRACT**

<span id="page-14-0"></span>In today's world, web applications have become a necessary and indispensable tool when carrying out daily activities, whether of a work or academic nature, improving processes in time and execution axes by providing greater help and support. to the end user.

It is here where an application, be it desktop, web or mobile, must be coupled to the needs of the user and to the specifications of the equipment in which it is handled, resulting in a versatile tool that, regardless of the platform, the equipment or the place where it is occupied, works and behaves in a correct and functional way.

This research project focused on the realization of a multiplatform web application that allows to collect and manage the orders of a textile company in the city of Ambato, this web application was developed under the approach of a progressive web application, which helps the application runs natively within a mobile phone without losing its functionalities and visual scheme.

In the development of the progressive web application, the React JS tool was used, which is based on javascript, html5, and css, In addition, the XP (Extreme Programing) methodology was applied for project management, a methodology suitable for small projects of little duration. All the tools used in the project were fundamental in the development and execution of the project, which guarantees the web application developed in the project.

**Keywords:** Web Applications, React JS, Multiplatform, Reactive Programming

# **INTRODUCCION**

<span id="page-15-0"></span>El desarrollo del informe final del presente trabajo de investigación denominado DESARROLLO DE UNA APLICACIÓN WEB PROGRESIVA PARA LA GESTIÓN DE PEDIDOS APLICADA A LA EMPRESA DE ROPA HOXTON. se encuentra dividido en los capítulos siguientes, mismos que ayudan a la comprensión del mismo.

# **CAPÍTULO I**

Titulado "EL PROBLEMA", se identifica el problema a resolver, la justificación respectiva y el trazado de los objetivos a conseguir tras la culminación del trabajo de investigación.

# **CAPÍTULO II**

Consta el "MARCO TEÓRICO", se establece el conjunto de conocimientos en los cuales se sustenta la investigación, también presentar investigaciones previas que sirven de soporte a la investigación y se establece la propuesta de solución del problema.

## **CAPÍTULO III**

Denominado la "METODOLOGÍA", se especifica la metodología de investigación a utilizar, el proceso de recolección de la información, el procesamiento y análisis de la información recabada y define las etapas para el desarrollo del proyecto.

# **CAPÍTULO IV**

Define el "DESARROLLO DE LA PROPUESTA", que puntualiza el desarrollo de la aplicación bajo la metodología seleccionada.

# **CAPÍTULO V**

Contiene las "CONCLUSIONES Y RECOMENDACIONES" se presenta conclusiones obtenidas y las recomendaciones a considerar al finalizar el proyecto. **ANEXOS**

Y por último se encuentran los anexos correspondientes al trabajo de investigación.

# **CAPITULO 1**

## **El problema**

#### <span id="page-16-2"></span><span id="page-16-1"></span><span id="page-16-0"></span>**1.1. Tema de Investigación**

"DESARROLLO DE UNA APLICACIÓN WEB PROGRESIVA PARA LA GESTIÓN DE PEDIDOS APLICADA A LA EMPRESA DE ROPA HOXTON".

#### <span id="page-16-3"></span>**1.2. Planteamiento del Problema**

En el mundo actualmente siempre es más que recomendable por no decir obligatorio, estar al día de las últimas novedades y herramientas digitales, las cuales hoy en día se hacen una pieza fundamental en nuestro diario vivir. Como dijo el filósofo y escritor Miguel de Unamuno, "el progreso consiste en renovarse". Por ende, hay que ir a la par de las nuevas tecnologías, nuevas herramientas, nuevos frameworks y nuevos lenguajes de programación, que hoy en día son el principal engranaje de los sistemas que hoy ocupamos. [1] Por este motivo cabe la necesidad de que aplicaciones y servicios web sean lo más agiles de utilizar tanto en parámetros de usabilidad como de desempeño, generando así menos consumo de datos y recursos del dispositivo en el que sean utilizados.

En el área textil actualmente se maneja una gran cantidad de procesos y subprocesos para la producción de los productos y servicios, lo cual obliga a las empresas a invertir en herramientas tecnológicas que contribuyan al mejoramiento y a la optimización de los procesos, en parámetros de tiempo y calidad.

Actualmente en Ecuador en el área de desarrollo de aplicaciones web y aplicaciones móviles hay todavía mucho campo por explorar. [2] A causa de este problema existen pocos portales y aplicativos webs que cumplan con los estándares ya antes mencionados y que ofrezcan al usuario la mejor experiencia web en todas

sus plataformas. El uso de un sitio o aplicativo web que se adapte a cualquier entorno de trabajo sin importar la plataforma en la que se utilice, daría un gran soporte a la producción de los productos o servicios, pero, específicamente en la gestión de pedidos que son un eje fundamental en el desarrollo de una empresa.

En la zona centro del país, en la empresa de confección de ropa "HOXTON" la gestión de los pedidos se la hace de forma manual, específicamente en hojas de Excel, provocando lentitud, retraso y en casos extremos fallas en la producción textil, por lo cual la empresa precisa tener un aplicativo web que gestione este proceso agilitando y optimizando el trabajo requerido.

Por lo antes mencionado, es necesario dar una solución al problema establecido mediante el desarrollo de un prototipo de Aplicación Web Progresiva en la empresa de confección de ropa "HOXTON". El Aplicativo brindará las facilidades para la gestión de los pedidos ya que automatizará los procesos que conlleva, además minimizará el error humano y la duplicidad de trabajo que pueda surgir.

#### <span id="page-17-0"></span>**1.3. Delimitación**

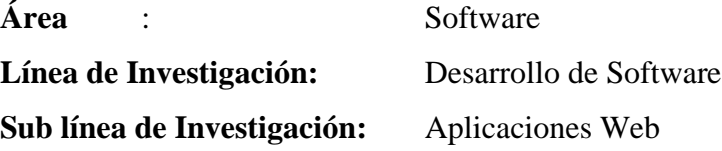

#### **Delimitación Espacial:**

La investigación para el desarrollo bajo el tema de DESARROLLO DE UNA APLICACIÓN WEB PROGRESIVA PARA LA GESTIÓN DE PEDIDOS APLICADA A LA EMPRESA DE ROPA HOXTON; se realizará en la empresa de confección de ropa "Hoxton".

#### **Delimitación Temporal:**

El proyecto de investigación se realizará durante 6 meses a partir de la fecha de aprobación del mismo parte del Honorable Consejo Directivo de la Facultad de Ingeniería en Sistemas Electrónica e Industrial.

#### <span id="page-18-0"></span>**1.4. Justificación**

En los actuales momentos en el mundo se habla de las nuevas tendencias en aplicaciones web las mismas que puedan dar un aporte significativo tanto en el ámbito de productividad como de eficiencia de las organizaciones o empresas, aportando herramientas útiles en el trabajo del día a día. [3]

El paisaje de la web ha evolucionado mucho durante estos últimos diez años. El alza vertiginosa del uso de los dispositivos móviles y más particularmente de las apps nativas, han modificado totalmente nuestra manera de utilizar la web. Por este motivo, los aplicativos webs deben adaptarse a esta nueva etapa de desarrollo de software. [4]

Las Progresiva Web Apps permiten que un aplicativo web se comporte como una app nativa dentro de un dispositivo móvil, ofreciendo la experiencia del móvil hasta la web. En el Ecuador no se ha podido explotar esta nueva herramienta de una manera acelerada esto está ligado por el miedo al cambio o simplemente es el temor de aplicar algo que se desconoce. Pero actualmente es una tendencia tecnológica que se está posicionando poco a poco en el país ya que esta herramienta es de gran utilidad para brindar un mejor desempeño en las organizaciones ya sean estas de carácter empresarial, o educativa.

El presente proyecto busca mejorar la gestión de pedidos de ropa dentro de la empresa "HOXTON", por lo que sea propuesto diseñar y desarrollar una Aplicación Web Progresiva que permitirá automatizar este proceso y reducirá el retraso en el proceso de producción de ropa, proporcionando eficiencia y calidad al producto terminado.

Esta aplicación es de gran utilidad porque a partir del total de pedidos recopilados en el aplicativo, se podrá tener una proyección más exacta de la cantidad de piezas por conjunto de ropa por confeccionar, además de obtener una estadística y porcentaje real del material a ocupar en cada pedido, realizando todo el proceso desde cualquier plataforma sea este una Computadora o Smartphone de manera ágil y sin ningún inconveniente.

La propuesta es factible realizarla, porque se desarrollará como aplicación web progresiva, lo cual significa, que sin importar en el dispositivo en el que se ocupe la solución se adaptará a los recursos que tenga y ocupará menos datos que una aplicación nativa lo haría, esto permitirá un mejor estilo de trabajo y organización dentro de la empresa y del proceso que conlleva

### <span id="page-19-0"></span>**1.5. Objetivos**

#### <span id="page-19-1"></span>**1.5.1. Objetivo General**

Desarrollar una Aplicación Web Progresiva para la gestión de pedidos en la empresa "HOXTON".

#### <span id="page-19-2"></span>**1.5.2. Objetivos Específicos**

- Analizar las tecnologías y herramientas óptimas para el desarrollo de una aplicación web progresiva.
- Seleccionar una metodología adecuada para la creación de la aplicación web progresiva para la gestión de pedidos en la empresa "HOXTON".
- Realizar una investigación sobre las funcionalidades y ventajas que tiene una aplicación web progresiva con respecto a una aplicación nativa.
- Implementar una Aplicación Web Progresiva para la gestión de pedidos en la empresa "HOXTON

# **CAPITULO 2**

## **Marco Teórico**

#### <span id="page-20-2"></span><span id="page-20-1"></span><span id="page-20-0"></span>**2.1. Antecedentes investigativos**

Como antecedente investigativo que fundamenten el estudio se puede mencionar:

Según el trabajo Presentado por Saavedra Escobar Helene Cristina de título "Implementación de una aplicación de control de pedidos vía web para la agroindustria la Morina S.A.C del distrito de Moro, provincia del Santa, departamento de Áncash" mencionan lo siguiente;

"Una aplicación web ahorra tiempo y dinero, al reducir costos y tiempo en los procesos de generación de los pedidos al salir al campo y aumentar su publicidad aumentaría sus ganancias. Informatizar el área administrativa hace a las personas del sector más productivo y a realizar su trabajo en menos tiempo". [5]

En la investigación realizada por Balarezo Paredes Brallan con el nombre "Desarrollo de un sistema de información de registro de pedidos para ventas usando dispositivos móviles" argumenta que;

"Para la realización de un proyecto que implique el desarrollo de un sistema de información se necesita conocer a detalle el giro de negocio y sobre todo saber proyectarse a requerimientos futuros que puedan surgir por parte del cliente, con esto se logrará cubrir las necesidades de la empresa tanto en el presente como en el futuro". [6]

Según el trabajo Presentado por Luis Salema e Ivónn Vanessade Villacís Palacios de título "Diseño e implementación de una aplicación web, para realizar pedidos ON - LINE en la Empresa Disama Cía. Ltda." mencionan lo siguiente;

"En la práctica, las empresas están comenzando a usar Internet como un nuevo canal de ventas, sustituyendo las visitas personales, correo y teléfono, por pedidos electrónicos, ya que gestionar un pedido por Internet cuesta 5% menos que hacerlo por vías tradicionales. Nace entonces el comercio electrónico, como una alternativa de reducción de costos y una herramienta fundamental en el desempeño empresarial". [7]

Según el trabajo Presentado por Pablo Thomas, Lisandro Delia, Leonardo Corbalan, Germán Cáseres, Juan Fernández Sosa de título "Tendencias en el desarrollo de Aplicaciones para Dispositivos Móviles" mencionan lo siguiente;

"Los objetivos que persiguen las PWA son: lograr el mayor rendimiento posible en dispositivos móviles, que la aplicación cargue de manera casi instantánea, que la interfaz de usuario se parezca lo máximo posible a una nativa, que se pueda trabajar sin conexión (offline first) y que se puedan enviar notificaciones a los usuarios, como en una aplicación nativa." [8]

#### <span id="page-21-0"></span>**2.2. Marco Teórico**

#### <span id="page-21-1"></span>**2.2.1. Aplicación web**

Es un tipo especial de aplicación cliente/servidor, donde tanto el cliente (el navegador, explorador o visualizador) como el servidor (el servidor web) y el protocolo mediante el que se comunican (HTTP) están estandarizados y no han de ser creados por el programador de aplicaciones. [9]

Las aplicaciones Web son populares debido a lo práctico del navegador Web como cliente ligero, así como a la facilidad para actualizar y mantener aplicaciones Web sin distribuir e instalar software a miles de usuarios potenciales.

Es importante mencionar que una página Web puede contener elementos que permiten una comunicación activa entre el usuario y la información. Esto permite que el usuario acceda a los datos de modo interactivo, gracias a que la página responderá a cada una de sus acciones, como por ejemplo rellenar y enviar formularios, participar en juegos diversos y acceder a gestores de base de datos de todo tipo.

#### <span id="page-22-0"></span>**2.2.2. Clasificación de las aplicaciones web**

- Las herramientas Web se pueden clasificar de la siguiente manera
- Procesador de Textos en línea.
- Hojas de Cálculo en línea.
- Presentación de Diapositivas.
- Aplicaciones y servicios (mashups).
- Editor de diagramas y otras representaciones gráficas.
- Exportación a formato PDF.
- Calculadora virtual.
- Calendario.

#### <span id="page-22-1"></span>**2.2.3. Aplicaciones web progresivas**

Las Aplicaciones web progresivas, son experiencias que combinan lo mejor de la web y lo mejor de las apps. Están disponibles para los usuarios a partir de la primera visita en una pestaña del navegador y no requieren instalación. Además, incrementan su funcionalidad a medida que se usa. Se carga rápidamente como experiencia de pantalla completa y de primer nivel, incluso con redes débiles, envía notificaciones push relevantes, tiene un ícono en la pantalla principal. [10]

Una progresive web app utiliza las últimas tecnologías disponibles en los navegadores para ofrecer una experiencia en móviles casi idéntica a una aplicación nativa. [10] Las PWA se lanzaron en el 2015y debido a que consumen menos datos que las aplicaciones móviles normales, empezaron a usarse en mercados emergentes con conexiones a Internet lentas. [11]

Las PWA eliminan los obstáculos al usar la Web para ofrecer experiencias como las que proporcionan las aplicaciones. Gracias a ellas, los consumidores no tienen que buscar aplicaciones en la tienda e instalarlas, ya que pueden navegar por el sitio web usando cualquier navegador, incluidos Chrome y Safari. Desde una perspectiva técnica, el objetivo principal de las PWA es cargarse más rápido y de forma fiable (incluso cuando los usuarios no tienen

conexión), y consumir menos datos. Dado que el 53% de los usuarios abandona los sitios web móviles que tardan más de tres segundos en cargarse, las PWA son una opción excelente para los profesionales del marketing. [11]

Dentro de las características principales de las PWA encontramos: [12]

- Posibilidad de acceso al contenido Offline.
- Agregar al escritorio como si fuera una aplicación normal.
- Posibilidad de envío de notificaciones push.

Empresas como Twitter, Aliexpress, Forbes, InfoBae entre otros, han comprobado los beneficios de migrar sus sitios web a PWAs obtenido excelentes resultados: se ha visto un incremento de 68% de tráfico móvil, un 12x de incremento en usuarios móviles, se incrementó de 78% en sesiones, su engagement subió un 137% y las vistas de páginas incrementaron un 133%.

#### <span id="page-23-0"></span>**2.2.4. Tecnologías y conceptos de una aplicación web progresiva**

#### **Service worker**

El trabajador de servicio es responsable de la mayoría de las características principales asociadas con las aplicaciones web progresivas. Un PWA no puede funcionar correctamente en los navegadores sin el soporte de Service Worker. El worker se registra en la primera visita de un usuario. Consiste en un archivo JavaScript que incorpora ganchos de ciclo de vida para la lógica de negocios y el control de caché. Se puede utilizar para manejar tareas como la sincronización en segundo plano, los mecanismos de almacenamiento en caché para el shell de datos y aplicaciones, así como la intercepción de solicitudes de red. [13]

#### **Application shell**

El shell de la aplicación está definido por el grupo de Google Web Fundamentals como HTML, CSS y JavaScript mínimo que alimenta una interfaz de usuario. Enumera tres criterios para el shell: tiempo de carga rápida,

almacenamiento en caché y visualización de contenido dinámico. Los datos se obtienen de las API externas. [13]

#### **Wep app manifest**

El propósito del archivo de manifiesto es exponer ciertas configuraciones modificables a los desarrolladores de aplicaciones. Estas configuraciones incluyen la ruta de la imagen del logotipo, el nombre de la aplicación, la pantalla de inicio y más. En resumen, el manifiesto se puede utilizar para modificar el comportamiento y el estilo de las aplicaciones PWA. [13]

#### **Seguridad a través de HTTPS**

Por razones de seguridad, se requiere HTTPS para que un Service Worker se registre en el navegador y, en consecuencia, actúe eventos. El motivo de la seguridad forzada se describe, ya que al utilizar el Service Worker de servicios se puede secuestrar conexiones, fabricar y filtrar respuestas. [13]

#### <span id="page-24-0"></span>**2.2.5. Aplicaciones nativas**

Una App Nativa es una aplicación desarrollada con herramientas específicas para que éstas se ejecuten en el sistema operativo nativo de cada dispositivo. Estas aplicaciones pueden acceder a los Sistemas Operativos del equipo móvil para facilitar el uso de dispositivos como brújula, cámara, correo, GPS, entre otros. Estas aplicaciones se instalan en el dispositivo y normalmente hacen un uso óptimo de la funcionalidad del móvil. [14]

Para crear una aplicación nativa, los desarrolladores deben escribir el código fuente (en formato legible para los humanos) y crear recursos adicionales, como imágenes, segmentos de audio y diversos archivos de declaración específicos del SO. Utilizando herramientas provistas por el distribuidor del SO, se compila el código fuente (y a veces también se enlaza) para crear un ejecutable en formato binario que se pueda empaquetar junto con el resto de los recursos y estar listo para la distribución. [15]

Si bien el proceso de desarrollo suele ser similar para diferentes sistemas operativos, el SDK es específico de la plataforma, y cada SO móvil viene con sus propias herramientas. Estas diferencias entre plataformas ocasionan una de las desventajas más críticas del enfoque de desarrollo nativo: el código escrito para una plataforma móvil no se puede usar en otra, por lo cual el desarrollo y el mantenimiento de aplicaciones nativas para múltiples SO se convierte en una tarea muy ardua y costosa. [15]

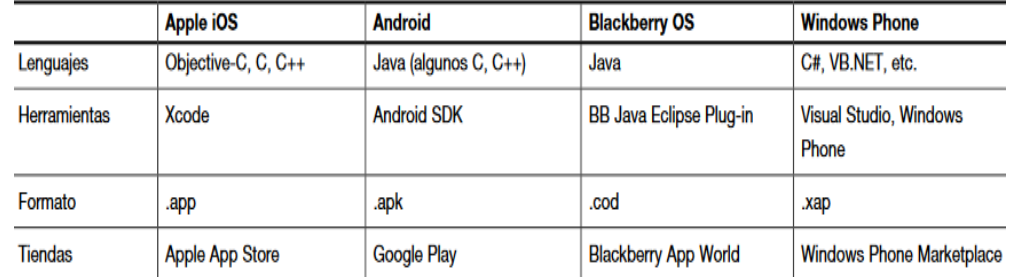

<span id="page-25-1"></span>Fig 2.1: Lenguajes más utilizados para el desarrollo de aplicaciones

Fuente: [15]

# <span id="page-25-0"></span>**2.2.6. Comparación de aplicaciones web progresivas con respecto a aplicaciones nativas**

Ya que una PWA es una "fusión" entre dos tipos de aplicaciones, poseen varias ventajas clave maximizando las virtudes de ambas: [16]

- Mayor rendimiento.
- Carga de contenido casi instantánea: La velocidad de carga con esta tecnología se ha incrementado exponencialmente con respecto a sistemas tradicionales más lentos como PHP.
- Utilización de menos recursos: No es necesario una cantidad elevada de recursos (almacenamiento, RAM, CPU) al ser ejecutadas por un navegador.
- Menor trabajo y menor coste de desarrollo: Con los frameworks de código abierto existentes, la curva de aprendizaje para desarrollar este tipo de aplicaciones es mucho menor que sus antecesoras, además de

contar con un modelo de desarrollo claro y conciso, que permite un mantenimiento sencillo.

▪ User eXperience: No podemos entender las aplicaciones web modernas sin la experiencia de usuario. Las PWA potencian el diseño y el uso, las cuales dotan al cliente de un entorno funcional, amigable y sobre todo retornable.

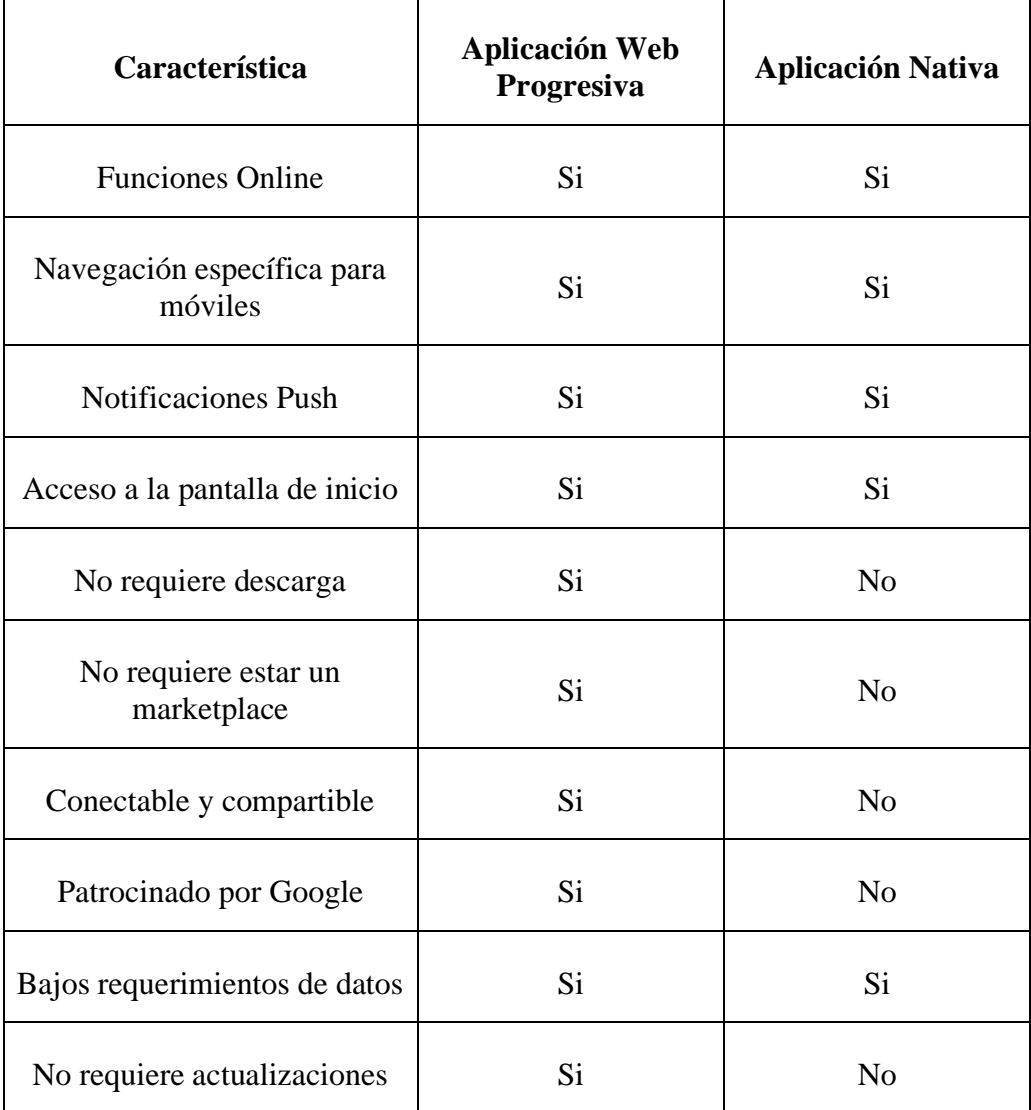

<span id="page-26-0"></span>Tabla 2.1: Comparación entre una aplicación web progresiva y una aplicación nativa

## Fuente: [16]

En definitiva, las PWA son una alternativa interesante debido a su fácil adopción, sus buenos resultados en la experiencia de usuario y de sus bajos costes. Como contribuyen a darse a conocer y requieren menos compromiso, es más posible que los usuarios se animen a comprobar qué ofrecemos, con lo que es especialmente atractiva para start-ups y pymes.

#### <span id="page-27-0"></span>**2.2.7. Framework**

Un framework agrega funcionalidad extendida a un lenguaje de programación, automatiza muchos de los patrones de programación para orientarlos a un determinado propósito, proporcionando una estructura al código, mejorándolo y haciéndolo más entendible y sostenible, y permite separar en capas la aplicación. En general, divide la aplicación en tres capas: [17]

- La lógica de presentación que administra las interacciones entre el usuario y el software.
- La Lógica de datos que permite el acceso a un agente de almacenamiento persistente u otros.
- La lógica de dominio o de negocio, que manipula los modelos de datos de acuerdo a los comandos recibidos desde la presentación.

#### **React**

Es una librería de JavaScript. React fue creado originalmente por ingenieros en Facebook para resolver los desafíos que implica el desarrollo de interfaces de usuario complejas con conjuntos de datos que cambian con el tiempo. React nació en realidad en la organización de anuncios de Facebook, donde habían estado utilizando el enfoque tradicional de Modelo-Vista-Controlador del lado del cliente. Las aplicaciones como estas normalmente consisten en un enlace de datos bidireccional junto con una plantilla de representación. React cambió la forma en que se crearon estas aplicaciones al hacer algunos avances audaces en el desarrollo web. Cuando React se lanzó en 2013, la comunidad de desarrollo web estaba interesada y aparentemente disgustada por lo que React estaba haciendo. [18]

React no utiliza plantillas de estilo HTML y, por lo tanto, no tiene un archivo de plantilla HTML separado. Todo el código del documento HTML se define completamente en JavaScript. React también introduce el uso de DOM virtual. El DOM virtual es un lugar intermedio antes del DOM real, donde los cambios de datos se realizan primero debido a un procesamiento más rápido. [19]

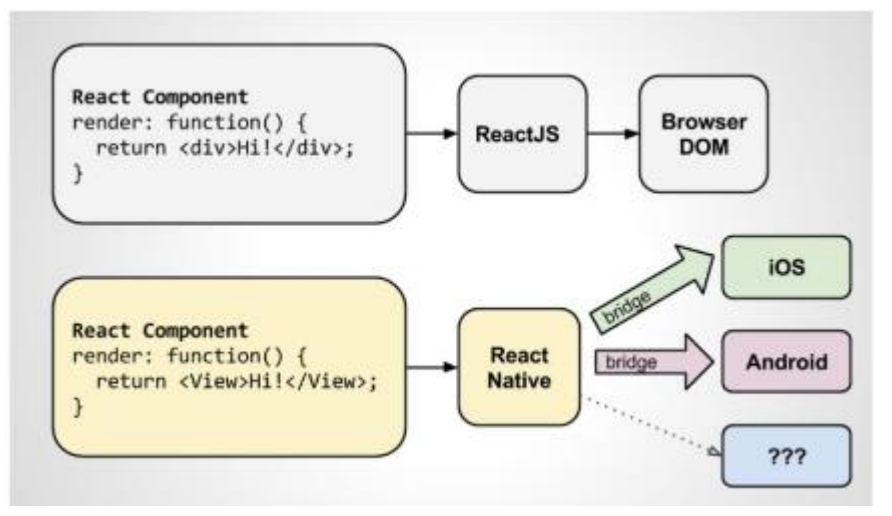

Fig 2.2: Reat y React Native Código Virtual DOM

Fuente: [20]

<span id="page-28-0"></span>React tiene una estructura basada en componentes, que se caracterizan por lo siguiente: [20]

- **State**. El state de un componente es la información que cambia durante el tiempo de ejecución e influye en su comportamiento. Por ejemplo, la entrada del usuario en una entrada de texto es parte de su estado. Los componentes pueden ser sin estado, es decir, no tienen estado y funcionan como funciones puras: dada la misma entrada, generarán la misma salida.
- **Props**. Es el objeto de atributos con el que un padre puede describir a un hijo. Por ejemplo, un componente puede representar un elemento secundario que contiene un texto definido en sus propiedades.
- **Ciclo vital**. El componente pasa por diferentes etapas: su inicialización con sus propiedades y estado, y su adición al árbol de jerarquía de la interfaz de usuario (montaje). Además, cada vez que cambien las propiedades o el estado de un componente, se calculará de nuevo la salida y se volverá a dibujar. Cada componente tiene funciones predefinidas para cambiar su comportamiento a través de estas fases.

▪ **Función de renderizado**. Esta función mantiene la lógica de la aparición de un componente en función de su estado y props. React incrusta el código de sintaxis XML en el código JavaScript para definir la interfaz de usuario: las etiquetas HTML y otros componentes se utilizan en esta función siguiendo esta sintaxis.

#### **ASP.NET**

.NET es una plataforma de desarrollo compuesta por herramienta, lenguajes de programación y bibliotecas para construir muchos tipos diferentes de aplicaciones. [21]

ASP.NET se extiende de la plataforma de desarrollo .NET con herramientas y bibliotecas específicamente para construir aplicaciones web. [21]

#### **Características**

- Marco base para procesar solicitudes web
- Sintaxis de platillas de páginas web, conocida como Razor, para crear páginas web dinámicas usando c#
- Bibliotecas para patrones web comunes, como Model View Controller (MVC)
- Sistema de autenticación que incluye bibliotecas, una base de datos y páginas de platillas para manejar inicios de sesión, incluida la autenticación multifactor y la autenticación externa con Google, Twitter y más.
- Extensiones de editor para proporcionar resaltado de sintaxis, finalización de código y otras funciones específicamente para desarrollar páginas web.

Debido a que ASP.NET se extiende de .NET, puede utilizar el gran ecosistema de paquetes y bibliotecas disponibles para todos los desarrolladores de .NET.

También puede crear sus propias bibliotecas que se comparten entre las aplicaciones escritas en la plataforma .NET. [21]

# **ANGULAR**

Es un framework Javascript potente, muy adecuado para el desarrollo de aplicaciones frontend modernas ¿, de complejidad media o elevada, El tipo de aplicación Javascript que se desarrolla con Angular es del estilo SPA (Single Page Application) o también las denominadas PWA (Progressive Web App).

El framework Angular ofrece una base para el desarrollo de aplicaciones robustas, escalables y optimizadas, que promueven además las mejores prácticas y un estilo de codificación homogéneo y de gran modularidad.

#### **Características**

- **Plataforma cruzada**
	- o Nativo: aplicaciones móviles nativas con estrategias de Cordova, Ionic NativeScript. [22]
	- o Escritorio: Aplicaciones para Mac, Windows y Linux

#### • **Velocidad y rendimiento**

- o Código de Generación: permite crear platillas en código altamente optimizado para las máquinas virtuales Javascript. [22]
- o Universal: aplicaciones para Node,js, NET, PHP y otros servidores
- o División de código: Las aplicaciones angulares se cargan rápidamente con Component Router, que ofrece división automática de código para que los usuarios solo carguen el código.

## • **Productividad**

- o Plantillas: permite crear rápidamente vistas de IU con una sintaxis de plantilla simple y potente. [22]
- o CLI angular: herramienta de línea de comandos

o IDES: Errores instantáneos y otros comentarios en editores e IDE populares.

## <span id="page-31-0"></span>**2.2.8. Análisis de los frameworks de desarrollo**

Se analizan 3 frameworks de desarrollo React, ASP.NET y Angular; cada una de estos frameworks tiene ventajas, desventajas y características al momento de trabajar, por lo cual a continuación se detallan; para la respectiva toma de decisiones.

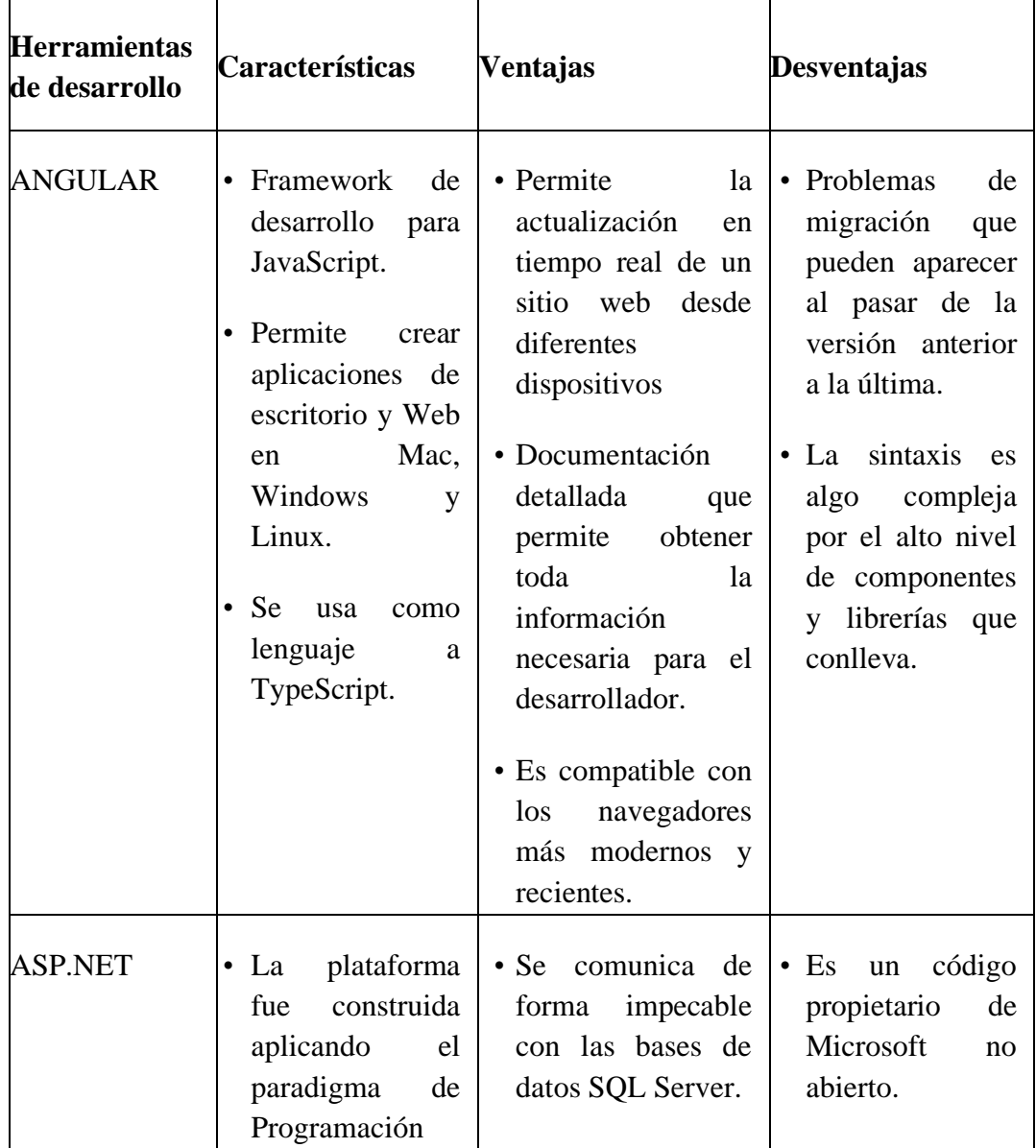

## **Comparación de herramientas de desarrollo**

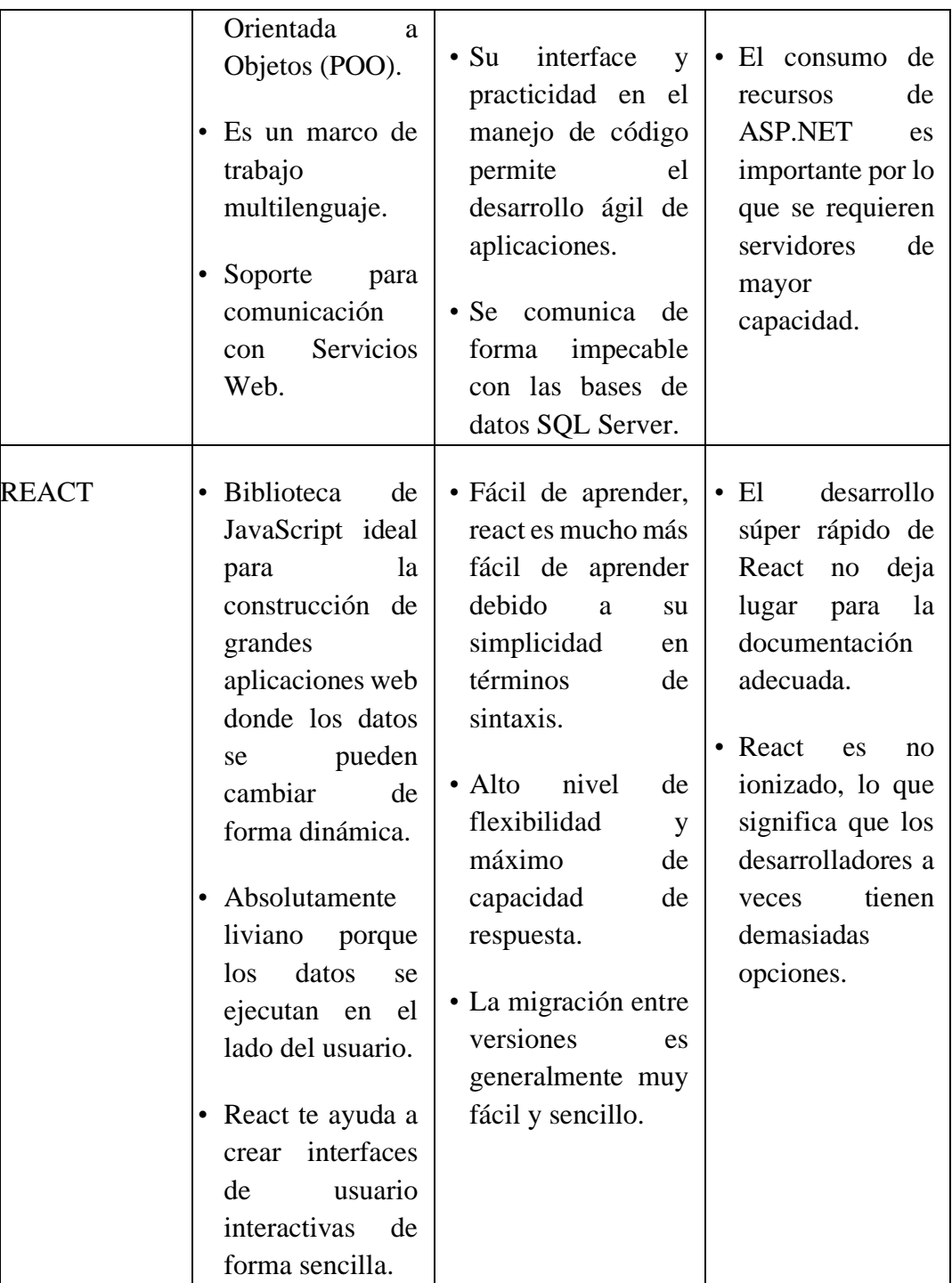

Tabla 2.2: Comparación herramientas de desarrollo

# **Elaborado por**: Investigador.

<span id="page-32-0"></span>Por lo antes descrito se ha optado por recurrir por la herramienta React, en función del cuadro comparativo, para el desarrollo de la aplicación web prevista en el proyecto. React por sus características y ventajas que son su flexibilidad, rapidez y alto nivel de capacidad de respuesta con respecto de las demás herramientas de desarrollo es la mejor para el desarrollo de una aplicación web progresiva además esta respaldad por Facebook quien certifica su funcionalidad y desempeño en esta clase de aplicaciones web.

#### <span id="page-33-0"></span>**2.2.9. Base de datos**

#### **Mysql**

MySQL, el sistema de gestión de bases de datos SQL de código abierto más popular, es desarrollado, distribuido y respaldado por Oracle Corporation. [23]

#### • **MySQL es un sistema de gestión de bases de datos.**

Una base de datos es una colección estructurada de datos. Puede ser desde una simple lista de compras hasta una galería de imágenes o la gran cantidad de información en una red corporativa. Para agregar, acceder y procesar datos almacenados en una base de datos de computadora, necesita un sistema de administración de base de datos como MySQL Server. Dado que las computadoras son muy buenas para manejar grandes cantidades de datos, los sistemas de administración de bases de datos juegan un papel central en la informática, como utilidades independientes o como partes de otras aplicaciones. [23]

#### • **Las bases de datos MySQL son relacionales.**

Una base de datos relacional almacena datos en tablas separadas en lugar de poner todos los datos en un gran almacén. Las estructuras de la base de datos están organizadas en archivos físicos optimizados para la velocidad. El modelo lógico, con objetos como bases de datos, tablas, vistas, filas y columnas, ofrece una programación flexible medio ambiente. Configura reglas que gobiernan las relaciones entre diferentes campos de datos, como one-toone, uno a muchos, únicos, obligatorios u opcionales, y "punteros" entre diferentes tablas. La base de datos aplica estas reglas, de modo que, con una base de datos bien diseñada, su aplicación nunca ve inconsistentes, Datos duplicados, huérfanos, desactualizados o faltantes. [23]

#### • **El software MySQL es de código abierto.**

Código abierto significa que cualquiera puede usar y modificar el software. Cualquiera puede descargue el software MySQL de Internet y utilícelo sin pagar nada. Si lo deseas, tu puede estudiar el código fuente y cambiarlo para adaptarlo a sus necesidades. El software MySQL usa la GPL (GNU Licencia pública general), http://www.fsf.org/licenses/, para definir qué puede y qué no puede hacer con el software en diferentes situaciones. Si se siente incómodo con la GPL o necesita incrustar código MySQL en una aplicación comercial, puede comprarnos una versión con licencia comercial. [23]

# • **El servidor de base de datos MySQL es muy rápido, confiable, escalable y fácil de usar.**

Si eso es lo que estás buscando, debes intentarlo. MySQL Server puede ejecutarse cómodamente en una computadora de escritorio o portátil, junto con sus otras aplicaciones, servidores web, etc., que requieren poco o nada atención. Si dedica una máquina completa a MySQL, puede ajustar la configuración para aprovechar de toda la memoria, potencia de CPU y capacidad de E / S disponibles. MySQL también puede escalar a grupos de máquinas, conectadas en red. [23]

#### • **MySQL Server funciona en cliente / servidor o sistemas integrados.**

El software de base de datos MySQL es un sistema cliente / servidor que consiste en un servidor SQL multiproceso que admite diferentes back-end, varios programas y bibliotecas de clientes diferentes, herramientas administrativas y una amplia gama de interfaces de programación de aplicaciones (API). [23]

#### <span id="page-34-0"></span>**2.2.10.Metodologías**

#### **Scrum**

Scrum es un proceso ágil y liviano que sirve para administrar y controlar el desarrollo de software. El desarrollo se realiza en forma iterativa e incremental (una iteración es un ciclo corto de construcción repetitivo). Cada ciclo o iteración termina con una pieza de software ejecutable que incorpora nueva funcionalidad. Las iteraciones en general tienen una duración entre 2 y 4 semanas. Scrum se utiliza como marco para otras prácticas de ingeniería de software como RUP o Extreme Programming.

#### **Fases de la metodología scrum**

La metodología scrum prescribe cuatro eventos formales, contenidos dentro del Sprint, para la inspección y adaptación, tal y como se describen en la sección Eventos de Scrum del presente documento. [24]

- Reunión de Planificación del Sprint (Sprint PlanningMeeting)
- Scrum Diario (Daily Scrum)
- Revisión del Sprint (Sprint Review)
- Retrospectiva del Sprint (Sprint Retrospective)

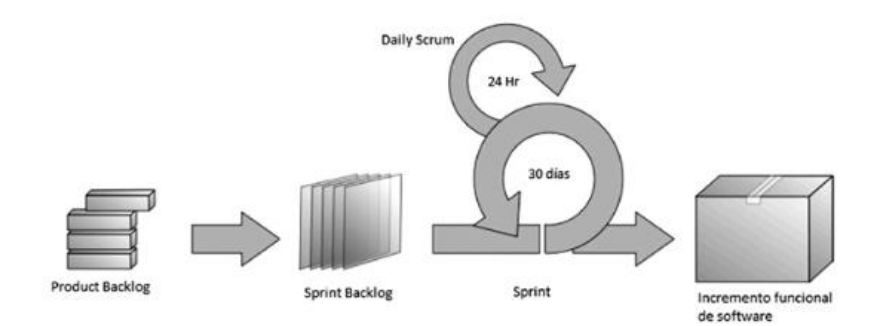

Fig 2. 3: Fases de la metodología Scrum

#### Fuente: [25]

<span id="page-35-0"></span>La metodología Scrum tiene unos roles y responsabilidades principales, asignados a sus procesos de desarrollo. Estos son: [26]

• **Project owner.** Se asegura de que el proyecto se esté desarrollando acorde con la estrategia del negocio. Escribe historias de usuario, las prioriza, y las coloca en el Product Backlog.
- **Master scrum o facilitador.** Elimina los obstáculos que impiden que el equipo cumpla con su objetivo.
- **Development team member.** Los encargados de crear el producto para que pueda estar listo con los requerimientos necesarios. Se recomienda que sea un equipo multidisciplinar, de no más de 10 personas. Sin embargo, empresas como Google disponen de unos 15.000 desarrolladores trabajando en una rama del código. Y con una metodología Scrum. La automatización en el testeo explica sobre por qué este gran volumen en el equipo.

## **XP**

XP es una metodología ágil centrada en potenciar las relaciones interpersonales como clave para el éxito en el desarrollo de software, promoviendo el trabajo en equipo, preocupándose por el aprendizaje de los desarrolladores, y propiciando un buen clima de trabajo. XP se basa en realimentación continua entre el cliente y el equipo de desarrollo, comunicación fluida entre todos los participantes, simplicidad en las soluciones implementadas y coraje para enfrentar los cambios. XP se define como especialmente adecuada para proyectos con requisitos imprecisos y muy cambiantes, y donde existe un alto riesgo técnico.

## **Historias de usuario**

Son la técnica utilizada para especificar los requisitos del software. Se trata de tarjetas de papel en las cuales el cliente describe brevemente las características que el sistema debe poseer, sean requisitos funcionales o no funcionales. El tratamiento de las historias de usuario es muy dinámico y flexible. Cada historia de usuario es lo suficientemente comprensible y delimitada para que los programadores puedan implementarla en unas semanas. [27]

#### **Valores de Xp**

Simplicidad

- Comunicación
- Feedback
- Motivación
- Respeto

## **Actividades de Xp**

- Codificar
- Probar
- **Escuchar**
- Diseñar

# **Roles Xp**

- Líder ágil o coach
- **Cliente**
- Programador (desarrollador)
- Tester

Un proyecto XP tiene éxito cuando el cliente selecciona el valor de negocio a implementar basado en la habilidad del equipo para medirla funcionalidad que puede entregar a través del tiempo. El ciclo de desarrollo consiste (a grandes rasgos) en los siguientes pasos: [28]

- El cliente define el valor de negocio a implementar.
- El programador estima el esfuerzo necesario para su implementación.
- El cliente selecciona qué construir, de acuerdo con sus prioridades y las restricciones de tiempo.
- El programador construye ese valor de negocio.
- Vuelve al paso 1.

El ciclo de vida de un proyecto XP es muy dinámico, se puede separar en las siguientes Fases: [28]

■ Exploración,

- Planificación de la Entrega (Release),
- Iteraciones.
- Producción.
- Mantenimiento
- Muerte del Proyecto.

# **Desarrollo orientado a funcionalidades (Feature-Driven Development - FDD)**

Es una metodología ágil para el desarrollo de sistemas. Diseñada por Jeff De Luca y el gurú de la programación orientada a objetos Peter Coad. FDD podría ser considerada como un camino medio entre RUP y XP. Como las metodologías adaptables, se enfoca en 329 iteraciones cortas que entregan funcionalidad tangible, dichas iteraciones llegan a pasar de más de 2 semanas y son decididas en base a las features, que son pequeñas partes del software con significado para el cliente. El enfoque que presenta FDD no hace énfasis en la obtención de los requerimientos sino en cómo se realizan las fases de diseño y construcción. Además, hace énfasis en aspectos de calidad durante todo el proceso en incluye un monitoreo permanente del avance del proyecto. [29]

FDD consta de cinco procesos:

- Develop Overall Model (Desarrollar el modelo global)
- Build by feature (Construir una lista de características)
- Plan by feature (Planificar)
- Desing by features (Diseñar)
- Build by features (construir).

Los tres primeros procesos ocupan gran parte del tiempo en las primeras iteraciones, siendo las dos últimas las que ocupan mayor tiempo según se da el avance del proyecto, limitando las primeas a un proceso de refinamiento. [29]

# **Mejores Practicas**

FDD se basa en un conjunto básico de mejores prácticas de la ingeniería del software, todas ellas encaminadas a una perspectiva de valor: [29]

- Modelado de objetos de domino
- Desarrollo de características
- Clase individual
- Equipo de características
- Inspecciones
- Gestión de la configuración
- Construcción regular
- Visibilidad de avances y resultados

## **2.2.11. Comparación de metodologías**

Para desarrollar aplicaciones web contamos con una gran variedad de metodologías agiles de entre las cuales se ha escogido a las siguientes Scrum, XP y FDD para realizar una comparativa y así escoger la metodología que se acople al proyecto de investigación propuesto. (Véase en la figura)

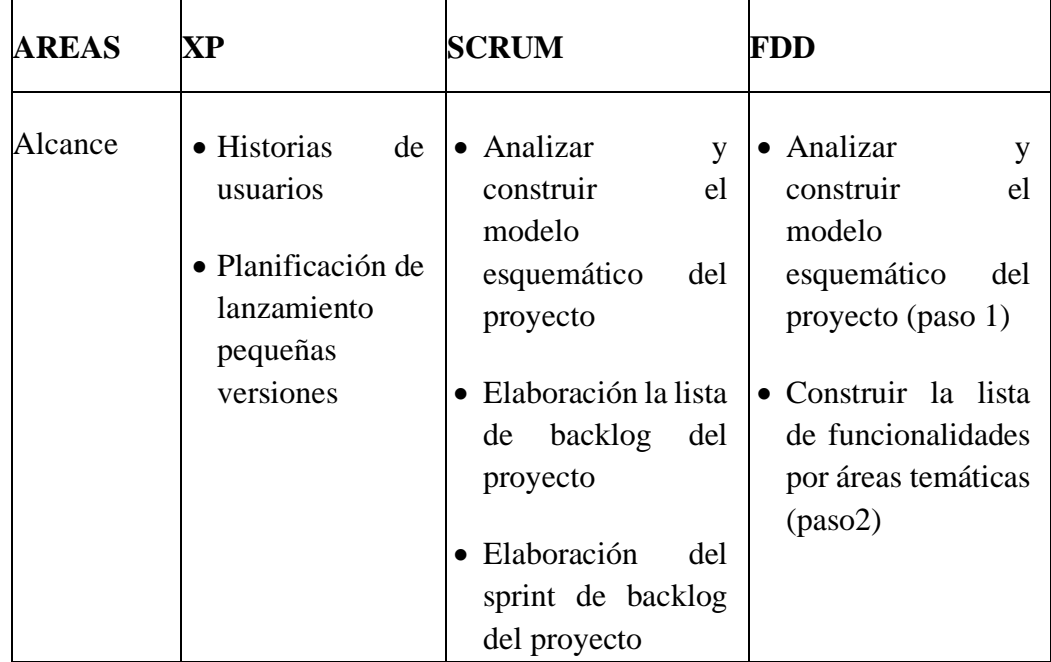

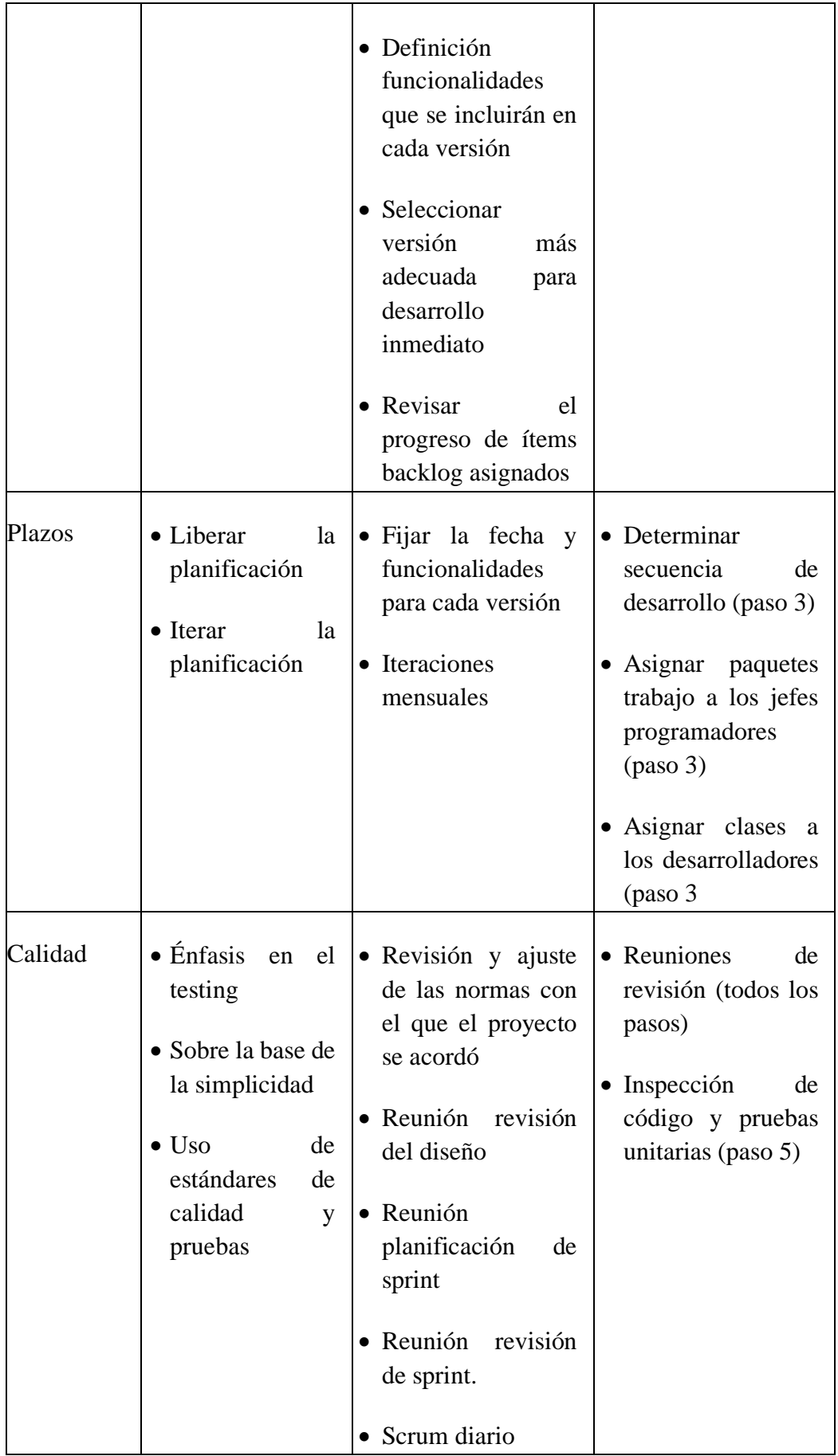

| Riesgos | • Crear prototipo<br>reducir<br>para<br>riesgos. | $\bullet$ Evaluación<br>de<br>riesgos al inicio del<br>proyecto |  |
|---------|--------------------------------------------------|-----------------------------------------------------------------|--|
|         |                                                  | • Revisar los riesgos<br>en las reuniones de<br>revisión        |  |

Tabla 2.3: Comparación entre metodologías: Scrum, XP y FDD

## **Elaborado por**: Investigador.

Con respecto al cuadro comparativo se optó por escoger la metodología XP, por sus características que son apropiadas para el desarrollo de una aplicación web progresiva ya que marca determinadas pautas y reglas al momento de manejar un proyecto, entre las más principales se puede citar: Planificación de lanzamiento de pequeñas versiones, Historias de usuario y lo más primordial el énfasis en el testing que son esenciales en el desarrollo de una PWA tanto al momento de realizar la toma de requerimientos, como en la entrega del producto permitiendo así un marco de trabajo flexible y sencillo.

## **2.3. Propuesta de solución**

En este proyecto se plantea el desarrollo de una aplicación web progresiva que permita simplificar el proceso de pedidos de ropa que se realizan dentro de la empresa.

# **CAPITULO 3**

# **Metodología**

## **3.1. Modalidad de la investigación**

El presente trabajo tiene las siguientes modalidades:

Modalidad Bibliográfica o Documentada: La investigación es bibliográfica porque permite ampliar y profundizar diferentes enfoques, teorías, conceptualizaciones y criterios de diversos autores sobre el problema en estudio, basándose en documentos referentes a base de datos y sistemas automatizados.

Modalidad Experimental: La investigación tendrá la modalidad experimental porque se intentará buscar la mejor solución que se adapte tanto a la variable independiente como la variable dependiente.

## **3.2. Recolección de la información.**

Para la recolección de información se utilizará la técnica de investigación documental de tipo informativa, obteniendo información relevante de diferentes fuentes confiables, analizando y seleccionando la información de mayor relevancia la cual servirá de apoyo para el desarrollo de este proyecto.

#### **3.3. Procesamiento y análisis de la información**

Para el procesamiento y análisis de la información se aplicará los siguientes procedimientos:

- Recolección de Información sobre los procesos requeridos.
- Análisis de la Información obtenida.
- Interpretación de la información obtenida.
- Diseño de procesos.

■ Desarrollo de la aplicación web.

# **3.4. Desarrollo del proyecto**

- Definición de aspectos y conceptos funcionales de la aplicación web.
- Comparativa entre aplicaciones web progresivas y aplicaciones nativas
- Investigación y determinación de la metodología de desarrollo a ocupar.
- Recolección de requerimientos para la aplicación web.
- Diseño de la base de datos para la aplicación web.
- Diseño de la aplicación web.
- Desarrollo del sitio web.
- Pruebas de validación del sistema.

# **CAPITULO 4**

# **Desarrollo de la propuesta**

## **4.1. Datos informativos**

## **Título**

# DESARROLLO DE UNA APLICACIÓN WEB PROGRESIVA PARA LA GESTION DE PEDIDOS APLICADA A LA EMPRESA DE ROPA HOXTON

# **Instituciones**

- Facultad de Ingeniería en Sistemas, Electrónica e Industrial.
- Empresa: Hoxton

# **Beneficiarios**

▪ Personal Administrativo de la Empresa Hoxton

# **Ubicación de la empresa**

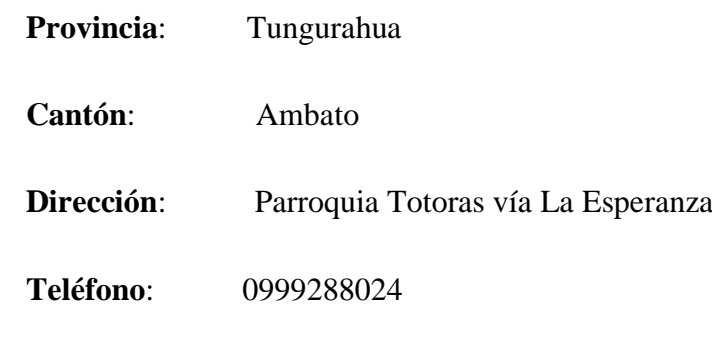

# **Equipo responsable**

**Tutor**: Ing. Carlos Núñez Mg.

**Investigador**: Sr. Diego Guerra

#### **4.2. Análisis de Factibilidad**

#### **4.2.1. Factibilidad operativa**

La aplicación propuesta en el proyecto permite la toma de pedidos y la elaboración de informes para la producción de productos textiles, el cual ha sido desarrollado bajo la metodología Extreme Programming por lo cual, la operatividad del aplicativo está de acuerdo al criterio y requerimiento de los usuarios.

Todos sus módulos y opciones presentan las expectativas del usuario final, ya que en el desarrollo de cada iteración el usuario dio su aporte de información y criterio permitiendo que el aplicativo sea personalizado ya medida.

#### **4.2.2. Factibilidad económica**

De acuerdo a la funcionalidad y alcance de la aplicación la empresa cuenta con el presupuesto e infraestructura adecuada para las diferentes reuniones entre el cliente y el desarrollador, siendo esta una característica prioritaria para la aplicación de la metodología, además la empresa también cuenta con los recursos suficientes tanto en hardware como en software para el desarrollo, instalación y funcionamiento del aplicativo.

## **4.2.3. Factibilidad técnica**

Los recursos necesarios para el desarrollo del aplicativo, en su parte técnica están al alcance y disponibilidad del desarrollador ya que las herramientas a utilizar son de carácter libre, no tienen ningún gasto adicional al desarrollo del proyecto.

#### **Software**

**Navegador web:** Es el vehículo y la principal herramienta que manejara la aplicación web por medio de la cual se manejar todos los procesos impuestos en el proyecto, lógicamente la velocidad de la navegación y la seguridad, dependen en gran parte del navegador que usemos.

**Visual studio code**: Visual Studio Code es un editor de código fuente ligero pero potente que se ejecuta en su escritorio y está disponible para Windows, macOS y Linux. Viene con soporte incorporado para JavaScript, TypeScript y Node.js y tiene un rico ecosistema de extensiones para otros lenguajes (como C ++, C #, Java, Python, PHP, Go) y tiempos de ejecución (como .NET y Unity)

**Mysql:** Es un sistema de gestión de base de datos relacional desarrollado bajo la licencia dual: Licencia publica general/Licencia comercial por Oracle Corporation y está considerada como la base de datos de código abierto más popular del mundo.

#### **Hardware**

La empresa cuenta con los recursos necesarios a nivel de hardware, lo cual asegura el funcionamiento de la aplicación y desarrollo del mismo.

#### **4.2.4. Metodología a aplicar**

Para el desarrollo del proyecto se realizó un estudio de metodologías agiles entres Scrum, Xp y FDD siendo elegida de entre las 3 la metodología XP (Extreme Programming) que permite un rápido, análisis, diseño y desarrollo del proyecto.

## **4.3. Ejecución del Proyecto**

#### **4.3.1. Descripción del cliente**

"HOXTON" es una empresa textil que se encarga de la confección de ropa tanto para hombres como para mujeres, actualmente la empresa no cuenta con un software para la toma de pedidos, este proceso se lo hace de forma manual en notas de pedido, en el cual el empleado o vendedor debe ingresar el numero de prendas de ropa de cada pedido a una hoja de Excel y después tabularlo dependiendo de cada prenda, lo cual dificulta y demora el proceso de producción y posteriormente la entrega del pedido.

Dependiendo del número de pedidos tomados en el día un empleado o vendedor se demora entre 1 a 2 horas en procesar y tabular la información obtenida, para

posteriormente generar un reporte de la cantidad de prendas en parámetros de color, talla y modelo de la prenda.

Por ende, el desarrollo del aplicativo web se centra en el proceso de toma de pedidos que permita facilitar y menorar el tiempo de procesamiento de la información para generar reportes de la cantidad de prendas a producir dependiendo a los parámetros seleccionados por el usuario

#### **4.3.2. Planificación del proyecto**

Basado en la metodología XP en la fase inicial se realizado reuniones con el cliente beneficiario de la aplicación permitiendo recolectar a la información necesaria para el desarrollo del proyecto además de establecer las pautas a seguir en el transcurso del proyecto.

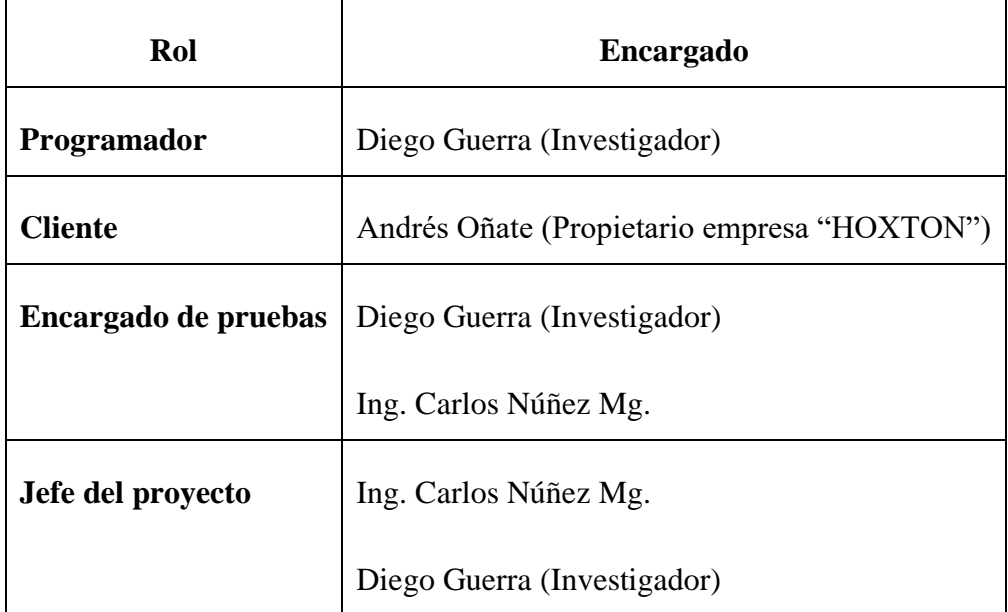

Los roles que se definieron dentro de la metodología son las siguientes:

Tabla 4.1: Roles dentro del proyecto

# **Capacidades de los roles dentro del proyecto**

## **Programador**

- Responsable sobre el código
- Responsable sobre el diseño (refactorización, simplicidad)
- Responsable sobre la integridad del sistema (pruebas)
- Capacidad de comunicación
- Acepta críticas (código colectivo)

## **Cliente**

- Define especificaciones
- Influye sin controlar
- Confía en el grupo de desarrollo
- Define pruebas funcionales

## **Encargado de Pruebas**

- Apoya al cliente en la preparación/realización de las pruebas funcionales
- Ejecuta las pruebas funcionales y publica los resultados

## **Jefe del Proyecto**

- Favorece la relación entre usuarios y desarrolladores
- Confía en el equipo XP
- Cubre las necesidades del equipo XP
- Asegura que alcanza sus objetivos

Para la entrega de este proyecto, el aplicativo web contará con los siguientes módulos:

- Gestión de Usuarios
- Gestión de clientes
- Gestión de productos (Prendas de ropa)
- Ingreso de pedidos
- Reportes

Los Módulos mencionados anteriormente, se han recopilado en base a reuniones con el Sr. Andrés Oñate propietario de la empresa y se definieron las siguientes historias de usuario.

## **4.3.3. Historias de usuario**

Las Historias de Usuario deben ser descritas en un lenguaje común, para que puedan ser entendidas por todos (Clientes, Desarrolladores y Usuarios), representando los requerimientos con los que debe cumplir el sistema.

El modelo de las historias de usuario contiene las siguientes especificaciones:

- Numero: Identificador asignado a cada historia de usuario.
- Usuario: Persona que describe la historia en lenguaje natural.
- Nombre historia: Titulo asignado a la historia de usuario acorde a lo descrito.
- Prioridad en negocio: Cuantificador asignado a la historia de usuario, basado en la necesidad del negocio ya sea alta, media, baja.
- Riesgo de desarrollo: Cuantificador asignado a la historia de usuario, basado en el impacto al desarrollar la misma en caso de fallo: ya sea alta, media, baja.
- Puntos estimados: Es el lapso que toma para concluir la historia de usuario. Su valor es en días enteros, es decir aproximando al inmediato superior.
- Iteración asignada: Numero de iteración en que se designa la historia de usuario.
- Programador responsable: Persona encargada del desarrollo de la historia de usuario.
- Descripción: Se relata en lenguaje natural la solución, en respuesta a la pregunta ¿Qué hacer?
- Observaciones: Descripción especifica de los procesos relacionados a la historia de usuario.

Las historias de usuario que se han determinado para el desarrollo del proyecto son las siguientes:

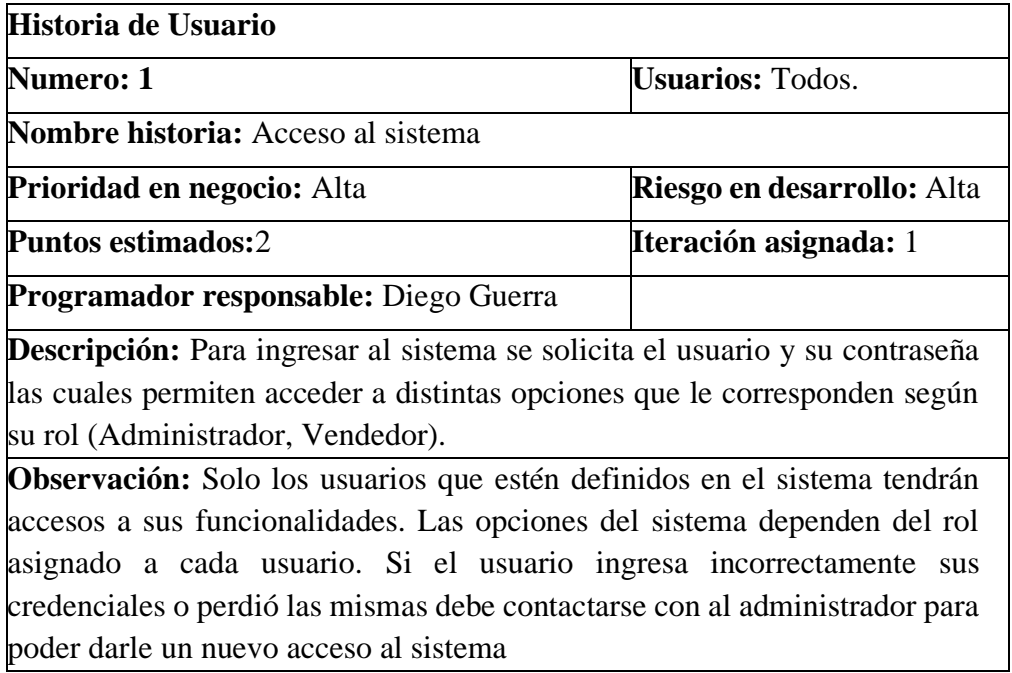

Tabla 4.2: Historia de Usuario: Acceso al sistema

**Elaborado por**: Investigador.

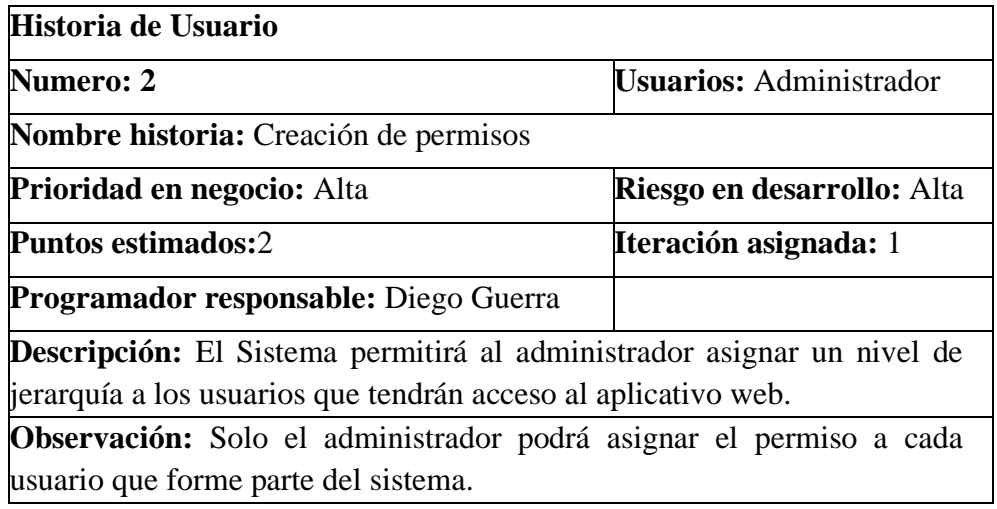

Tabla 4.3: Historia de Usuario: Creación de permisos

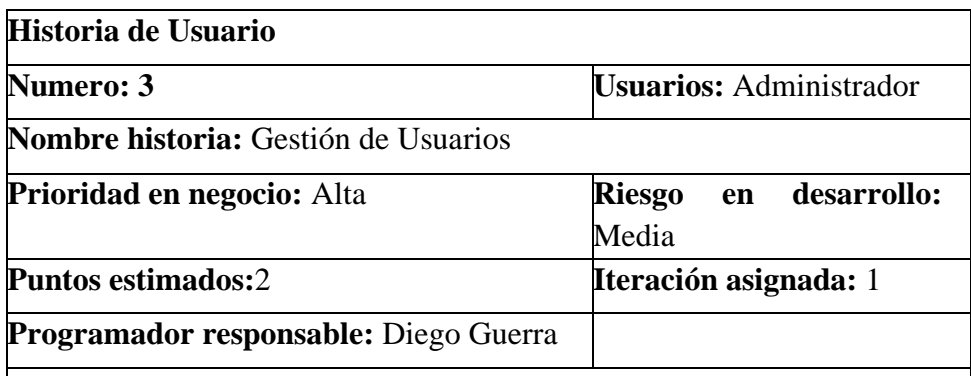

**Descripción:** El Sistema tendrá definido por defecto un usuario administrador, el cual tendrá acceso a todas las funcionalidades del sistema. Así mismo poder realizar las operaciones de registro de permiso, edición, eliminación de usuario. Los tipos de usuario que tendrá acceso al sistema serán los vendedores y el personal de producción, los cuales se les permitirá la posibilidad de gestionar y cambiar únicamente su contraseña.

**Observación:** Solo el administrador podrá asignar el permiso a cada usuario que forme parte del sistema.

Tabla 4.4: Historia de Usuario: Gestión de Usuario

**Elaborado por**: Investigador.

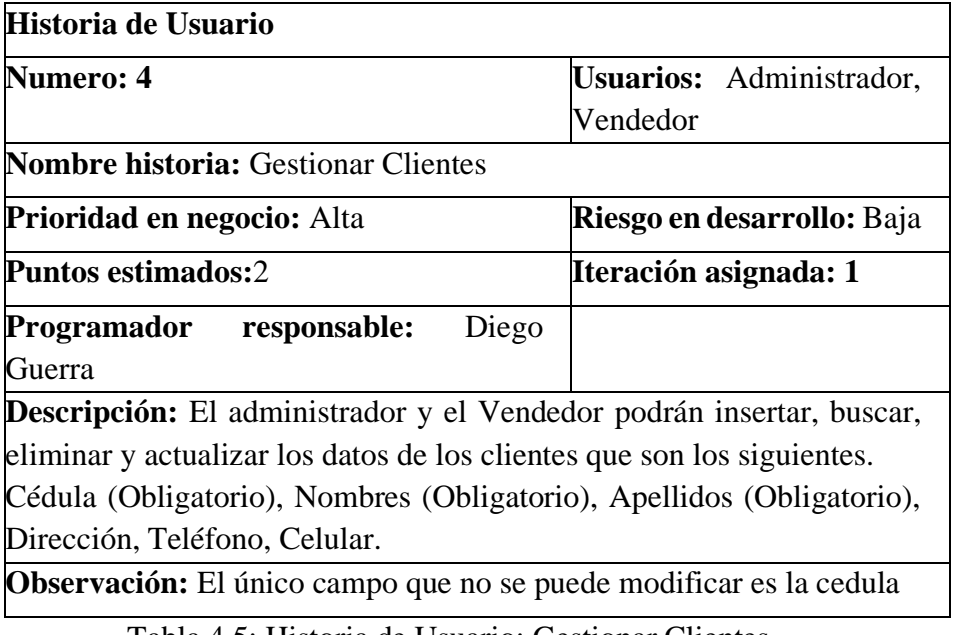

Tabla 4.5: Historia de Usuario: Gestionar Clientes

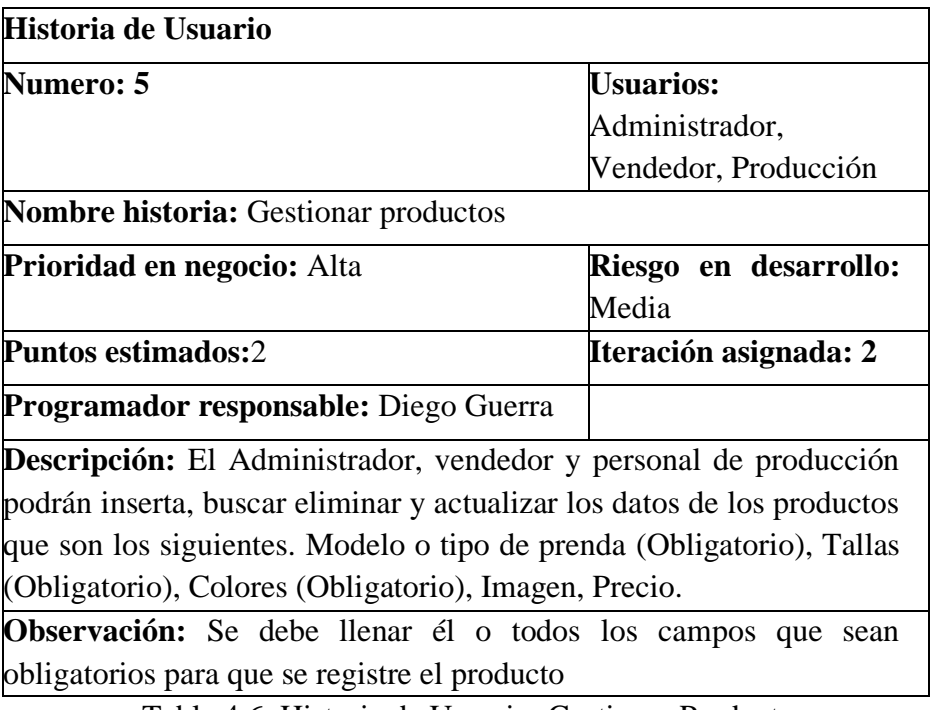

Tabla 4.6: Historia de Usuario: Gestionar Productos

**Elaborado por**: Investigador.

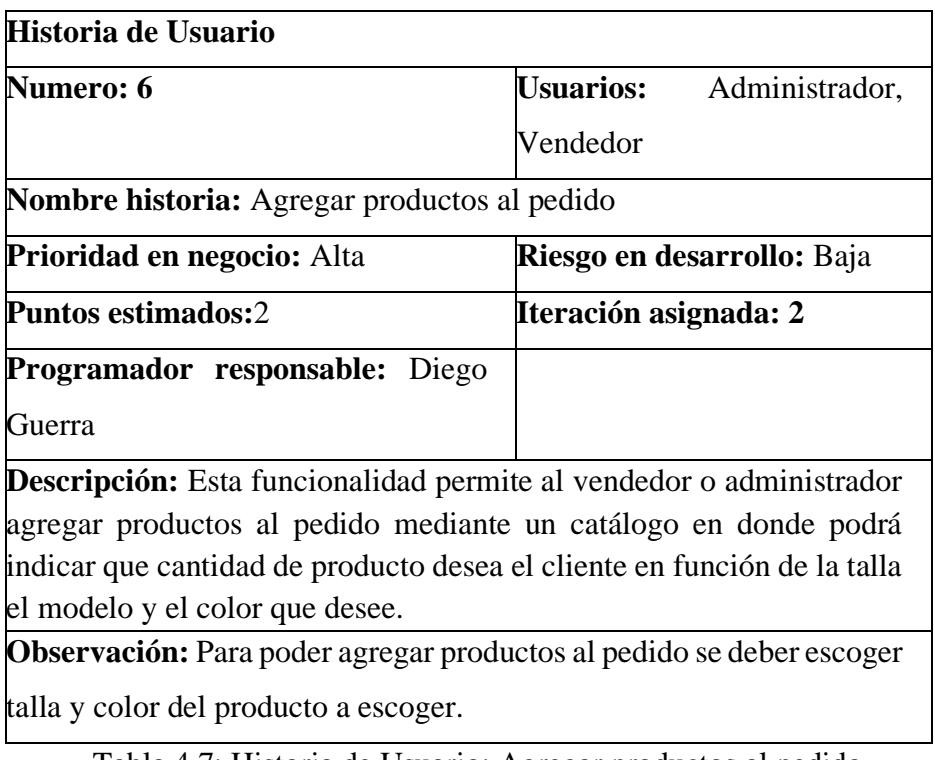

Tabla 4.7: Historia de Usuario: Agregar productos al pedido

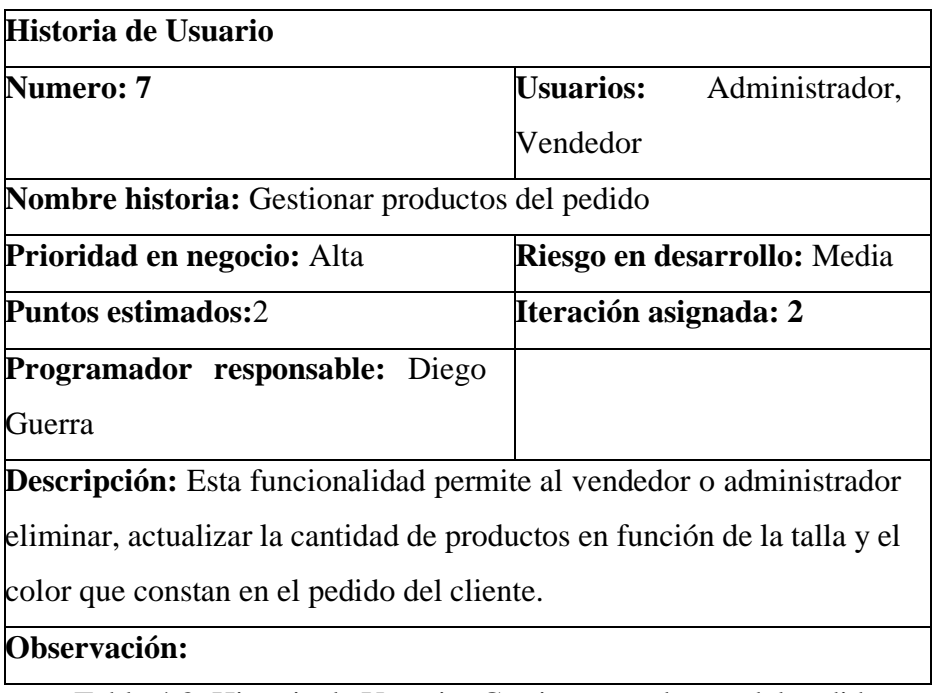

Tabla 4.8: Historia de Usuario: Gestionar productos del pedido

**Elaborado por**: Investigador.

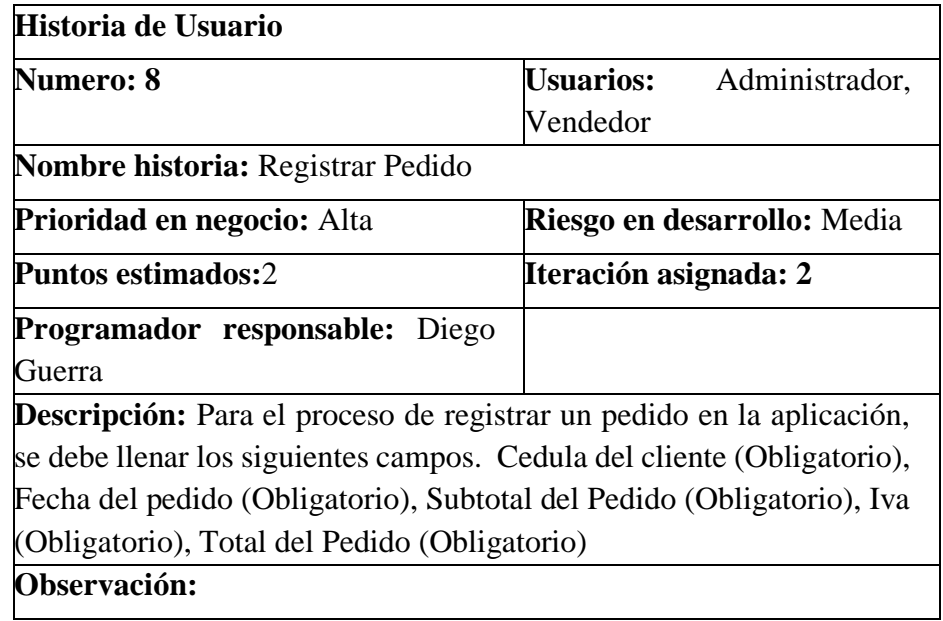

Tabla 4.9: Historia de Usuario: Registrar pedido

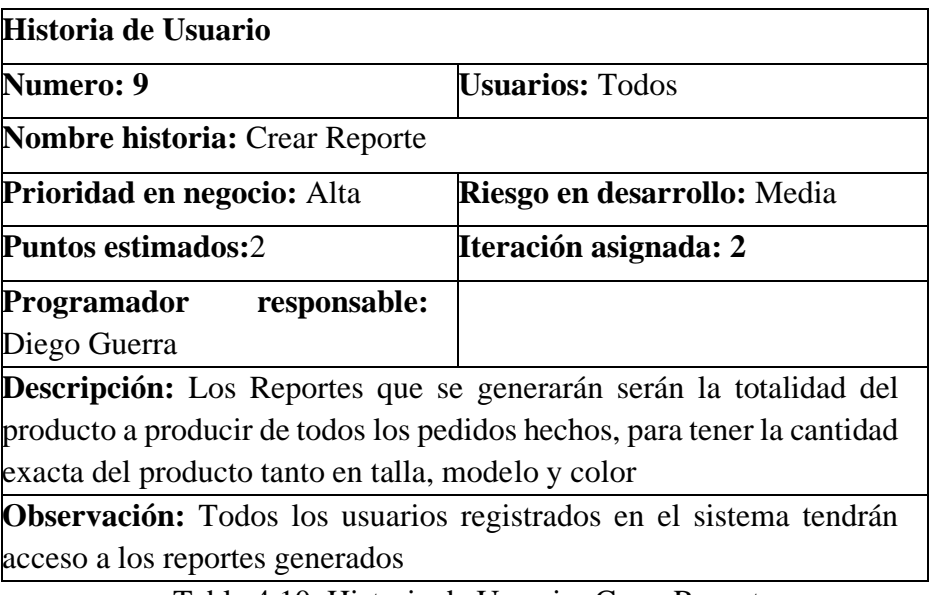

Tabla 4.10: Historia de Usuario: Crear Reporte

**Elaborado por**: Investigador.

## **4.3.4. Valoración / Estimación Historias de Usuarios**

Para la estimación de tiempo de desarrollo de cada historia de usuario se consideró trabajar 4 horas por día.

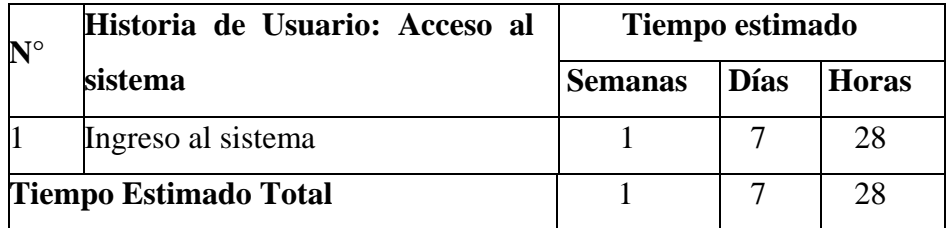

Tabla 4.11: Estimación de Historia de Usuario: Acceso al sistema

**Elaborado por**: Investigador.

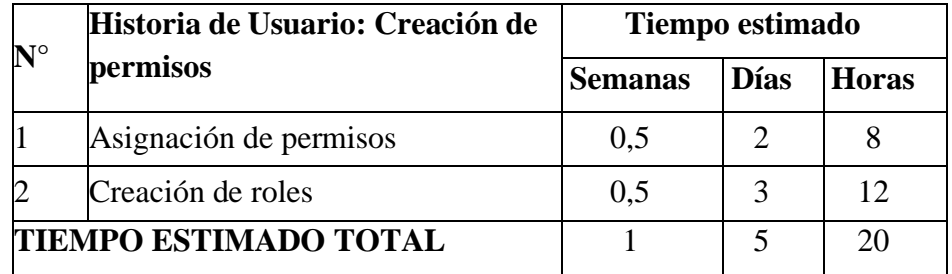

Tabla 4.12: Estimación de Historia de Usuario: Acceso al sistema

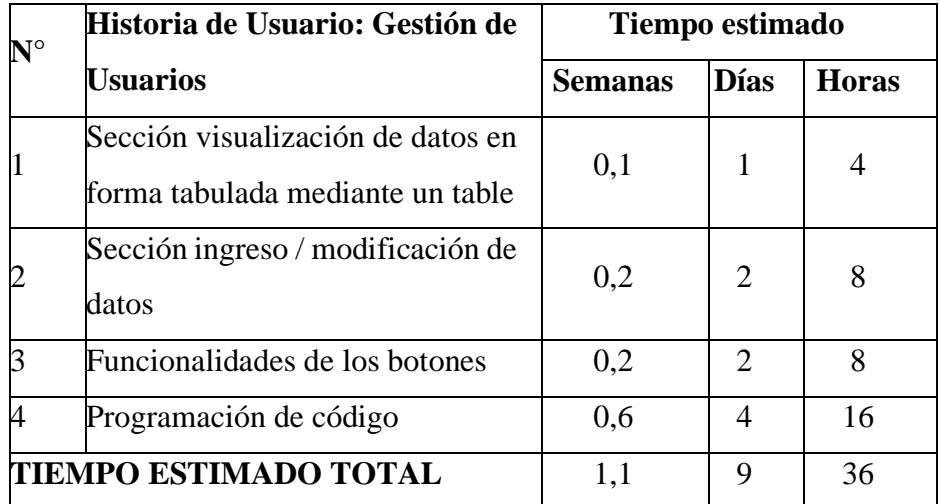

Tabla 4.13: Estimación de Historia de Usuario: Gestión de Usuarios

**Elaborado por**: Investigador.

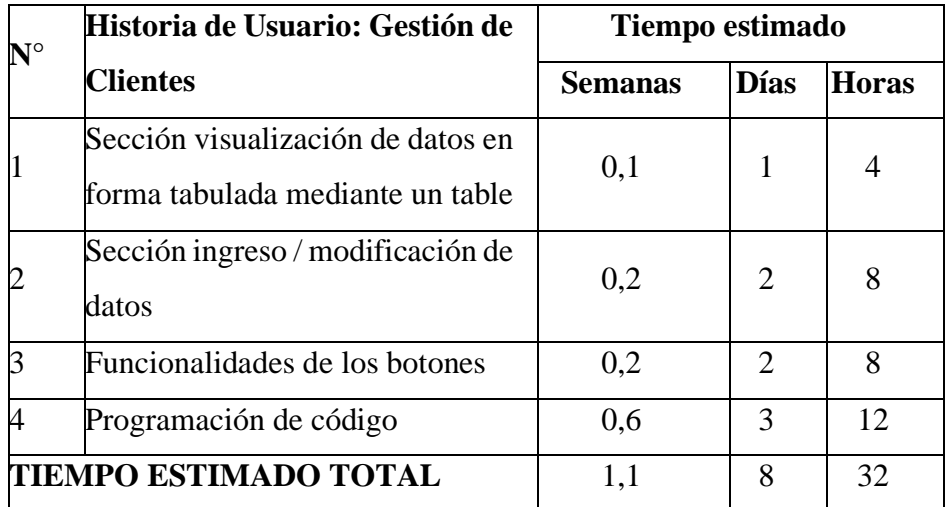

Tabla 4.14: Estimación de Historia de Usuario: Gestión de Clientes

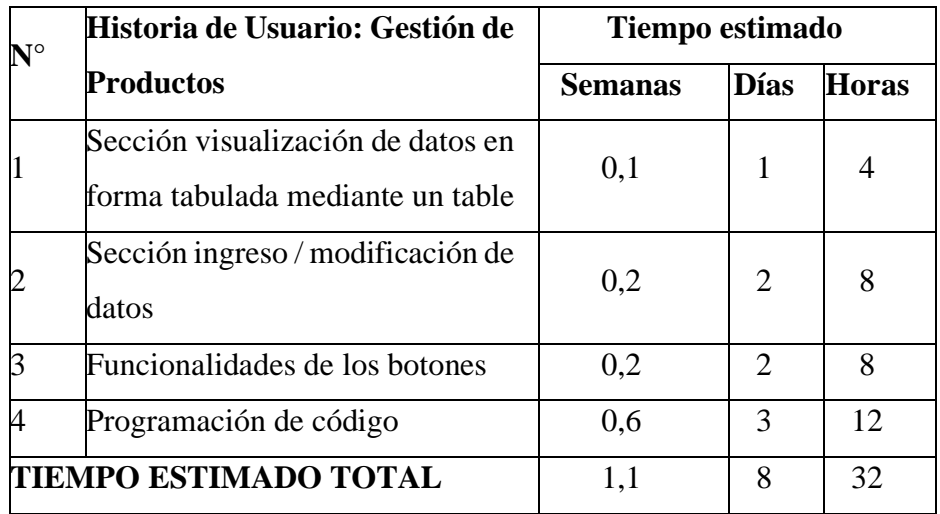

Tabla 4.15: Estimación de Historia de Usuario: Gestión de Productos

**Elaborado por**: Investigador.

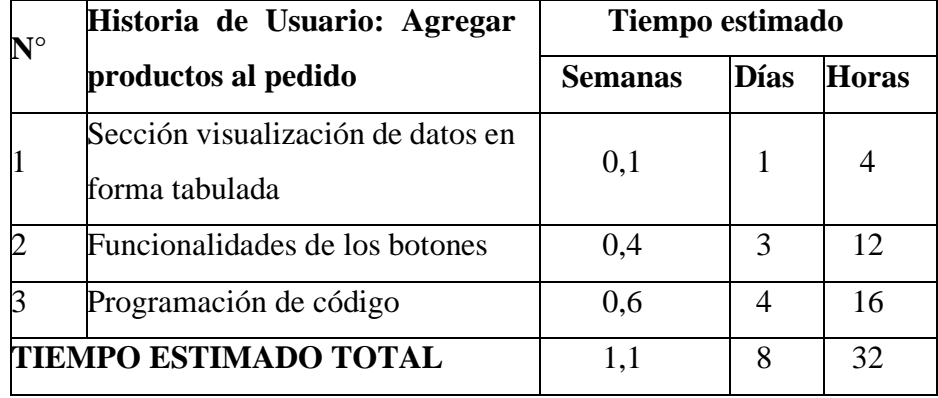

Tabla 4. 16: Estimación de Historia de Usuario: Agregar productos al pedido

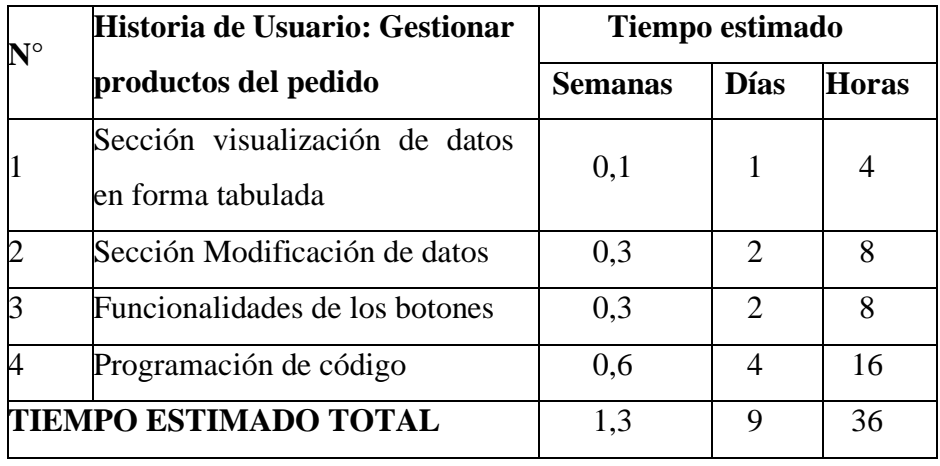

Tabla 4. 17: Estimación de Historia de Usuario: Gestionar productos del pedido

**Elaborado por**: Investigador.

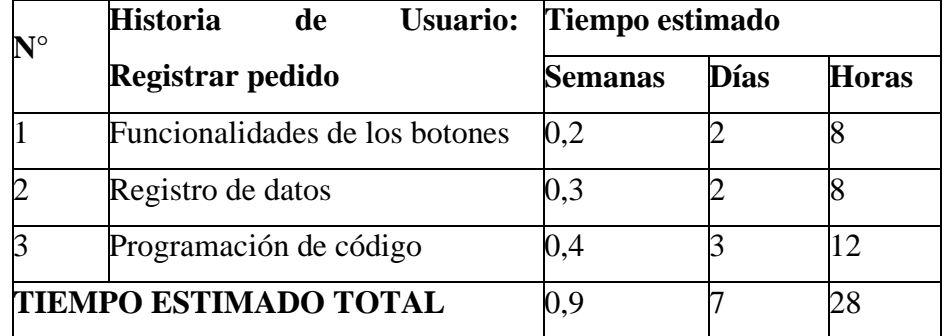

Tabla 4. 18: Estimación de Historia de Usuario: Registrar pedido

**Elaborado por**: Investigador.

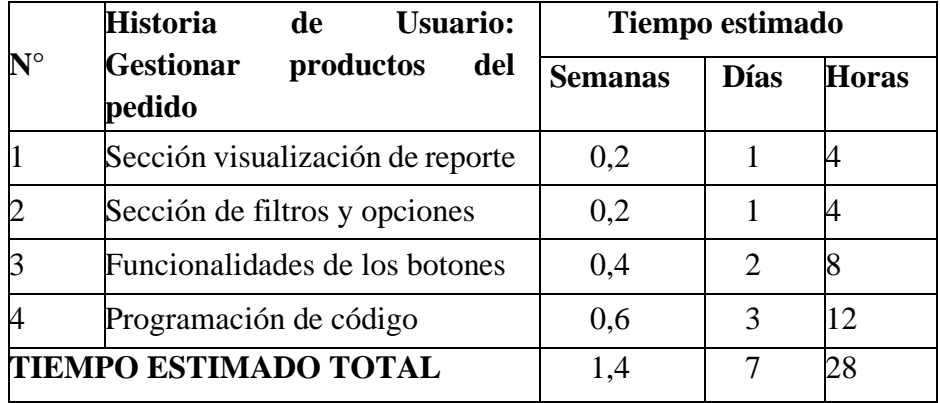

Tabla 4. 19: Estimación de Historia de Usuario: Crear reportes

#### **4.3.5. Plan de entregas**

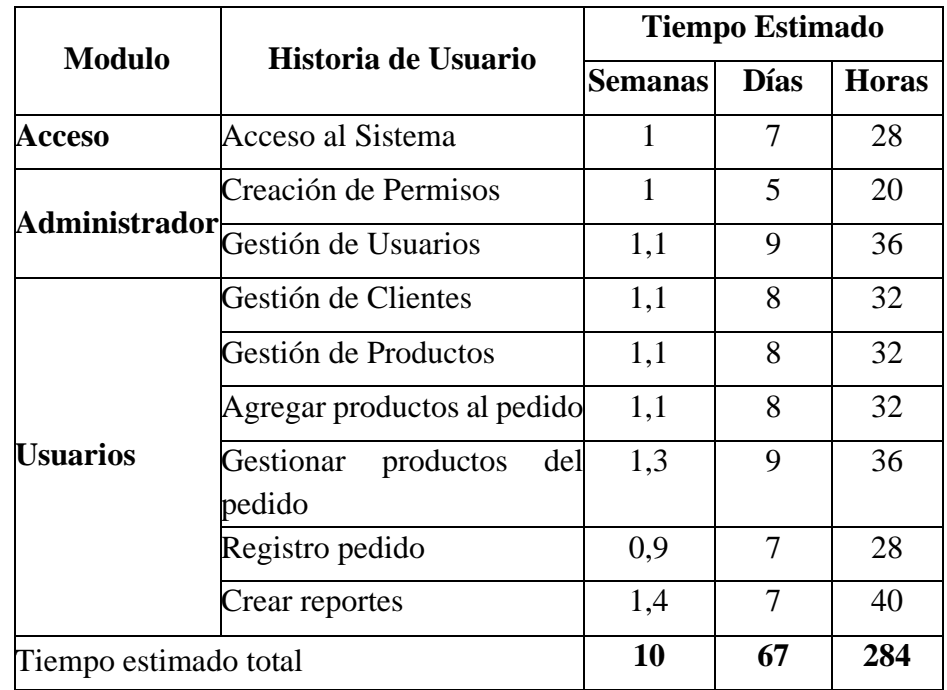

Tabla 4. 20: Plan de Entregas

**Elaborado por**: Investigador.

# **4.3.6. Iteraciones**

La metodología XP recomienda que las iteraciones tengan una duración de 2 semanas, en general la duración de iteraciones de un proyecto está entre 1 semana a un mes, en el caso del proyecto propuesto se plantea 2 iteraciones de aproximadamente un mes cada una, este tiempo se lo toma de acuerdo al número de las historias de usuario realizadas y de la duración del proyecto.

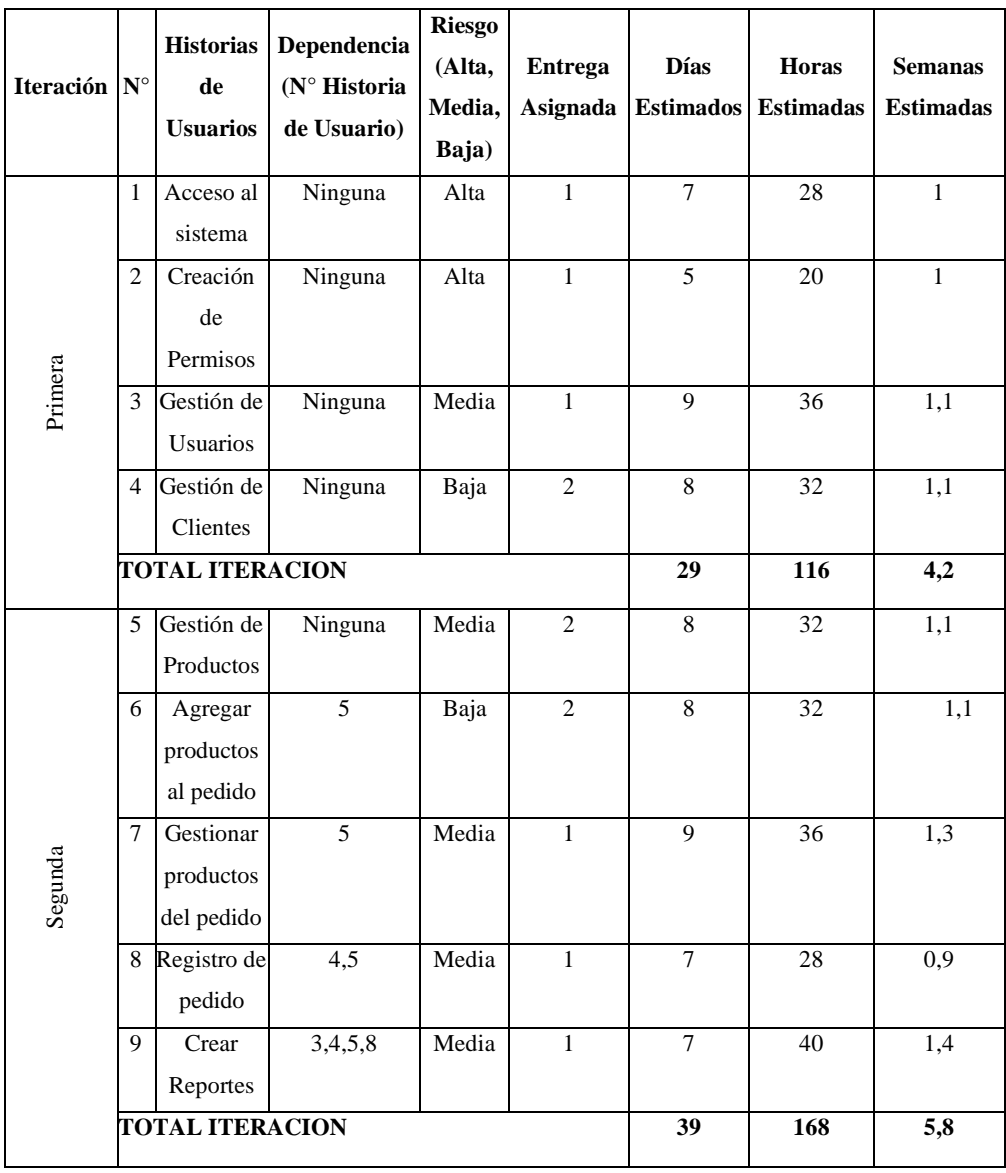

Tabla 4.21: Iteraciones de las Historias de Usuarios

**Elaborado por**: Investigador.

## **4.4. Diseño**

# **Tarjetas CRC**

Las tarjetas CRC son una metodología para el diseño de software orientado por objetos, son un puente de comunicación entre los diferentes participantes. El mayor valor de las tarjetas CRC es que permite romper con el modo de procedimiento y de pensamiento para apreciar mejor la tecnología de objetos. También permiten que todo el equipo pueda contribuir al diseño del proyecto. Cuanta más gente puede ayudar a diseñar el sistema mayor es el número de buenas ideas incorporadas.

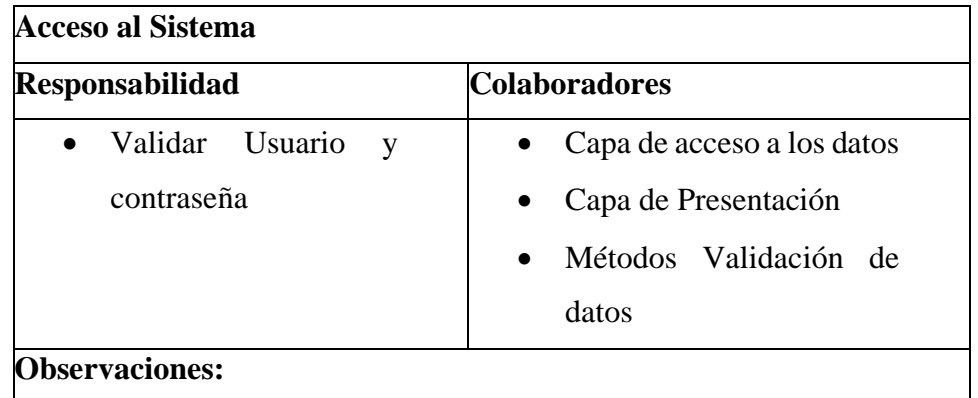

Tabla 4.22: Descripción Login del Sistema

**Elaborado por**: Investigador.

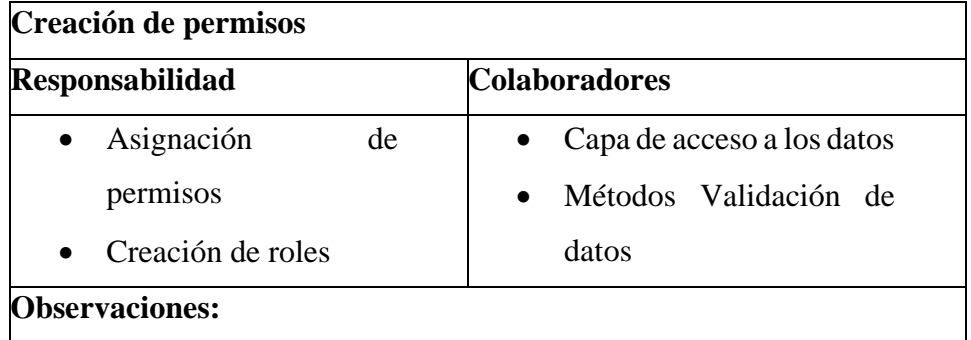

Tabla 4. 23: Descripción de Creación de Permisos

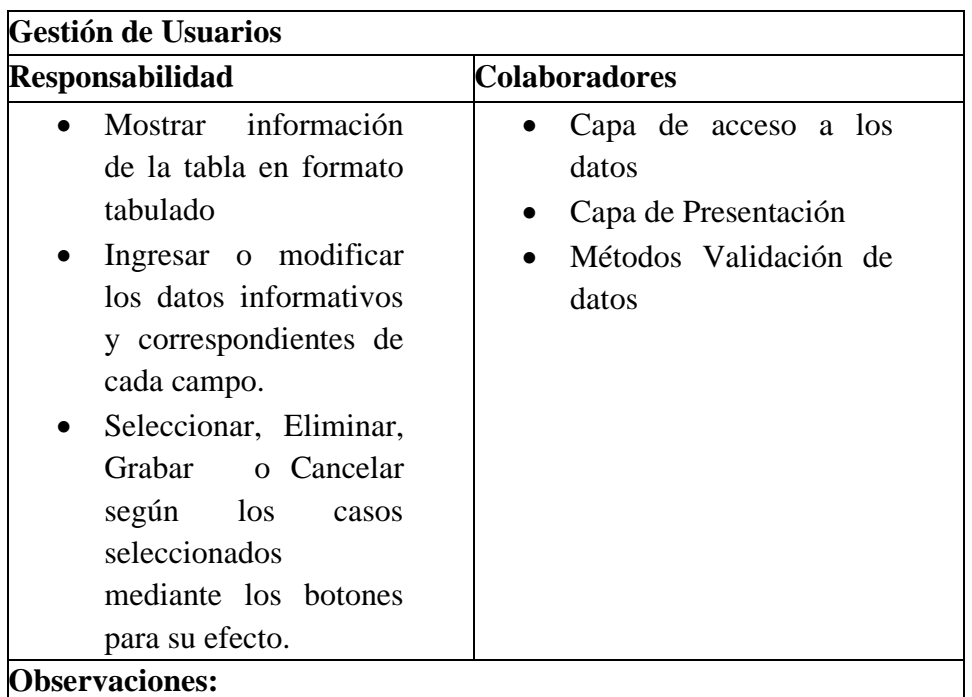

Tabla 4. 24: Descripción de Gestión de Usuario

**Elaborado por**: Investigador.

| <b>Gestión de Clientes</b>                                                              |  |  |  |  |
|-----------------------------------------------------------------------------------------|--|--|--|--|
| <b>Colaboradores</b>                                                                    |  |  |  |  |
| Capa de acceso a los<br>datos<br>Capa de Presentación<br>Métodos Validación de<br>datos |  |  |  |  |
|                                                                                         |  |  |  |  |

Tabla 4. 25: Descripción Gestión de Clientes

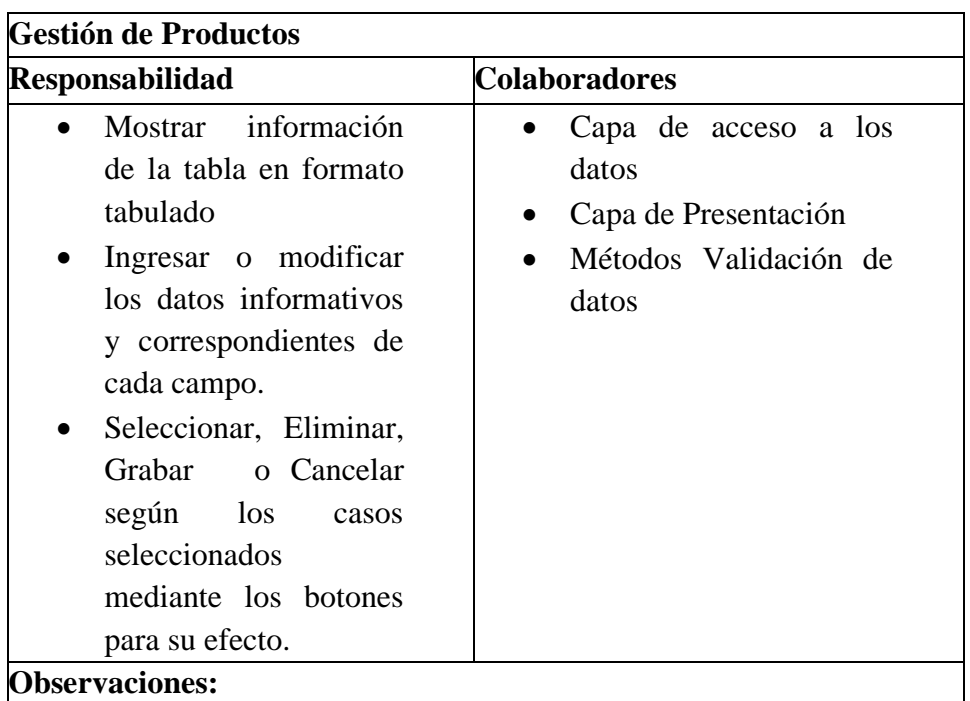

Tabla 4. 26: Descripción de Gestión de Productos

**Elaborado por**: Investigador.

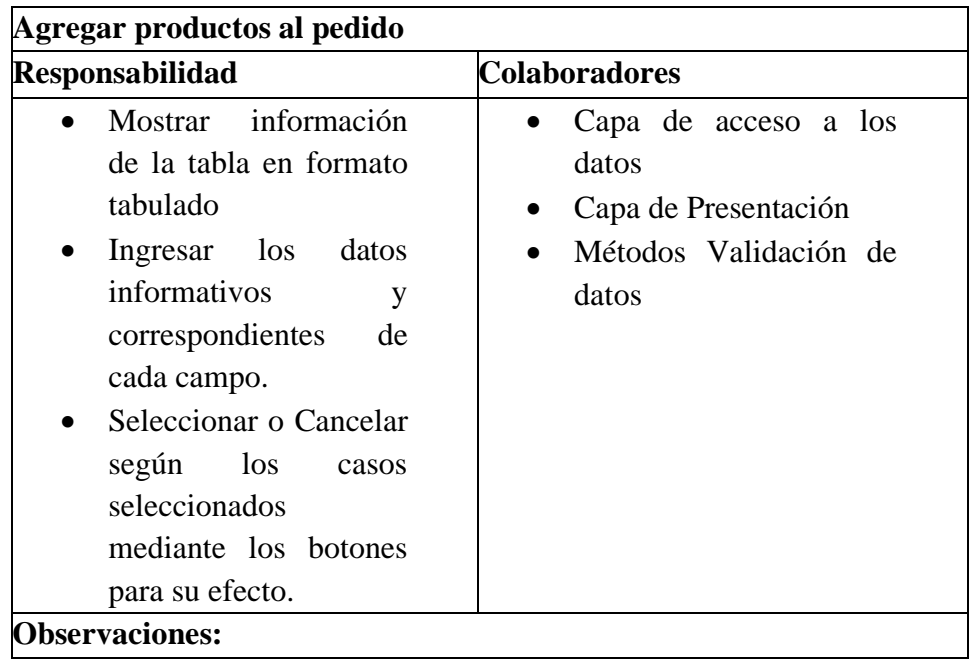

Tabla 4. 27: Descripción de Agregar productos al pedido

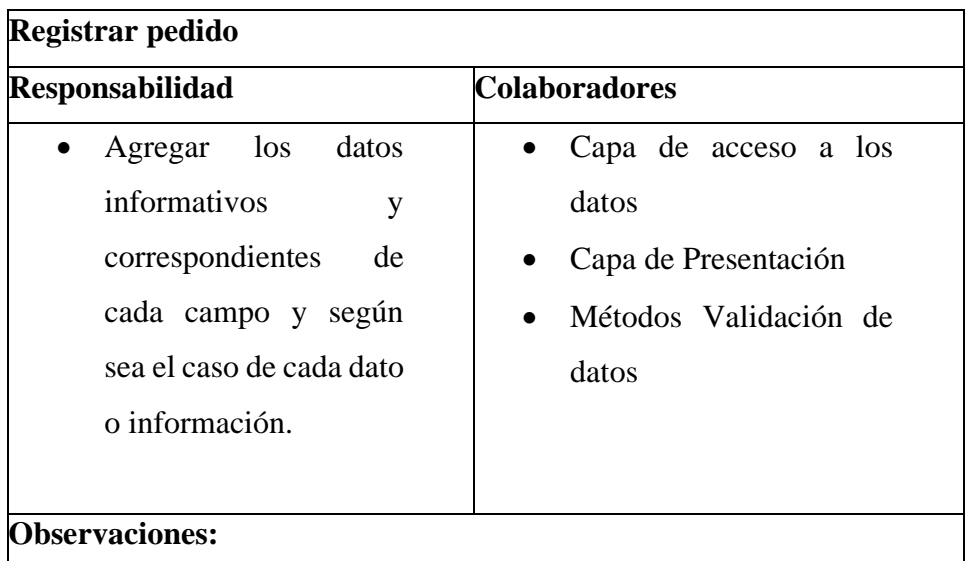

Tabla 4. 28: Descripción de Registrar pedido

**Elaborado por**: Investigador.

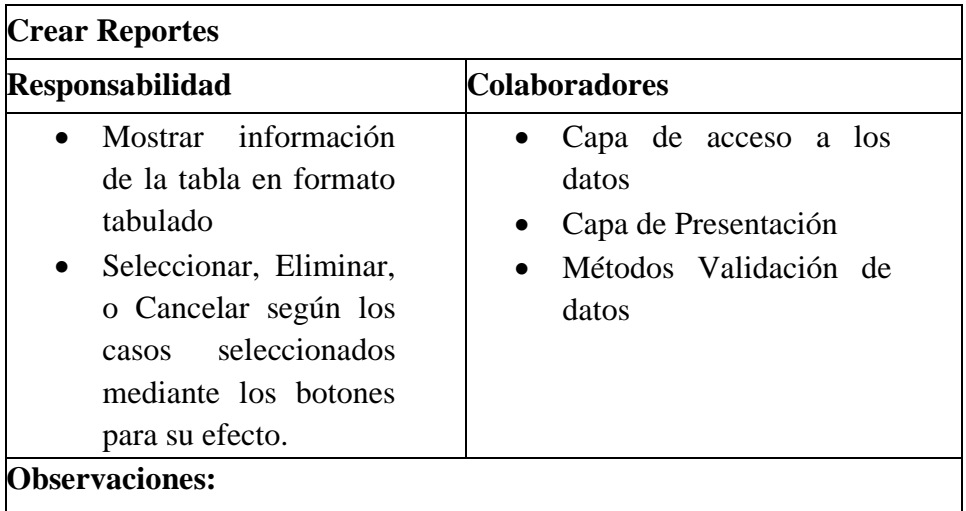

Tabla 4. 29: Descripción de Crear de Reportes

**Elaborado por**: Investigador.

## **4.5. Desarrollo**

# **4.5.1. Base de datos (Proceso toma de pedidos)**

Para el diseño de la base datos a utilizar en el aplicativo web se optó por el modelo entidad relación que permite tener una mejor percepción de lo que se quiere implementar, el diseño de la base datos se la llevó acabo entre el investigador y el personal involucrado de la empresa, realizando varias reuniones donde se tomaron las decisiones y opciones que tendría el funcionamiento de la aplicación web. A partir de la información obtenida él y de las historiad de usuario realizadas se elaboró el siguiente esquema de la base datos:

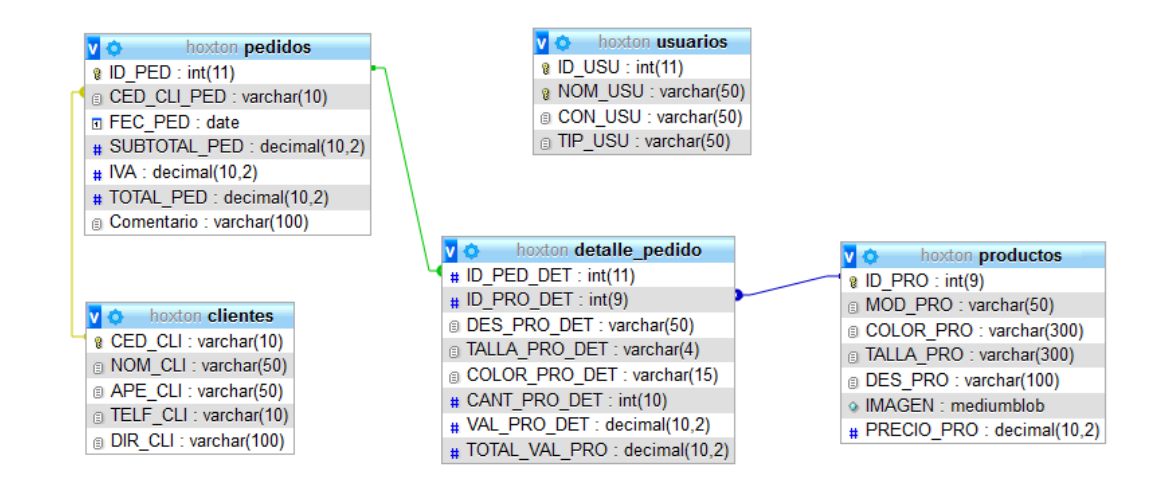

Fig 4.1: Base de datos

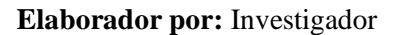

## **4.5.2. Diseño de las interfaces**

**Inicio de sesión**

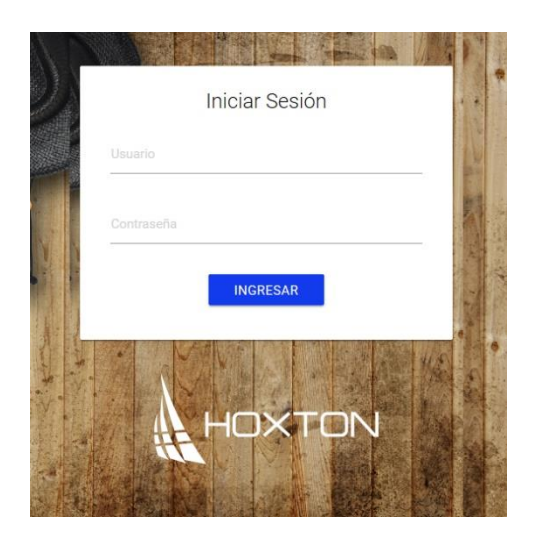

Fig 4.2: Inicio de sesión

#### **Elaborador por:** Investigador

Por medio de esta pantalla el usuario ingresará su nombre de usuario y contraseña para el acceso a la aplicación, dependiendo de los permisos que se le haya otorgado el usuario tendrá acceso a los diferentes procesos para el cual fue asignado, para el ingreso al sistema el usuario deberá estar previamente registrado en el sistema.

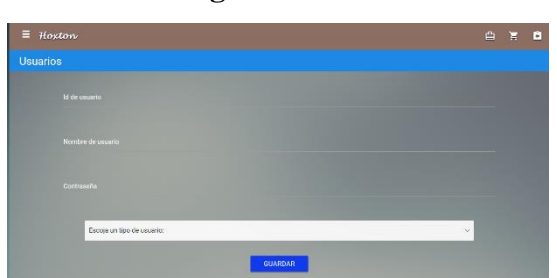

**Registrar usuario**

Fig 4. 3: Registrar Usuario **Elaborador por:** Investigador

Para el registro de un nuevo usuario se debe ingresar con el perfil de administrador, en esta pantalla se deberá ingresar un nombre de usuario, una contraseña, y el rol que tendrá el usuario dentro de la aplicación, mediante este rol el usuario tendrá acceso a diferentes funcionalidades en la aplicación.

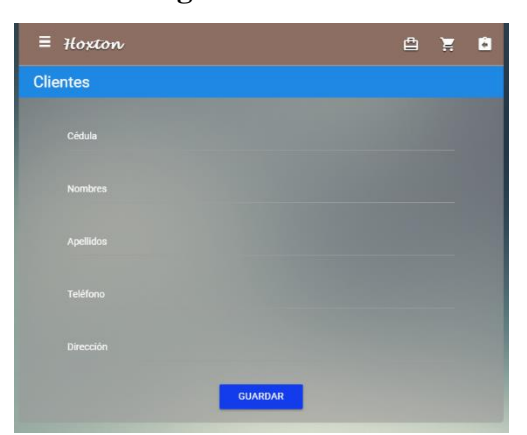

**Registrar cliente**

Fig 4.4: Registrar Usuario **Elaborador por:** Investigador

Para registrar un nuevo cliente se deberá llenar todos los campos requeridos por la aplicación, para ser guardados en la base de datos.

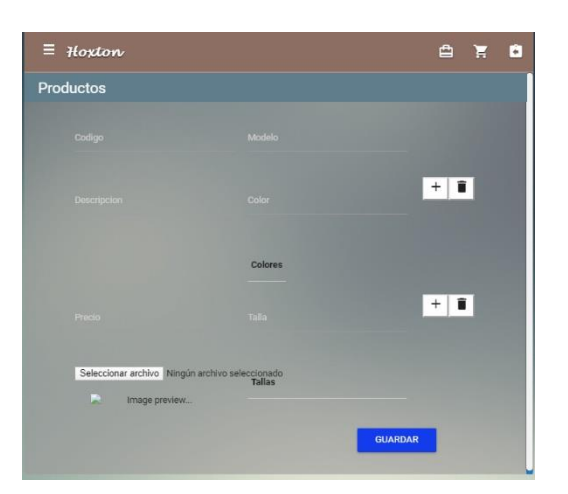

## **Registrar productos**

Fig 4.5: Registrar Productos

**Elaborador por:** Investigador

Para registrar un nuevo producto se deberá llenar todos los campos requeridos por la aplicación, además se deberá de ingresar una imagen para la respectiva identificación y visualización del producto.

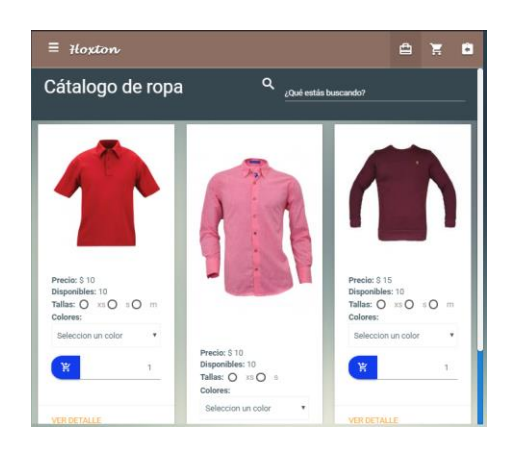

# **Catálogo de productos**

Fig 4.6: Catalogo Productos Elaborador por: Investigador

En esta pantalla se mostrarán los productos previamente ingresados en la base datos, además permitirá realizar el pedido de productos en los parámetros requeridos por el cliente.

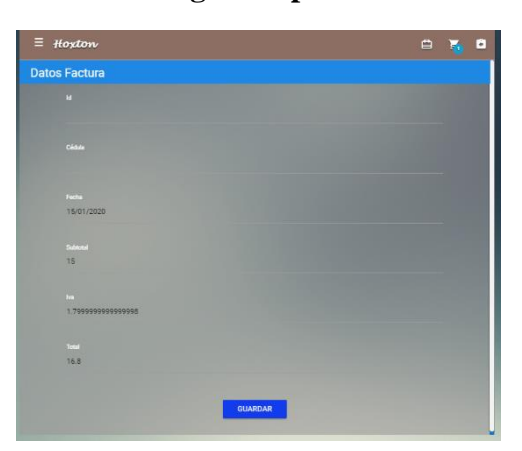

**Registrar pedido**

Fig 4.7: Registrar pedido

Elaborador por: Investigador

Par registrar un nuevo pedido se deberá llenar todos los campos requeridos por la aplicación.

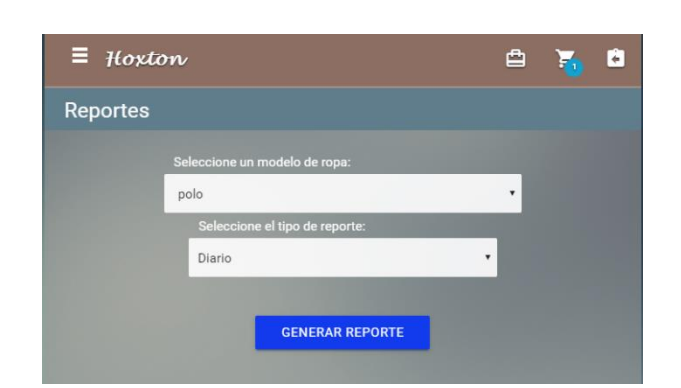

**Crear reporte**

Fig 4.8: Crea Reporte

Elaborador por: Investigador

Para crear un reporte se deberá escoger los diferentes parámetros y filtros que requiere la aplicación para crear el reporte, el reporte se lo podrá visualizar en forma tabular dependiendo de los parámetros escogidos.

#### **Código fuente.**

Para la programación del aplicativo web se utilizó html5, JavaScript y css bajo la utilización de la librería de programación React,js. El aplicativo presenta un modelo de programación vista controlador el cual permitió validar el funcionamiento y validez del aplicativo web.

## **Web services**

#### **Clase conexión**

Este archivo contiene la conexión a la base de datos las sentencias necesarias para inserción, edición y eliminación de los datos en las diferentes tablas de la base datos.

DB.php

<?php

class DB{

private  $\delta$ dbHost = "localhost"; private \$dbUsername = "root"; private \$dbPassword = ""; private  $$dbName = "hoxton";$  private \$db=""; public function \_\_construct(){ if(!\$this->db){ // Connect to the database

```
 $conn = new mysqli($this->dbHost, $this->dbUsername, $this-
>dbPassword, $this->dbName);
       if($conn->connect_error){
         die("Failed to connect with MySQL: " . $conn-
>connect_error);
       }else{
        $this->db = $conn;
       }
     }
   }
     public function getRows($table,$conditions = array()){
     $filas=array();
    $sql = 'SELECT';\{sql} . =array_key_exists("select",$conditions)?$conditions['select']:'*';
     $sql .= ' FROM '.$table;
     if(array_key_exists("where",$conditions)){
      \ = 'WHERE';
      $i = 0; foreach($conditions['where'] as $key => $value){
        \text{Spec} = (\$i > 0)?' AND ':";
        $sql = $pre$.$i++; }
     }
     if(array_key_exists("order_by",$conditions)){
       $sql .= ' ORDER BY '.$conditions['order_by'];
```
}

```
 if(array_key_exists("start",$conditions) && 
array_key_exists("limit",$conditions)){
        $sql .= ' LIMIT '.$conditions['start'].','.$conditions['limit']; 
      }elseif(!array_key_exists("start",$conditions) && 
array_key_exists("limit",$conditions)){
        $sql .= ' LIMIT '.$conditions['limit']; 
      }
     $result = $this ->db ->query($sql);
      if(array_key_exists("return_type",$conditions) && 
$conditions['return_type'] != 'all'){
        switch($conditions['return_type']){
           case 'count':
              $data = $result->num_rows;
              break;
           case 'single':
              $data = $result->fetch_assoc();
              break;
           default:
             \text{Sdata} =";
         }
      }else{
       if($result\text{-}num\_rows > 0){
          while(\text{grow} = \text{Sresult} > \text{fetch}_assoc()){
             \delta \text{data}[] = \text{grow};
           }
         }
      }
      return !empty($data)?$data:false;
```
55

public function insert(\$table,\$data){

}

```
 if(!empty($data) && is_array($data)){
   \text{\$columns} = ";\text{Svalues} = \text{''};$i = 0;
```

```
 foreach($data as $key=>$val){
  \text{Spec} = (\$i > 0)?', ':";
   $columns .= $pre.$key;
  $values = $pre."".\$val.";
  $i++; }
 $query = "INSERT INTO ".$table." (".$columns.") VALUES
```

```
(".$values.")";
```

```
\text{Sinsert} = \text{Sthis} > \text{db} > \text{query}(\text{Squery});
```

```
 if($insert){
```
return 'ok'; // alert msg in react native

```
}
```

```
else{
```

```
 return 'err'; // our query fail
```

```
}
```

```
 }else{
```
return false;

```
 }
```
}

public function update(\$table,\$data,\$conditions){
```
 if(!empty($data) && is_array($data)){
  \text{ScolvalSet} =";
  $whereSql = ";
  $i = 0; foreach($data as $key=>$val){
     \text{Spec} = (\$i > 0)?', ':'';
     \text{ScolvalSet} = \text{Spec}.\text{Skey}."="".\text{Sval}."";
     $i++;
    }
   if(!empty($conditions)&& is_array($conditions)){
      $whereSql .= ' WHERE ';
     $i = 0;
      foreach($conditions as $key => $value){
        \text{Spec} = (\$i > 0)?' AND ':";
        $whereSql . = $pre. $key." = "'. $value."";
        $i++; }
    }
   $query = "UPDATE ".$table." SET ".$colvalSet.$whereSql;
   $update = $this->db->query($query);
   if($update){
                          return 'ok'; // alert msg in react native
                  }
                  else{
                     return 'err'; // our query fail 
    } 
 }else{
   return false;
```

```
 }
 }
   public function delete($table,$conditions){
  $whereSql = ";
   if(!empty($conditions)&& is_array($conditions)){
      $whereSql .= ' WHERE ';
     $i = 0:
      foreach($conditions as $key => $value){
       \text{Spec} = (\$i > 0)?' AND ':";
       $whereSql .= $pre. $key." = "'. $value."";
       $i++;
      }
   }
   $query = "DELETE FROM ".$table.$whereSql;
  \deltadelete = \deltathis->db->query(\deltaquery);
   if($delete){
      return 'ok'; // alert msg in react native
   }
   else{
     return 'err'; // our query fail 
   } 
 }
```
public function obtenerimagen(\$id){

\$filas=array();

 \$sql = "SELECT IMAGEN FROM productosr WHERE ID\_PRO=".\$id."";

 $$result = $this->db->query($sql);$ 

```
 // while ($row=$result->fetch_assoc()) {
      while(\text{from} = \text{S}result->fetch_array())
   {
     $imagen = $row['IMAGEN'];
   }
     return base64_encode($imagen);
   }
   public function obtenerProductos(){
    $sq1 = 'SELECT'
ID_PRO,MOD_PRO,COLOR_PRO,TALLA_PRO,DES_PRO,IMAG
EN,PRECIO_PRO FROM productos 
    $result = $this->db->query($sql);while(\text{grow} = \text{Sresult} > \text{fetch\_array}()){
       $data[] =array(
         'ID_PRO' \Rightarrow $row[0],
         'MOD_PRO' \implies $row[1],
         'COLOR_PRO' \Rightarrow $row[2],
         \text{TALLA\_PRO'} \implies \text{from[3]},'DES_PRO' \implies $row[4],
        'IMAGEN' \implies base64_encode($row[5]),
        'PRECIO_PRO' => $row[6] ); 
     }
   return $data;
   }
```

```
59
```
#### **Web services pedido**

}

Este archivo contiene las llamadas a las sentencias DML a la base dato de la tabla pedidos estas instrucciones las haces a través del archivo DB.php.

#### **Pedido.php**

<?php

include 'DB.php'; header("Access-Control-Allow-Origin: \*");  $$db = new DB();$ \$tblName = 'pedidos'; \$json = file\_get\_contents('php://input');  $sobj = json\_decode(\$json,true);$  $$tipo = $obj['tipo']$ ; \$id=\$obj['id']; \$cliente=\$obj['cliente']; \$fecha=\$obj['fecha']; \$subtotal=\$obj['subtotal']; \$iva=\$obj['iva']; \$total =\$obj['total']; \$comentario =\$obj['comentario'];  $if(\text{Sobj}['tipo'] == 'view')$  $\text{Susers} = \text{Sdb}$ ->obtenerProductos(); echo json\_encode(\$users);  $\text{elseif}(\text{Sobj}[\text{'tipo'}] == \text{'img'})$ \$imagen = \$db->obtenerimagen(\$id);

echo json\_encode(\$imagen);

 $\text{elseif}(\text{Sobj}[\text{'tipo'}] == \text{'add'})$  $$userData = array($  'ID\_PED' => \$id, 'CED\_CLI\_PED' => \$cliente, 'FEC\_PED' => \$fecha, 'SUBTOTAL\_PED' => \$subtotal,  $TVA' \Rightarrow$  \$iva, 'TOTAL\_PED' => \$total, 'Comentario'=>\$comentario );  $$insert = $db->insert($tblName, $userData);$  echo json\_encode(\$insert); }elseif(\$obj['tipo']== 'edit'){  $if(!empty(\text{Sid}))$  $$userData = array($ 'MOD $PRO' \Rightarrow$  \$modelo, 'COLOR\_PRO' => \$colores, 'TALLA\_PRO' => \$tallas, 'DES\_PRO' => \$descripcion, 'PRECIO\_PRO' => \$precio, 'IMAGEN' => \$imgContenido

);

 $\text{Scondition} = \text{array}(\text{TD\_PRO'} \Rightarrow \text{Sid});$  $$update = $db-$ >update(\$tblName,\$userData,\$condition); echo json\_encode(\$update);

```
 }
\text{elseif}(\text{Sobi}[\text{'tipo'}] == \text{delete'})if(!empty(\text{Sid}))\text{Scondition} = \text{array}(\text{TD\_PRO'} \Rightarrow \text{Sid}); $delete = $db->delete($tblName,$condition);
       echo json_encode($delete);
    }
```
#### **Archivo Interfaz frontend Datos del pedido**

Este archivo contiene la capa de presentación o frontend donde se materializa y estructura la forma en como deseamos presentar los datos en este caso los datos del pedido.

import React from 'react' import ReactDOM from 'react-dom' import request from 'superagent' import { Router, Route, Link, Redirect } from 'react-router-dom' import BarraNavegacion from './BarraNavegacion.jsx'; import Catalogo from './Catalogo.jsx'; import {IntlProvider, FormattedMessage} from 'react-intl';

class datosFactura extends React.Component{ constructor(props) { super(props); let subtotal = sessionStorage.getItem('total'); let iva = subtotal $*0.12$ ; let total = iva+subtotal\*1; \$(document).ready(function(){ \$("label").addClass("active");

```
 });
this.state = {
   id:'',
  cedula: '',
  fecha: '',
  subtotal:subtotal,
  iva: iva,
  total: total,
  mensaje: '',
 };
```
 this.handleChange = this.handleChange.bind(this); } componentWillMount(){

```
 var fecha = new Date(); //Fecha actual
  var mes = fecha.getMonth()+1; //obteniendo mes
  var dia = fecha.getDate(); //obteniendo dia
  var ano = fecha.getFullYear(); //obteniendo año
 if(dia<10) dia='0'+dia; //agrega cero si el menor de 10
 if(mes < 10)
   mes='0'+mes //agrega cero si el menor de 10
  this.setState(\{ fecha: ano+"-"+mes+"-"+dia \});
 }
  handleChange(event) {
```

```
if(event.target.id == "id") this.setState({ id: event.target.value });
```

```
 }
if(event.target.id == "cedula"){
    this.setState({ cedula: event.target.value });
 }
 if(event.target.id == "fecha"){ 
   this.setState({ fecha: event.target.value });
 }
if(event.target.id == "subtotal"){
    this.setState({ subtotal: event.target.value });
} if(event.target.id == "iva"){
    this.setState({ iva: event.target.value });
 }if(event.target.id == "total"){ 
   this.setState({ total: event.target.value });
 }
```
}

```
 limpiar() {
```

```
 document.getElementById("cedula").value = "";
 document.getElementById("nombres").value = "";
 document.getElementById("apellidos").value = "";
 document.getElementById("telefono").value = "";
 document.getElementById("direccion").value = "";
```

```
 }
 datos() {
    this.setState({ direccion: 'FSDF' });
```
// document.getElementById("nombres").value = "";

// document.getElementById("apellidos").value = ""; // document.getElementById("telefono").value = ""; // document.getElementById("direccion").value = "";

```
 }
```

```
 render(){
```
if(!sessionStorage.getItem('Session')){

return <Redirect to="/" />

```
 }
```
return(

<div className="tienda row">

<div className="container">

<BarraNavegacion contador={ this.contadorCarrito() }/>

<div className="animated fadeIn slow">

<div className="box carrito">

 <div className="row col s12 blue darken-1 animated fadeInDown fast">

 <h5 className="col m6 s12 white-text left ">Datos Factura</h5>

 $\langle$ div $>$ 

<div className="cajapersonalizada2">

<div className="row">

<div className="input-field col s12">

```
 <input type="number" ref="cedula" id="id"
```
value={ this.state.id } onChange={ this.handleChange } className="validate " placeholder="" required aria-required="true" />

<label htmlFor="id" className="white-

text">Id</label>

 $\langle$ div $>$ 

 $\langle$ div $>$ 

<div className="row">

<div className="input-field col s12">

 <input type="text" ref="nombres" id="cedula" value={ this.state.cedula } onChange={ this.handleChange } className="validate " placeholder="" required aria-required="true" />

<label htmlFor="cedula" className="white-

text">Cédula</label>

 $\langle$ div $>$ 

 $\langle$ div $>$ 

<div className="row">

<div className="input-field col s12">

 <input type="date" ref="apellidos" id="fecha" value={ this.state.fecha } onChange={ this.handleChange } className="validate " placeholder="" required aria-required="true" />

 <label htmlFor="fecha" className="whitetext">Fecha</label>

 $\langle$ div $>$ 

 $\langle$ div $>$ 

<div className="row">

<div className="input-field col s12">

 <input type="number" ref="telefono" id="subtotal" value={ this.state.subtotal } onChange={ this.handleChange } className="validate " placeholder="" required aria-required="true" />

 <label htmlFor="subtotal" className="whitetext">Subtotal</label>

 $\langle$ div $\rangle$  $\langle$ div $>$  <div className="row"> <div className="input-field col s12"> <input type="number" ref="direccion" id="iva" value={ this.state.iva } onChange={ this.handleChange } className="validate " placeholder="" required aria-required="true" />

<label htmlFor="iva" className="white-

text">Iva</label>

 $\langle$ div $>$ 

 $\langle$ div>

<div className="row">

<div className="input-field col s12">

 <input type="number" ref="direccion" id="total" value={ this.state.total } onChange={ this.handleChange } className="validate " placeholder="" required aria-required="true" />

<label htmlFor="total" className="white-

text">Total</label>

 $\langle$ div>

 $\langle$ div $>$ 

<div className="row">

<div className="input-field col s12">

 <button className="btn" onClick={ this.guardarPedido.bind(this)  $\}$  > Guardar </button>

 $\langle$ div $>$ 

```
\langlediv>\langlediv>\langlediv>\langlediv>\langlediv>\langlediv> )
    }
   itemsCarrito(){
      if(sessionStorage.getItem("Carrito")){ 
         this.state.listaCarrito = 
JSON.parse(sessionStorage.getItem("Carrito")); 
         return JSON.parse(sessionStorage.getItem("Carrito")); 
       }
      return 0;
    }
   contadorCarrito(){
      return this.itemsCarrito().length 
    }
    vaciarCarrito(){
      this.setState({listaCarrito : []})
      sessionStorage.setItem('Carrito', '[]')
     }
guardarPedido(){
   //event.preventDefault();
```

```
68
```
let  $id = this.state.id;$ 

 $let$  cedula = this.state.cedula:

let fecha  $=$  this.state.fecha:

let subtotal = sessionStorage.getItem('total');

let iva = subtotal $*0.12$ ;

let total = iva+subtotal\*1;

 fetch("http://localhost/Aplicacion Hoxton v2/src/api/pedido.php",{

method:'post',

header:{

'Accept': 'application/json',

'Content-type': 'application/json'

},

body:JSON.stringify({

// we will pass our input data to server

tipo:'add',

id:id,

cliente:cedula,

fecha:fecha,

subtotal:subtotal,

iva:iva,

total:total,

})

comentario:'prueba'

# })

.then( $(respose) \Rightarrow respose, json()$ )

.then((responseJson)=>{

if(responseJson == "ok"){

// redirect to profile page

```
 alert("Pedido guardado correctamente");
this.guardarDetallePedido();
this.vaciarCarrito();
window.open("/","_self");
```

```
}else{
```
alert("Error pedido no ingresado")

//this.guardarDetallePedido();

 $\frac{1}{\text{mensajeLogin}}$  = "El usuario " + usuario + " no existe";

}

})

//sessionStorage.setItem("Session",usuario);

//this.setState({ mensaje : mensajeLogin });

}

guardarDetallePedido(){

//event.preventDefault();

let items = this.state.listaCarrito;

for(let pedido of items ){

let cantidad= pedido.cantidad\*1;

let valor=pedido.precio\*1;

let total=valor\*cantidad\*1;

console.log(total);

 fetch("http://localhost/Aplicacion Hoxton v2/src/api/detallepedido.php",{

method:'post',

header:{

'Accept': 'application/json',

'Content-type': 'application/json'

},

body:JSON.stringify({

```
 // we will pass our input data to server
```
tipo:'add',

pedido:this.state.id,

producto:pedido.id,

descripcion:'prueba',

talla:pedido.talla,

color:pedido.color,

cantidad:pedido.cantidad,

valor:pedido.precio,

total:total

```
 })
 })
.then((\text{response}) \Rightarrow \text{response}.json())
.then((responseJson)=>{
  if(responseJson == "ok")\{
```
// redirect to profile page

// alert("Pedido guardado correctamente");

```
 }else{
```
}

}

}

```
 alert("Error detalle no ingresado")
        \frac{1}{\text{mensajeLogin}} = "El usuario " + usuario + " no existe";
  }
 })
   //sessionStorage.setItem("Session",usuario); 
   //this.setState({ mensaje : mensajeLogin });
```
#### **4.6. Pruebas**

Para la realización de las pruebas se debe cumplir con los objetivos de las historias usuarios, además las pruebas permitirán saber si lo desarrollado cumple con las funcionalidades requeridas. En esta fase se ejecutan las pruebas en función de cada iteración planteada en la fase de planificación.

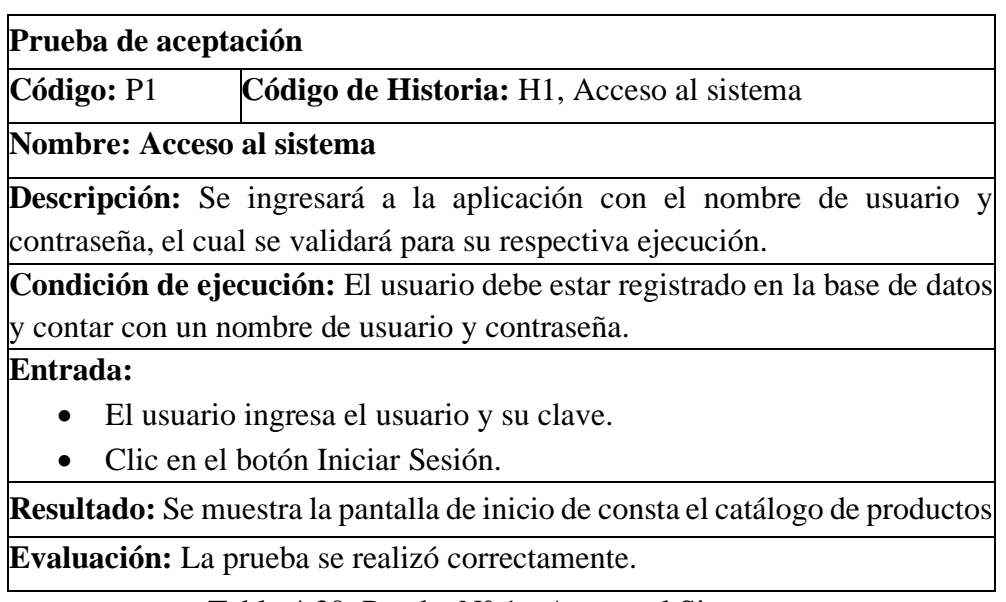

Tabla 4.30: Prueba N° 1 - Acceso al Sistema

**Elaborado por**: Investigador.

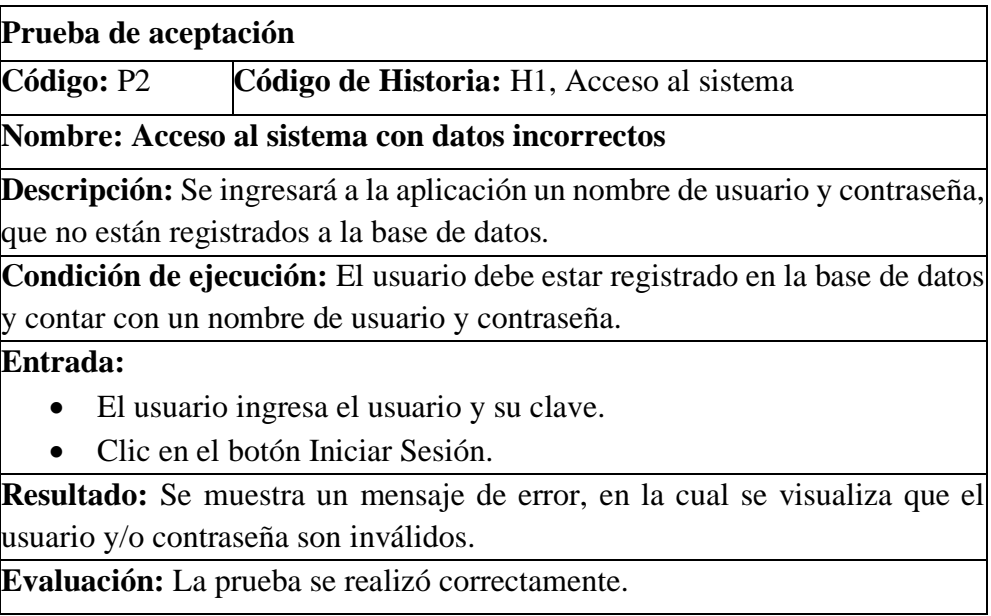

Tabla 4.31: Prueba N° 2 - Acceso al Sistema Erróneo

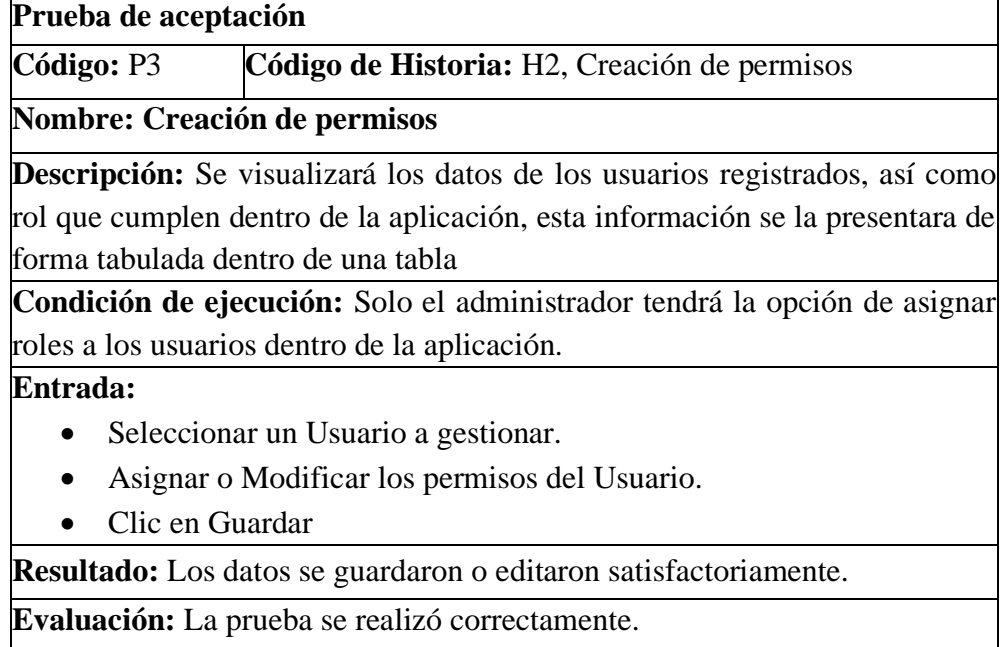

Tabla 4.32: Prueba N° 3 - Creación de permisos

**Elaborado por**: Investigador.

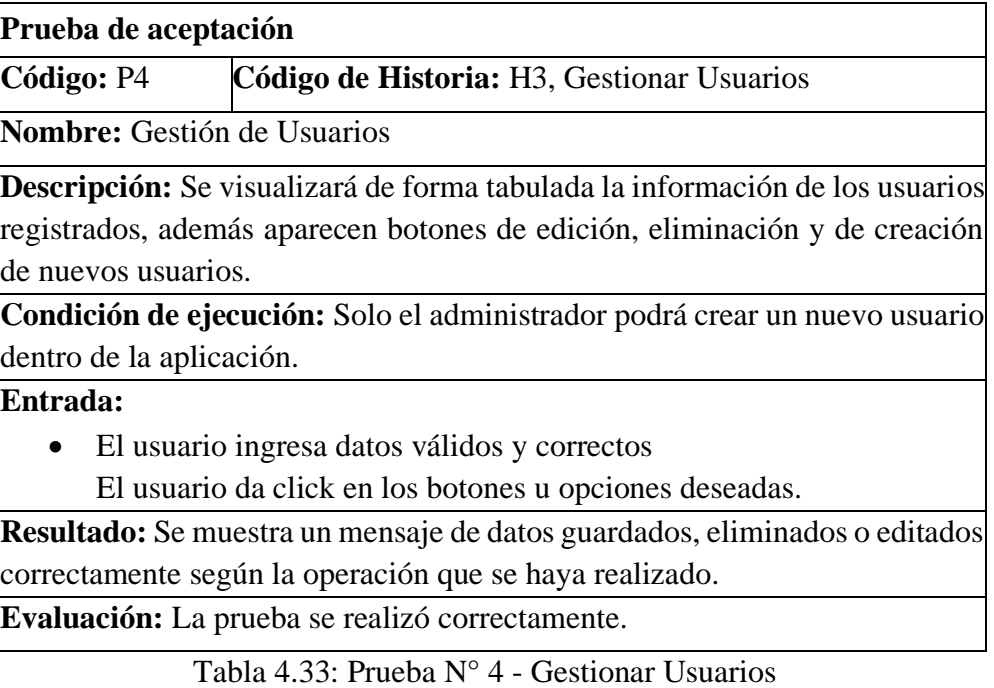

### **Prueba de aceptación**

**Código:** P5 **Código de Historia:** H3, Gestionar Usuario

**Nombre:** Gestión de Usuarios con datos incorrectos

**Descripción:** Se visualizará de forma tabulada la información de los usuarios registrados, además aparecen botones de edición, eliminación y de creación de nuevos usuarios.

**Condición de ejecución:** Solo el administrador podrá crear un nuevo usuario dentro de la aplicación.

### **Entrada:**

- El usuario ingresa datos inválidos e incorrectos
- El usuario no da click en los botones u opciones deseadas.

**Resultado:** Se muestra un mensaje de error describiendo el tipo de error ocurrido dentro de la aplicación.

**Evaluación:** La prueba se realizó correctamente.

Tabla 4. 34: Prueba N° 5 - Gestionar Usuarios con datos incorrectos

**Elaborado por**: Investigador.

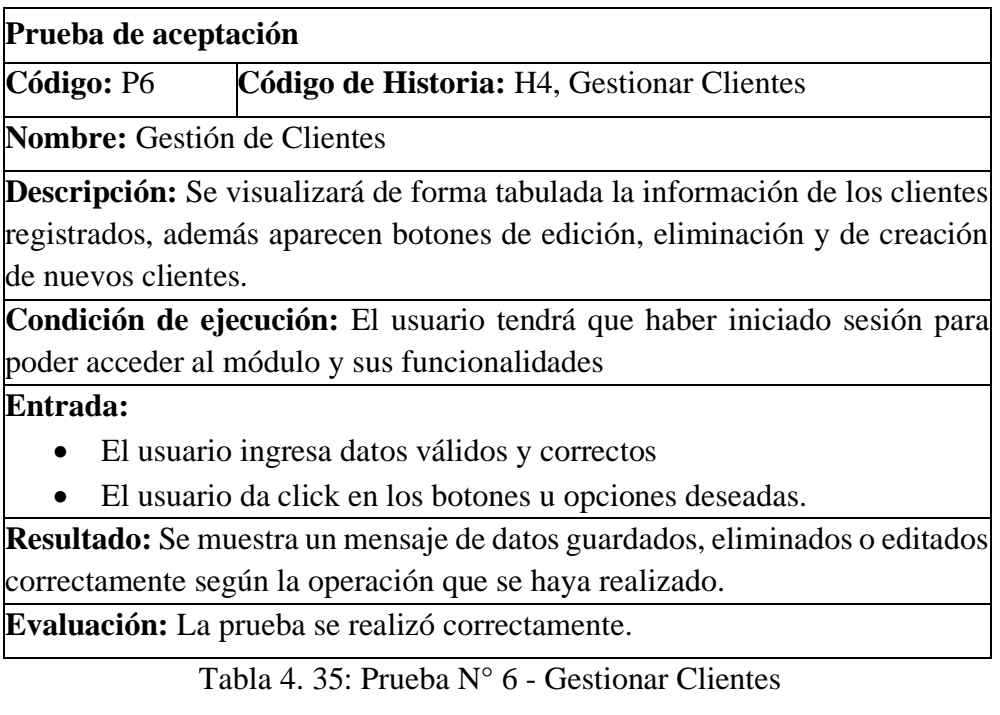

**Prueba de aceptación**

**Código:** P7 **Código de Historia:** H4, Gestionar clientes

**Nombre:** Gestión de Clientes con datos incorrectos

**Descripción:** Se visualizará de forma tabulada la información de los clientes registrados, además aparecen botones de edición, eliminación y de creación de nuevos clientes.

**Condición de ejecución:** El usuario tendrá que haber iniciado sesión para poder acceder al módulo y sus funcionalidades

### **Entrada:**

- El usuario ingresa datos inválidos e incorrectos
- El usuario no da click en los botones u opciones deseadas.

**Resultado:** Se muestra un mensaje de error describiendo el tipo de error ocurrido dentro de la aplicación.

**Evaluación:** La prueba se realizó correctamente.

Tabla 4. 36: Prueba N° 7 - Gestionar Clientes con datos incorrectos

### **Elaborado por**: Investigador.

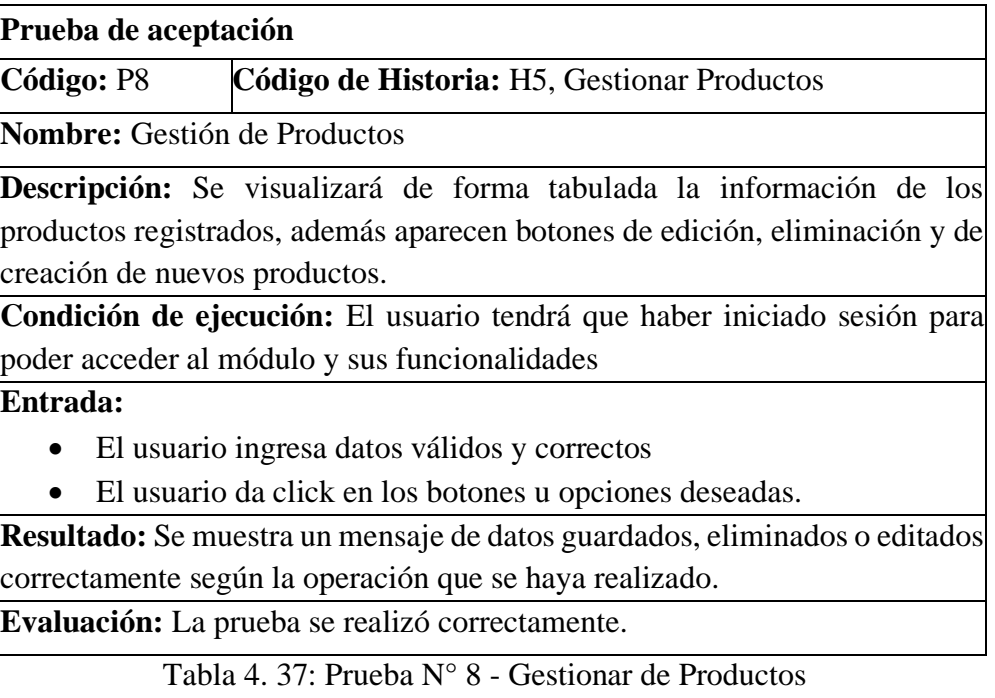

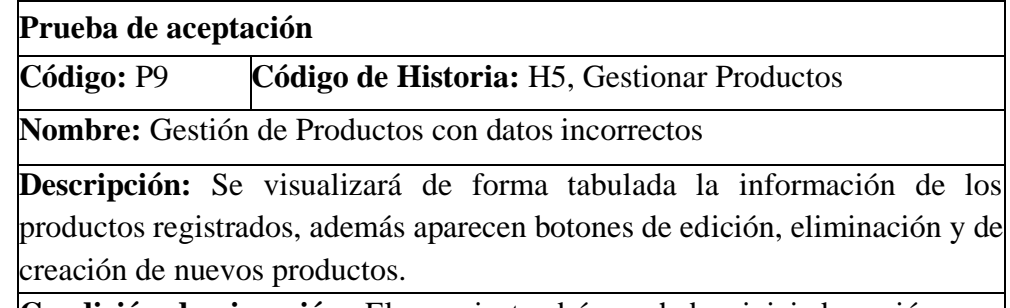

**Condición de ejecución:** El usuario tendrá que haber iniciado sesión para poder acceder al módulo y sus funcionalidades

### **Entrada:**

- El usuario ingresa datos inválidos e incorrectos
- El usuario no da click en los botones u opciones deseadas.

**Resultado:** Se muestra un mensaje de error describiendo el tipo de error ocurrido dentro de la aplicación.

**Evaluación:** La prueba se realizó correctamente.

Tabla 4. 38: Prueba N° 9 - Gestionar de Productos con datos incorrectos

**Elaborado por**: Investigador.

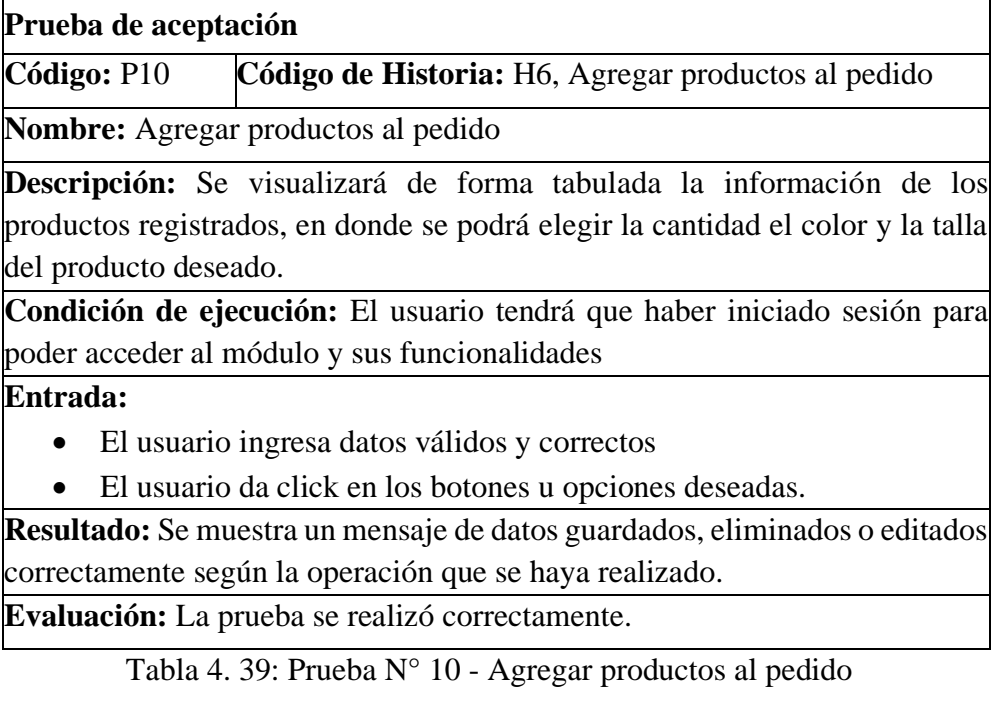

**Prueba de aceptación**

**Código:** P11 **Código de Historia:** H6, Agregar productos al pedido

**Nombre:** Agregar productos al pedido con datos incorrectos

**Descripción:** Se visualizará de forma tabulada la información de los productos registrados, en donde se podrá elegir la cantidad el color y la talla del producto deseado.

**Condición de ejecución:** El usuario tendrá que haber iniciado sesión para poder acceder al módulo y sus funcionalidades

#### **Entrada:**

- El usuario ingresa datos válidos y correctos
- El usuario da click en los botones u opciones deseadas.

**Resultado:** Se muestra un mensaje de error describiendo el tipo de error ocurrido dentro de la aplicación.

**Evaluación:** La prueba se realizó correctamente.

Tabla 4. 40: Prueba N° 11 - Agregar productos al pedido con datos incorrectos

#### **Elaborado por**: Investigador.

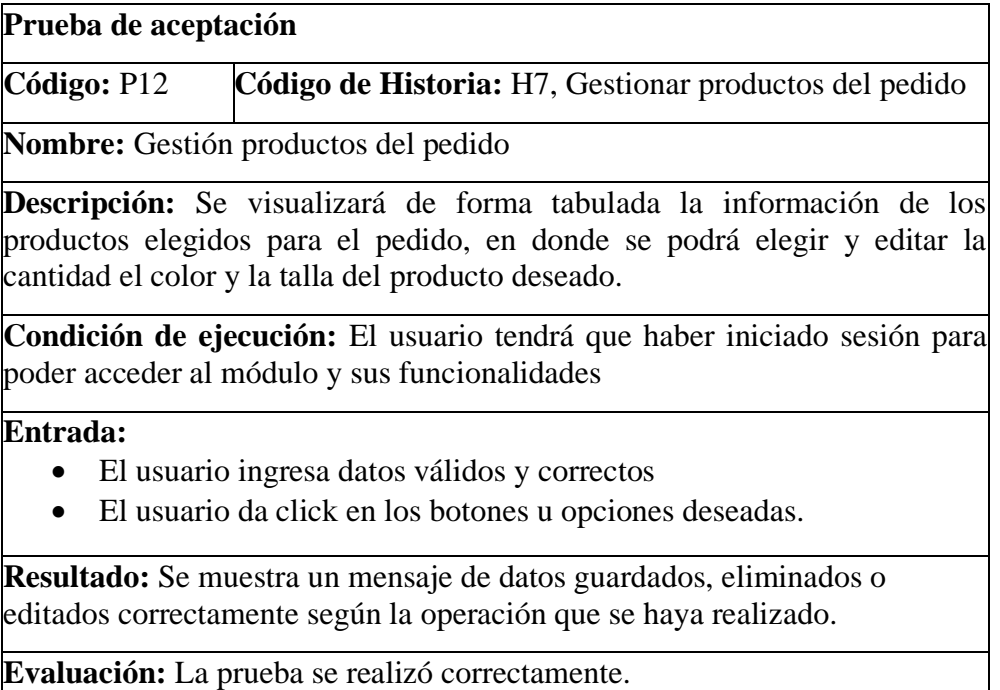

Tabla 4. 41: Prueba N° 12 - Gestión de productos del pedido

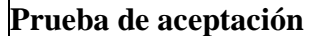

**Código:** P13 **Código de Historia:** H7, Gestionar productos del pedido

**Nombre:** Gestión productos del pedido con datos incorrecto

**Descripción:** Se visualizará de forma tabulada la información de los productos elegidos para el pedido, en donde se podrá elegir y editar la cantidad el color y la talla del producto deseado.

**Condición de ejecución:** El usuario tendrá que haber iniciado sesión para poder acceder al módulo y sus funcionalidades

### **Entrada:**

- El usuario ingresa datos inválidos e incorrectos
- El usuario no da click en los botones u opciones deseadas.

**Resultado:** Se muestra un mensaje de error describiendo el tipo de error ocurrido dentro de la aplicación.

**Evaluación:** La prueba se realizó correctamente.

Tabla 4. 42: Prueba N° 13 - Gestión de productos del pedido con datos incorrectos

### **Elaborado por**: Investigador.

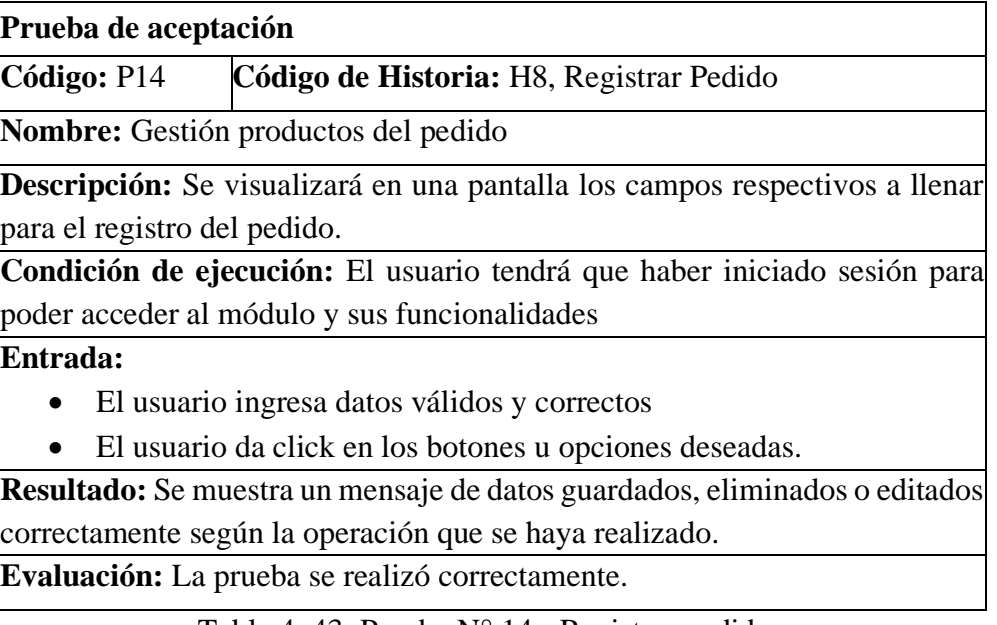

Tabla 4. 43: Prueba N° 14 - Registrar pedido

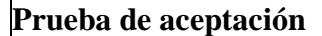

**Código:** P15 **Código de Historia:** H8, Registrar Pedido

**Nombre:** Gestión productos del pedido con datos incorrectos

**Descripción:** Se visualizará en una pantalla los campos respectivos a llenar para el registro del pedido.

**Condición de ejecución:** El usuario tendrá que haber iniciado sesión para poder acceder al módulo y sus funcionalidades

#### **Entrada:**

- El usuario ingresa datos inválidos e incorrectos
- El usuario no da click en los botones u opciones deseadas.

**Resultado:** Se muestra un mensaje de error describiendo el tipo de error ocurrido dentro de la aplicación.

**Evaluación:** La prueba se realizó correctamente.

Tabla 4. 44: Prueba N° 15 - Registrar pedido con datos incorrectos

### **Elaborado por**: Investigador.

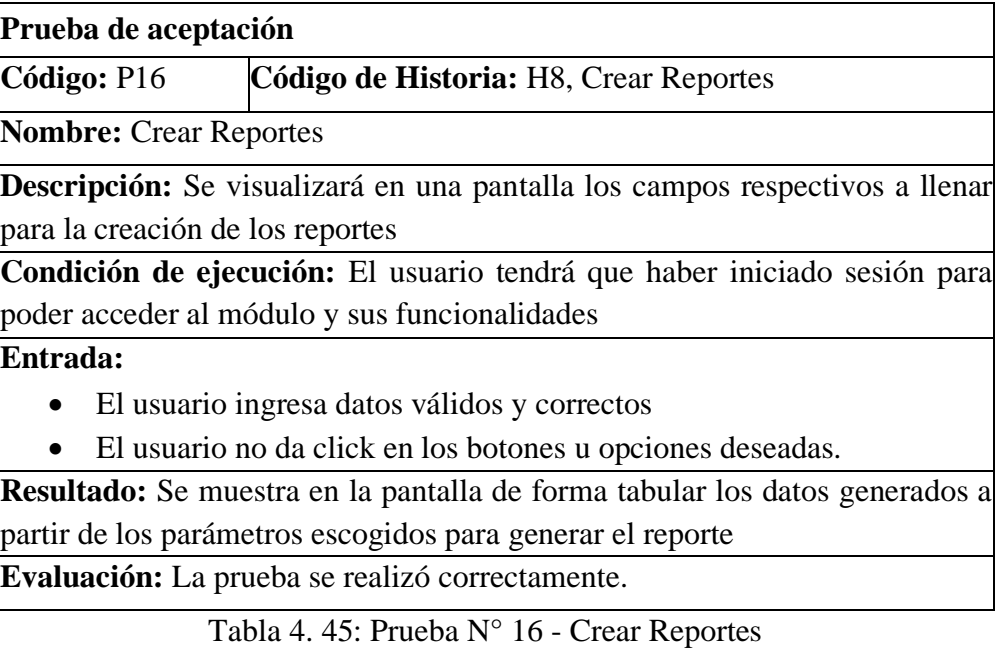

**Elaborado por**: Investigador.

Cada uno de las pruebas realizadas en el proyecto fueron probadas y aprobadas por el cliente y el investigador del proyecto garantizando el funcionamiento y calidad del proyecto.

La prueba de aceptación permitió establecer e identificar errores en los diferentes módulos e iteraciones establecidas en el proyecto dando cumplimiento a los parámetros establecidos sobre su funcionalidad.

# **CAPITULO 5**

## **Conclusiones y Recomendaciones**

#### **5.1. CONCLUSIONES**

- El desarrollo de la aplicación web permitió la automatización del proceso de pedido dentro de la empresa ofreciendo un mejor manejo de los datos, facilitando la producción de las prendas de ropa de cada pedido.
- Una aplicación web progresiva permite que el software se comporte de manera igual en cualquier dispositivo sin importar el sistema operativo que conlleve, además el aplicativo web no pierda ninguna de sus funcionalidades y características.
- El desarrollo de aplicativos webs debe ir a la par de los requerimientos del mundo digital, exigiendo así que el software sea adaptable y escalable, por lo cual la mayoría de aplicaciones desarrolladas deben contar con las tecnologías necesarias para que se desempeñen de manera correcta con las necesidades del usuario.

### **5.2. RECOMENDACIONES**

▪ Para un correcto funcionamiento del aplicativo web se recomienda utilizarlo en el navegador web Google Chrome, ya que este ofrece más funcionalidades y extensiones para el uso de aplicaciones web progresivas

- Al configurar un sitio o aplicativo web a aplicación web progresiva hay que tener en cuenta la funcionalidad que va a tener el aplicativo, se debe hacer un estudio para determinar si las ventajas y beneficios que ofrece una PWA van a repercutir de gran manera en el funcionamiento del aplicativo, de esta manera se podrá saber si es óptimo o no la incorporación de esta configuración dentro de nuestro sitio o aplicativo web
- Para una óptima aplicación de la metodología xp se debe determinar el alcance y tamaño del proyecto a ejecutar, ya que esta metodología está más enfocada a proyectos grandes y cambiantes, pero, gracias a sus fases de desarrollo las cuales permiten un fácil y sencillo desarrollo, se puede adaptar a cualquier tamaño de proyecto.
- A fin de tener una mayor seguridad sobre el funcionamiento del aplicativo que se desarrolle es necesario: sacar mensualmente respaldos de la base de datos, así como de la estructura del aplicativo, mantener una monitorización constante del tráfico de visitas y tener actualizados todas las tecnologías y librerías que ocupe el software desarrollado, estos procedimientos nos permitirán precautelar la integridad y eficiencia de nuestro sistema.

### **Bibliografía**

- [1] A. García, "Aplicaciones web progresivas: ¿qué son y para qué sirven?," *Aplicaciones web progresivas: ¿qué son y para qué sirven?*, 2018. [Online]. Available: https://www.analiticaweb.es/aplicaciones-web-progresivas-queson-para-que-sirven/.
- [2] B. P. Carpenter-Arévalo, Matthew, "Los servicios de las aplicaciones se expanden en Ecuador," *Revista Lideres*, p. 1, 2019.
- [3] C. Ñíguez, "Tendencias en el desarrollo web para 2019," *Tendencias en el desarrollo web*, 2018. [Online]. Available: https://www.overant.com/blog/tendencias-en-el-desarrollo-web-para-2019/. [Accessed: 12-Sep-2018].
- [4] M. Santoni, "El advenimiento de las Progressive Web Apps," *Todo lo que necesitas saber sobre las aplicaciones web progresivas*, 2018. [Online]. Available: https://es.goodbarber.com/blog/todo-lo-que-necesitas-saber-sobrelas-aplicaciones-web-progresivas-a604/. [Accessed: 16-Mar-2018].
- [5] H. C. Saavedra Escobar, "Implementacion de una aplicación de control de pedidos via web para la agroindustria la Morina S.A.C del distrito de Moro, provincia del Santa, departamento de Áncash, 2015," Uladech Católica, 2015.
- [6] B. Balarezo Paredes, "Desarrollo de un sistema de información de registro de pedidos para ventas usando dispositivos móviles," 2012.
- [7] L. Sailema and I. V. Villacís Palacios, "Diseño e implementación de un aplicación web, para realizar pedidos ON - LINE en al Empresa Disama Cía. Ltda.," Universida Tecnica de Ambato, 2007.
- [8] P. T. LIsandro *et al.*, "Tendencias en el desarrollo de Aplicaciones para Dispositivos Móviles." Centro Asociado a la Comisión de Investigaciones Científicas de la Provincia de Buenos Aires (CIC), La Plata, Buenos Aires, p. 5, 2018.
- [9] S. Luján Mora, *Programación de aplicaciones web : historia, principios*

*básicos y clientes web*. Editorial Club Universitario, 2002.

- [10] "Progressive Web App ¿ Qué es una Progressive Web App ?"
- [11] J. Spero, "Por qué una aplicación web progresiva podría ser adecuada para ti," 2017.
- [12] P. A. F. Encina, "Oportunidades y desafíos para cibermedios en el Ecosistema Móvil. Instant Articles de Facebook y los nuevos formatos móviles," *Hipertext.net Rev. Académica sobre Doc. Digit. y Comun. Interactiva*, vol. 0, no. 14, 2016.
- [13] A. Biørn-hansen, T. A. Majchrzak, and T. Grønli, "Progressive Web Apps : The Possible Web-native Unifier for Mobile Development," no. Webist, pp. 344–351, 2017.
- [14] P. Jes and D. Vel, "¿ Ya decidió hacer su aplicación en Web App o App Nativa ?," pp. 1–8, 2013.
- [15] I. Corporation, "El Desarrollo De Aplicaciones Moviles Nativas," p. 10, 1012.
- [16] Rubén Córdoba Ibarra, "Aplicaciones Web Progresivas o PWA ¿Qué es? Y, ¿por dónde empezar?," *Comercio Electrónico, Marketing Digita*, 2018. [Online]. Available: https://www.clavei.es/blog/aplicaciones-web-progresivasque-es-y-por-donde-empezar/.
- [17] D. Alberto, "Diseño De Framework Web Para El Desarrollo Dinámico De Aplicaciones," *Sci. Tech.*, vol. XVI, no. 44, pp. 178–183, 2010.
- [18] C. Gackenheimer and C. Gackenheimer, "What Is React?," *Introd. to React*, pp. 1–20, 2015.
- [19] J. Voutilainen, "Evaluation of Front-end JavaScript Frameworks for Master Data Management Application Development," no. December, pp. 4–6, 2017.
- [20] A. Julián, A. Zamora, and M. S. D. Kutzias, "Estudio comparativo de frameworks multiplataforma para desarrollo de aplicaciones móviles," 2018.
- [21] ASP.NET, "ASP.NET," *MICROSOFT*, 2019. [Online]. Available: https://dotnet.microsoft.com/learn/aspnet/what-is-aspnet.
- [22] Angular, "CARACTERÍSTICAS Y BENEFICIOS," *Angular*, 2019. [Online]. Available: https://angular.io/features.
- [23] M. R. Manual, "MySQL 5 . 0 Reference Manual," *MySQL 5.0 Ref. Man.*, vol. 1, p. 1692, 2013.
- [24] L. Guía, D. De Scrum, and L. Reglas, "La Guía de Scrum," 2013.
- [25] A. N. Cadavid, "Revisión de metodologías ágiles para el desarrollo de software," *Prospectiva*, 2013.
- [26] T. Canive, "Metodología Scrum," *sinnaps*, 2017. [Online]. Available: https://www.sinnaps.com/blog-gestion-proyectos/metodologia-scrum.
- [27] M. Penadés and P. Letelier Torres, "Métodologías ágiles para el desarrollo de software: eXtreme Programming (XP)," *Técnica Adm.*, vol. 5, no. 26, p. 1, 2006.
- [28] C. P. Patricio Letelier, "Métodologías ágiles para el desarrollo de software: eXtreme Programming (XP)," *Técnica Adm.*, vol. 5, p. 5, 2006.
- [29] M. Anaya Uribe and J. Espinosa, *Enseñanza de 5's y PHVA mediante métodos lúdicos*, vol. 1. 2017.

**Anexos y Apéndices**

# **Anexo A**

## **Manual de Usuario**

El siguiente manual pretende dar a conocer las funcionalidades con las que cuenta el aplicativo para la toma de pedidos y la realización de informes de producción. A continuación, se detalla los procesos que permite realizar el aplicativo.

1. Inicio sesión

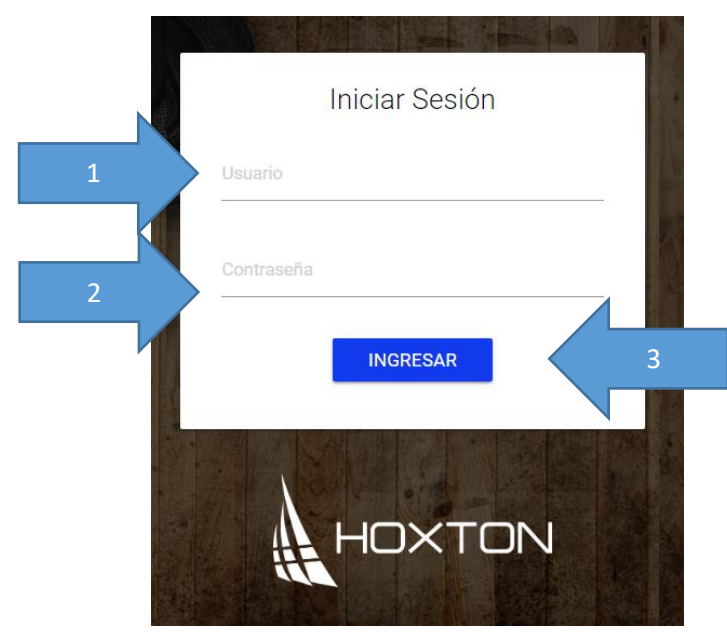

Detalle del proceso:

- 1. El usuario debe ingresar el nombre de usuario
- 2. Ingresar la contraseña
- 3. Dar clic sobre el botón ingresar.

Nota: Si el nombre de usuario y/o la contraseña son erróneos se presentará un mensaje de error.

2. Cerra sesión

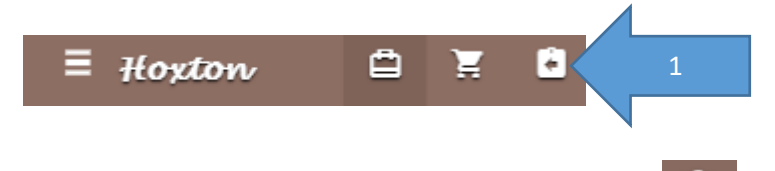

l۴l

1. Para cerrar sesión de la aplicación dar clic sobre el botón

3. Administrar usuarios

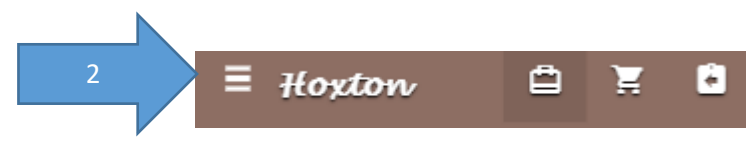

Detalle del proceso:

- 1. Para poder administrar los roles de los usuarios se debe ingresar con usuario tipo administrador.
- 2. Al ingresar como administrador, dar clic en el botón de menú.

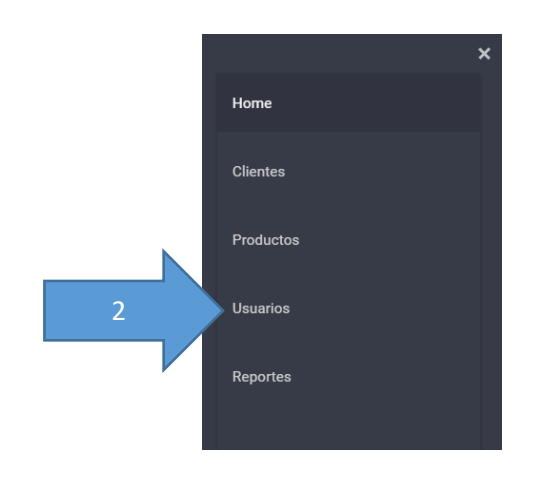

3. Elegir la opción usuarios

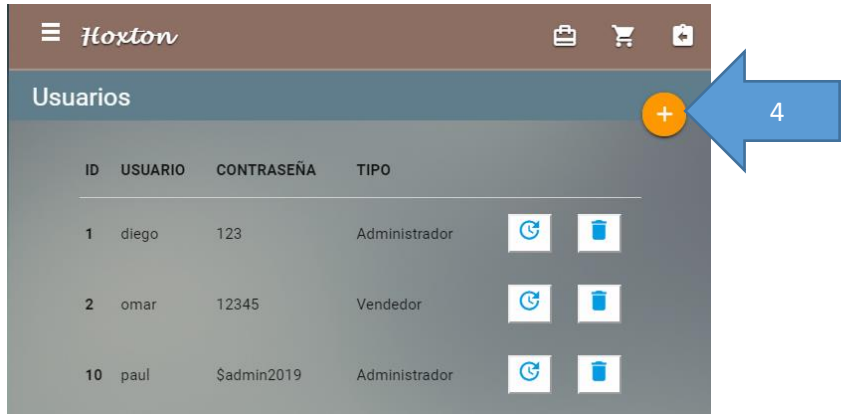

4. Para ingresar un nuevo usuario dar clic en el botón añadir

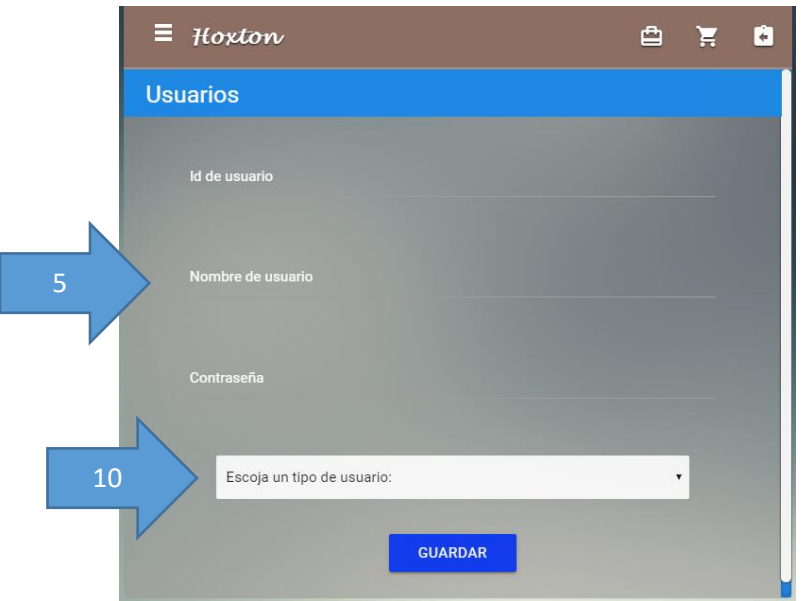

- 5. A continuación, ingresar los datos personales del usuario (nombres, apellidos, teléfono, email, contraseña, nombre de usuario) y el rol que se le asignara
- 6. Dar clic en guardar.

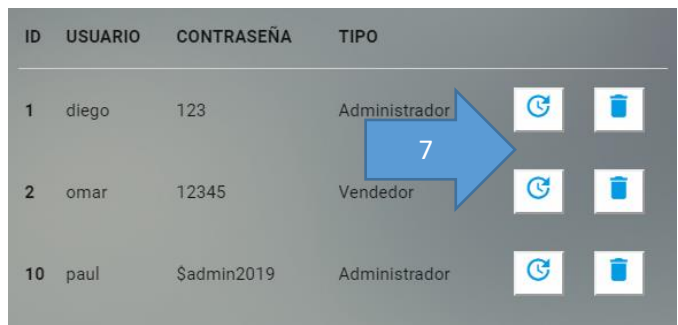

7. Para poder editar los datos de un usuario dar clic en el botón editar.

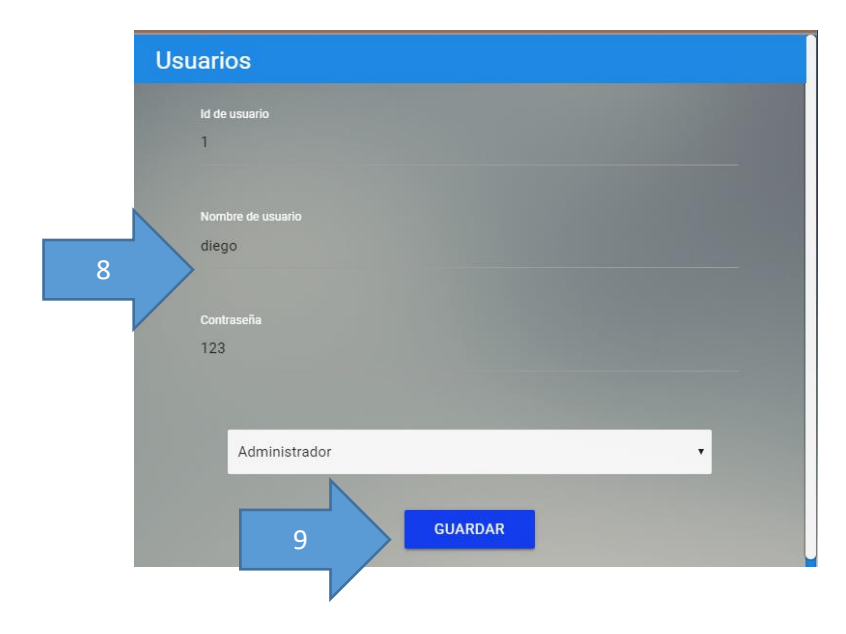

- 8. Ingresar los datos a modificar
- 9. Clic en guardar

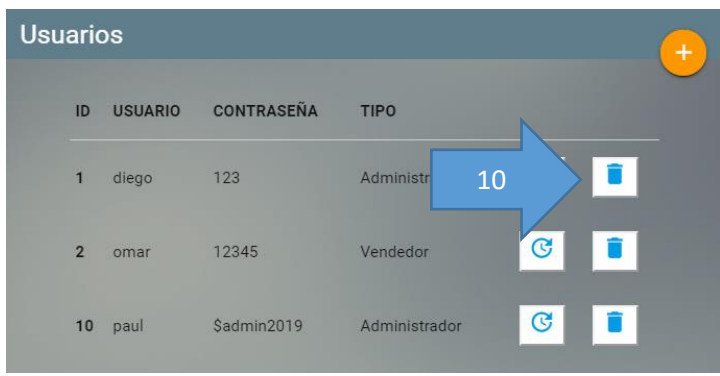

10. Para eliminar un usuario dar clic en el botón eliminar

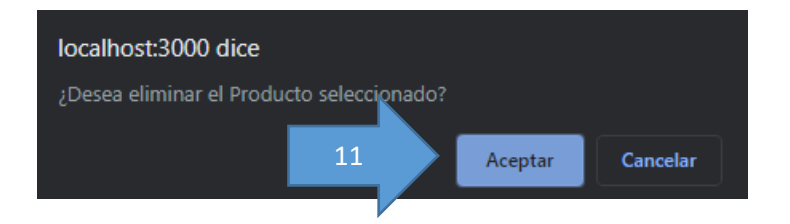

- 11. Dar clic en aceptar.
- 4. Administrar clientes

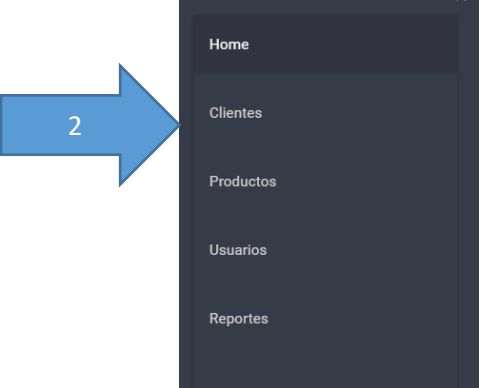

 $\mathbf{x}$ 

Detalle del proceso:

1. Para poder administrar los clientes el usuario debe tener un rol de administrador o vendedor.

2. Seleccionar la opción clientes del menú

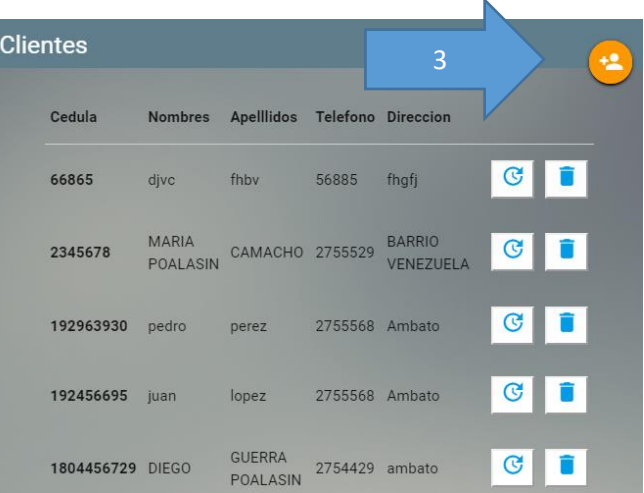

3. Para ingresar un nuevo cliente dar clic en el botón añadir

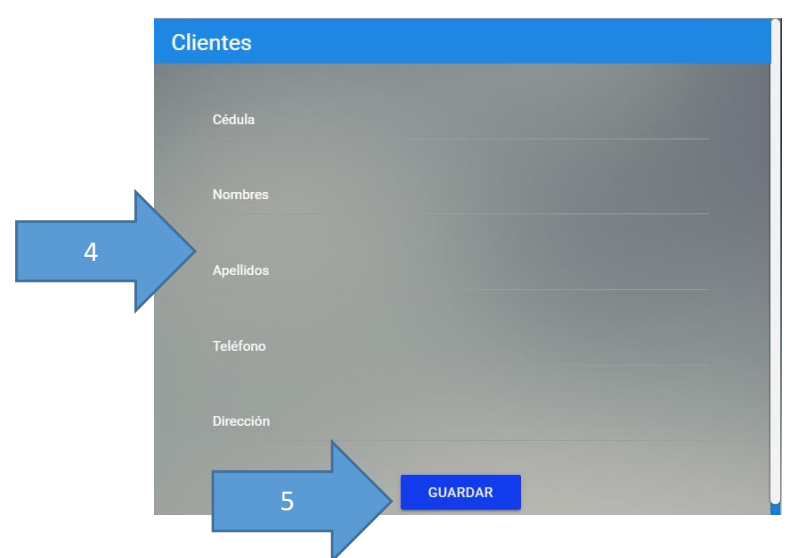

- 4. A continuación, ingresar los datos personales del cliente (nombres, apellidos, teléfono, email, contraseña) y el rol que se le asignara
- 5. Dar clic en guardar.

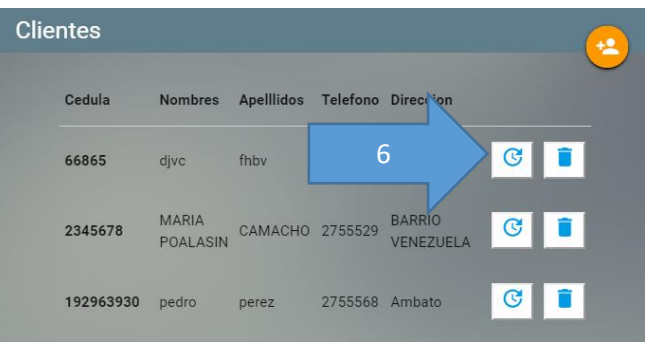

6. Para poder editar los datos de un cliente dar clic en el botón editar.

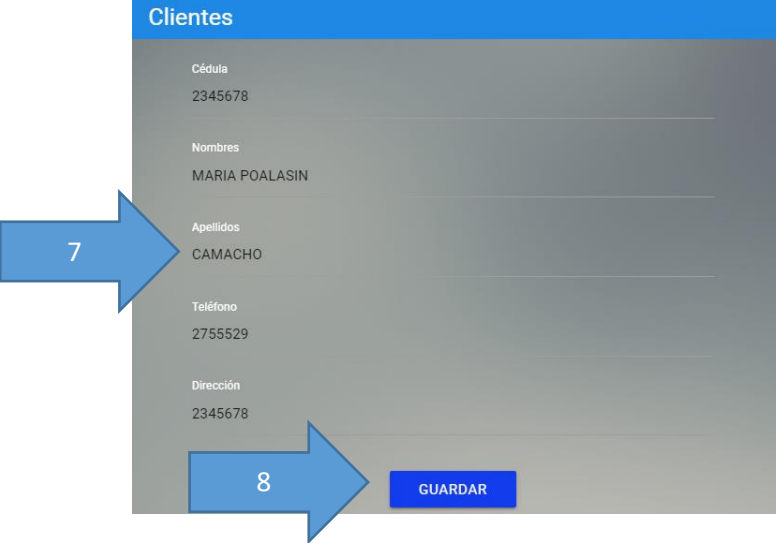

- 7. Ingresar los datos a modificar
- 8. Clic en guardar

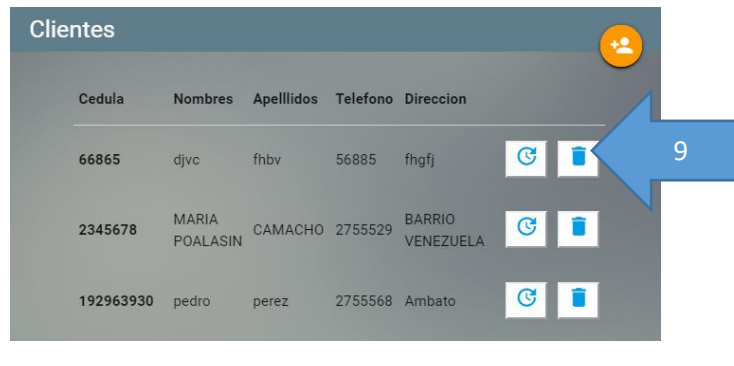

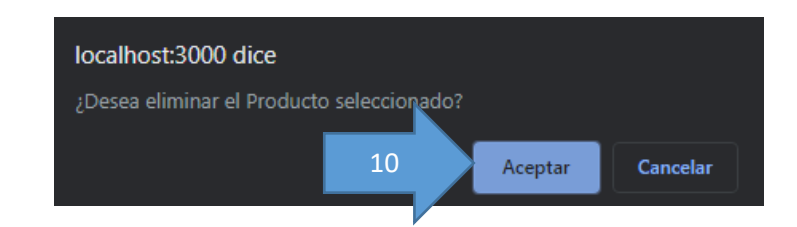

- 9. Para eliminar un cliente dar clic en el botón eliminar
- 10. Dar clic en aceptar.
- 5. Administrar productos
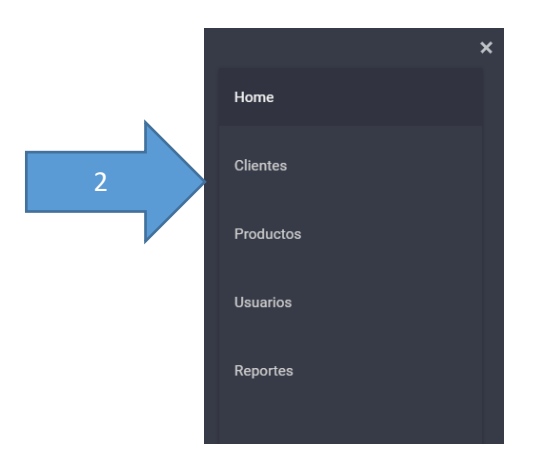

Detalle del proceso:

- 1. Para poder administrar los productos, el usuario debe tener un rol de administrador, vendedor, producción.
- 2. Seleccionar la opción clientes del menú

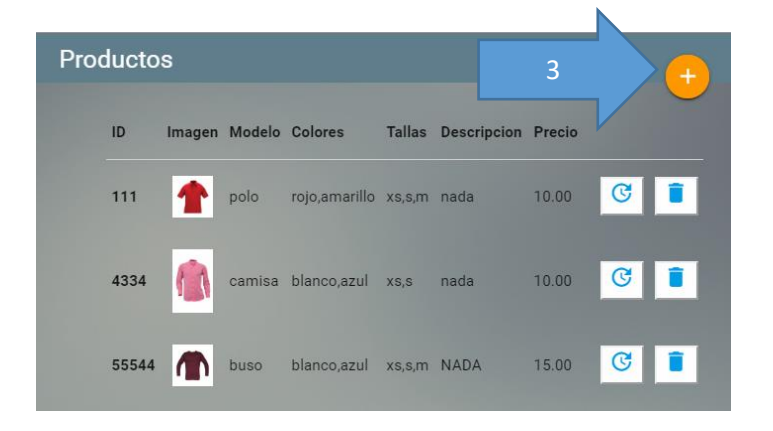

3. Para ingresar un nuevo producto dar clic en el botón añadir

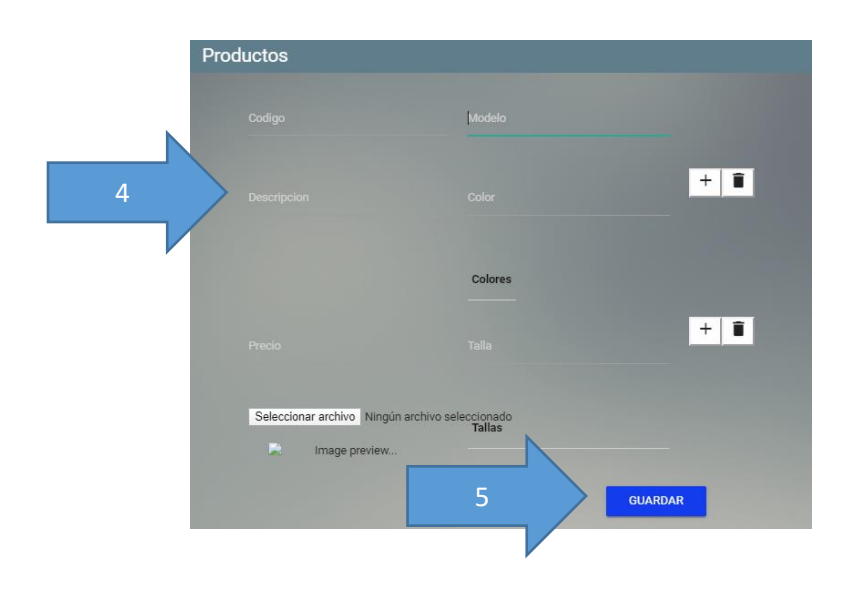

- 4. A continuación, ingresar los datos del producto (modelo, tallas, colores, imagen, nombre) y el rol que se le asignara
- 5. Dar clic en guardar.

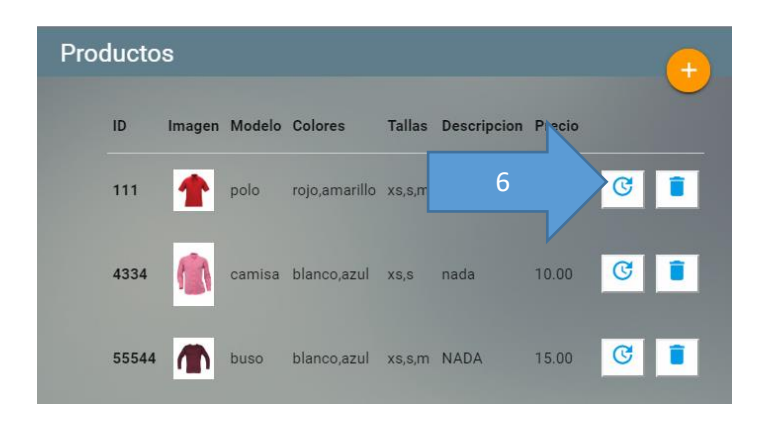

- 6. Para poder editar los datos de un producto dar clic en el botón editar.
- 7. Ingresar los datos a modificar
- 8. Clic en guardar

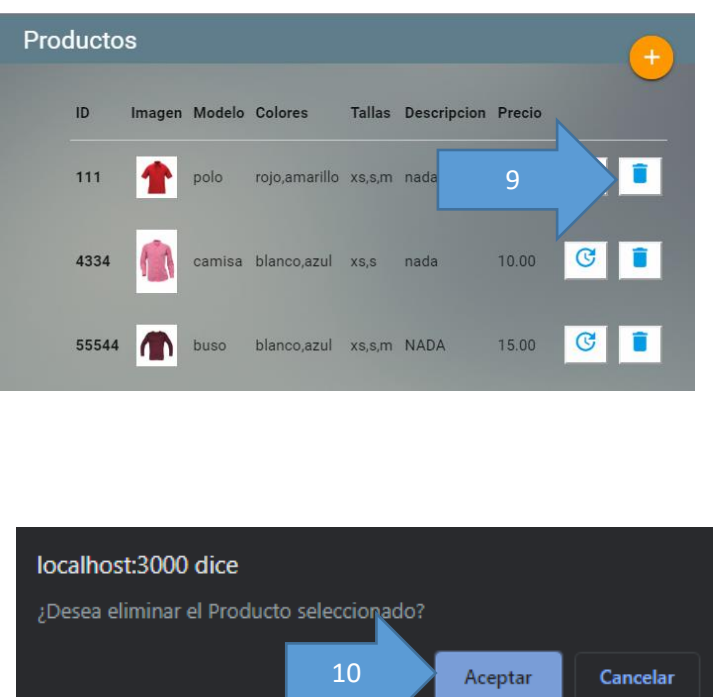

- 9. Para eliminar un producto dar clic en el botón eliminar
- 10. Dar clic en aceptar.

## 6. Tomar pedido

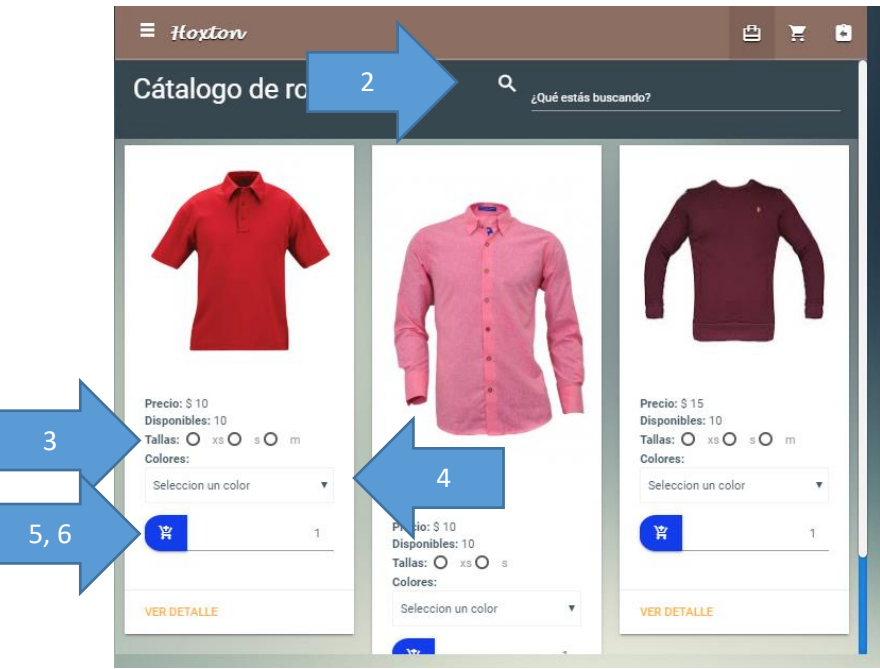

Detalle del proceso:

- 1. Para poder tomar un pedido, el usuario debe tener un rol de administrador o vendedor.
- 2. Buscar el producto a pedir.
- 3. Seleccionar la talla
- 4. Seleccionar el color.
- 5. Ingresar la cantidad.
- 6. Dar clic en el botón añadir

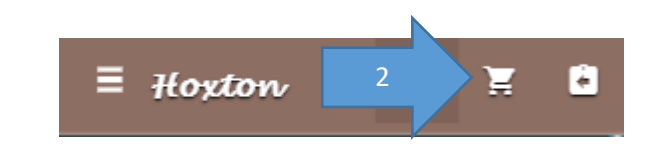

7. Para observar los productos añadidos al pedido dar clic en botón carrito.

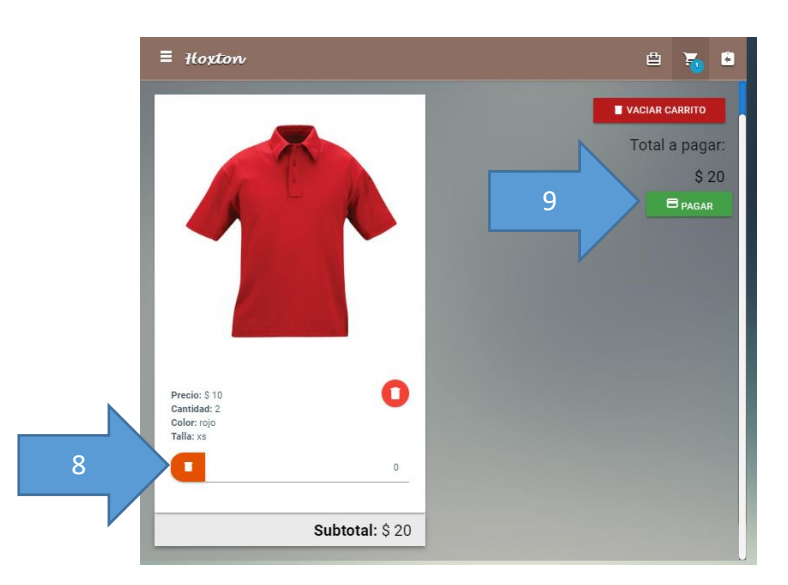

- 8. Si se desea eliminar el numero de productos o borrar el producto del pedido dar clic en el botón borrar
- 9. Para realizar el pedido dar clic en pagar

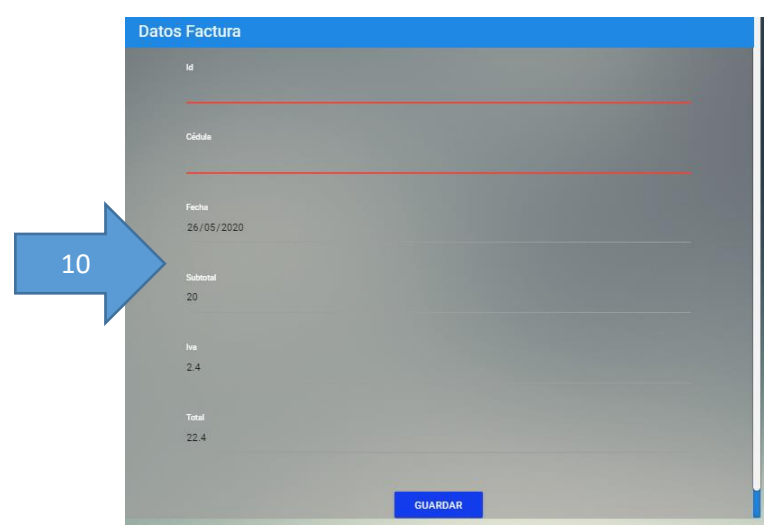

10. Ingresar los datos del cliente y dar clic en guardar

Nota: si el pedido se realizó correctamente el aplicativo volverá a la pantalla inicial de la aplicación, caso contrario se visualizar un mensaje de error.

7. Generar Reportes

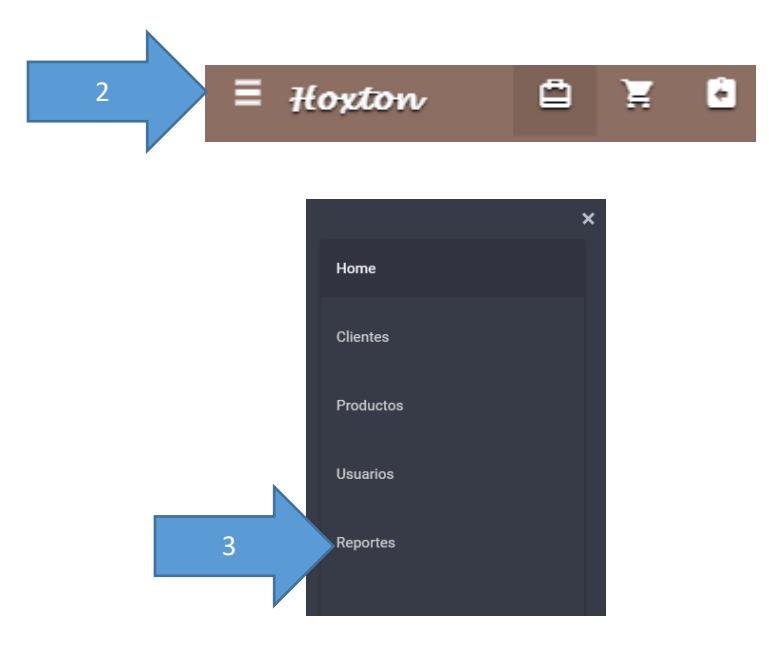

Detalle del proceso:

- 1. Para poder generar reportes, el usuario debe tener un rol de administrador o producción.
- 2. Dar clic en botón menú.
- 3. Seleccionar la opción reportes.

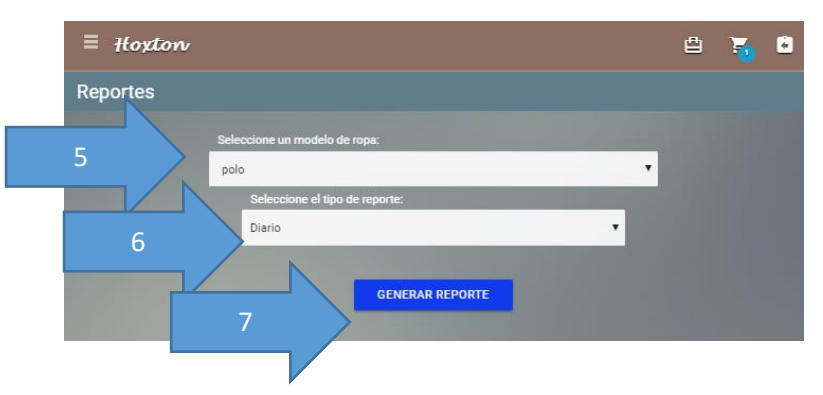

- 4. Debe seleccionar los filtros que requiere para realizar el reporte
- 5. Seleccionar el producto que desea realizar el reporte
- 6. Seleccionar el tipo de reporte (diario, mensual o anual)
- 7. A continuación, a dar clic en generar reporte.

## **Anexo B**

En el siguiente anexo se presentan fotos de las notas de pedido de la empresa que las llevan en forma manual y la hoja resumen de ropa producir después de tomar los pedidos.

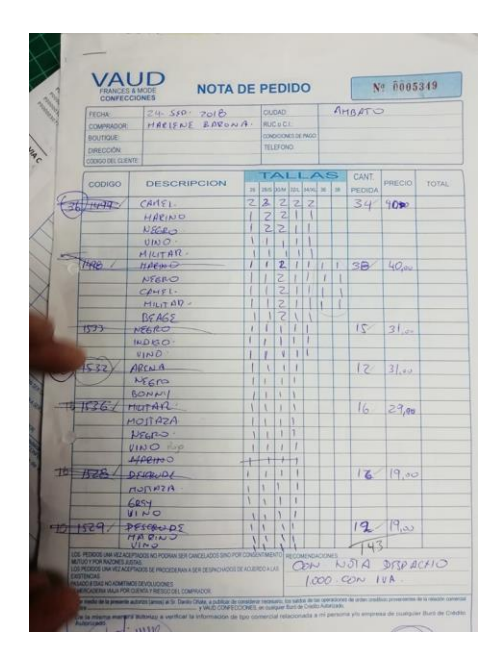

Fig B.1: Hoja nota de pedido

Fuente: Investigador

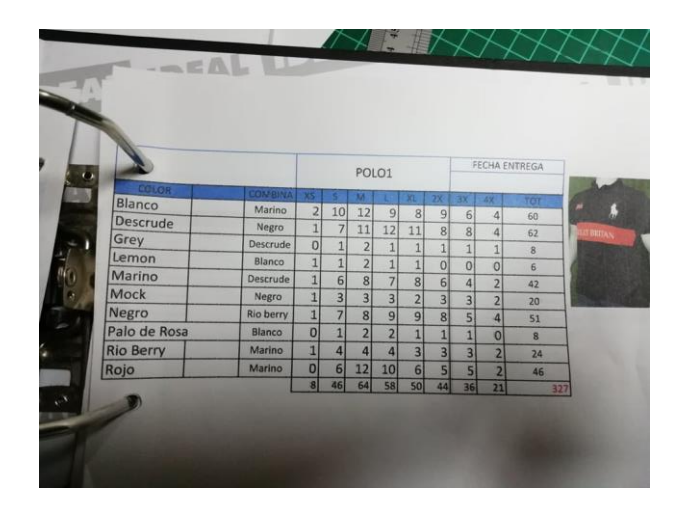

Fig B.2: Hoja de producción de ropa

Fuente: Investigador